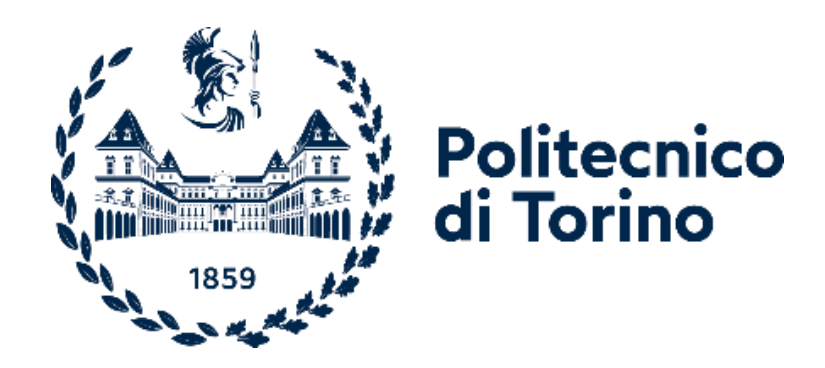

## Politecnico di Torino

Laurea Magistrale Ingegneria Biomedica Orientamento Biomeccanica A.A. 2020/2021 Sessione di Laurea Dicembre 2021

STUDIO DI UNO STABILIZZATORE SPORTIVO PER GINOCCHIO. SCANSIONE 3D, REVERSE ENGINEERING E ANALISI AGLI ELEMENTI FINITI.

Relatori: Candidata:

Prof.sa Cecilia Surace Correlatori:

> Ing. Marco Civera Ing. Mariana Rodriguez Reinoso Ing. Vito Burgio

Lucrezia Lazzarini matricola 280010

#### ABSTRACT

I tutori sono dispositivi medici usati per supportare le articolazioni in caso di perdita di stabilità e forza. Essi sono utilizzati a scopo preventivo o curativo, e possono essere divisi in modelli 'standard' e 'patient-specific'. Possono anche essere utilizzati come protezione negli sport. Il presente progetto analizza il tutore per ginocchia modello XC1X prodotto dalla ditta KEYPOWER. Questo tutore è un dispositivo patient-specific utilizzato da atleti di motocross di alto livello. Esso previene il ginocchio dall'iperestensione e/o dalla rotazione, che sono le principali cause di danni ai legamenti nella pratica del motocross. Quindi i danni principali che coinvolgono il legamento crociato anteriore, il menisco e il legamento crociato mediale solitamente sono una conseguenza di atterraggi eseguiti ad alta velocità (durante i quali il ginocchio è in completa estensione), e curve (nel caso in cui il piede è usato come supporto).

Lo scopo del progetto di tesi è studiare la risposta meccanica del tutore in differenti condizioni di carico, così come può accadere durante la pratica sportiva. Esso è stato condotto utilizzando strumenti avanzati quali reverse engineering e analisi agli elementi finiti (FEA). In particolare, per il processo di reverse engineering, il tutore è stato disassemblato nei suoi componenti; successivamente il modello 3D di ciascuna parte è stato acquisito con uno scanner 3D. Il post-process dei file è stato eseguito usando il software 3Matic®, mentre la geometria dei componenti è stata ricostruita usando il software SpaceClaim™ e i suoi strumenti di reverse engineering.

Per ottenere un modello ad alta fedeltà dell'assieme del tutore, esso è stato vestito su un modello di arto inferiore fornito da un volontario, anch'esso ottenuto utilizzando lo scanner 3D. Le componenti interne dell'arto sono state prese da un dataset di immagini DICOM di proprietà del Laboratorio Bio&NanoMechanics, ricostruendo le strutture segmentate e adattando l'arto a tale modello.

Successivamente è stata eseguita l'analisi FEA. Lo studio generale è stato diviso in due differenti analisi a causa dell'alto livello di complessità del modello. Nel primo step l'assieme arto inferiore e tutore è stato modellato considerando l'arto composto solo dai tessuti molli e dalle relative ossa (tibia e femore).

Per simulare il gesto sportivo in questa prima analisi sono stati applicati i carichi impulsivi come condizioni al contorno. Le forze risultanti sono utilizzate come condizioni al

contorno per la seconda analisi che sarà oggetto di sviluppi futuri. In questo futuro modello le ossa e i legamenti sono modellati in dettaglio. Lo scopo della seconda analisi sarà valutare le forze e le deformazioni che agiscono sui legamenti, e se il tutore è in grado di prevenire, o almeno ridurre, i danni.

PAROLE CHIAVE: stabilizzatori per ginocchio - 3D scanning – immagini diagnostiche reverse engineering – FEA – modello agli elementi finiti ad alta fedeltà– motocross – incidenti sportivi – incidenti motocross.

# Sommario

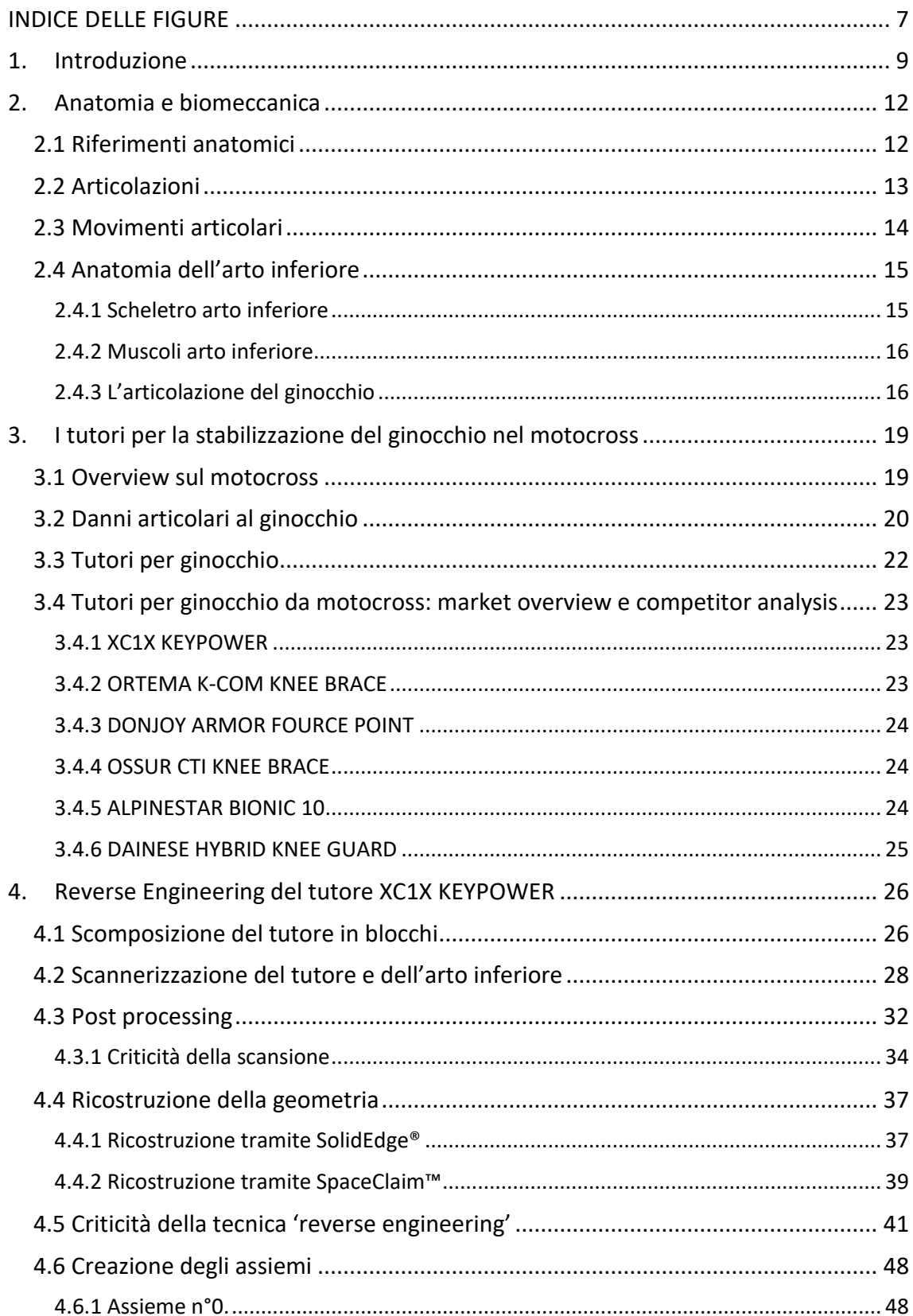

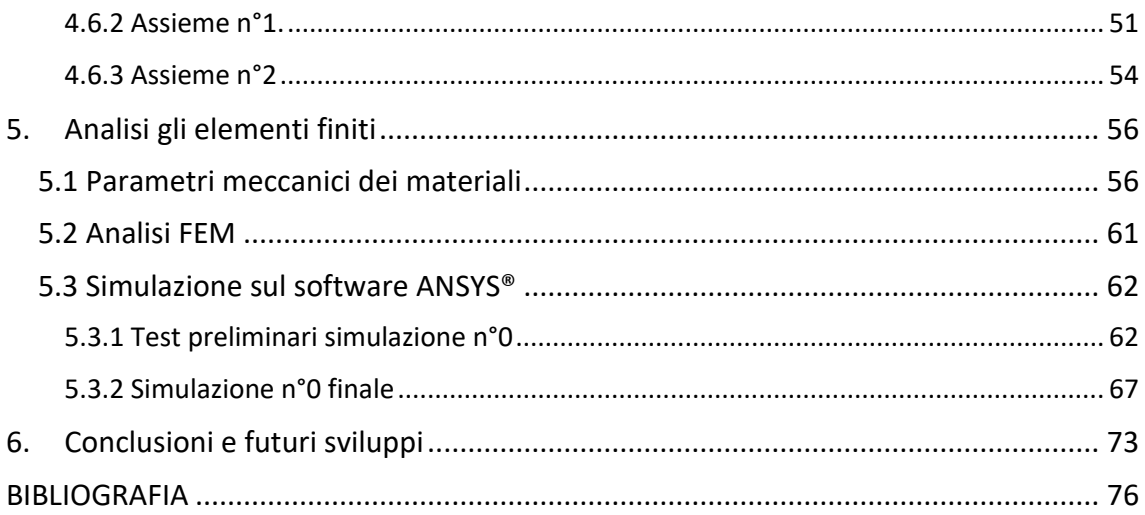

# <span id="page-6-0"></span>INDICE DELLE FIGURE

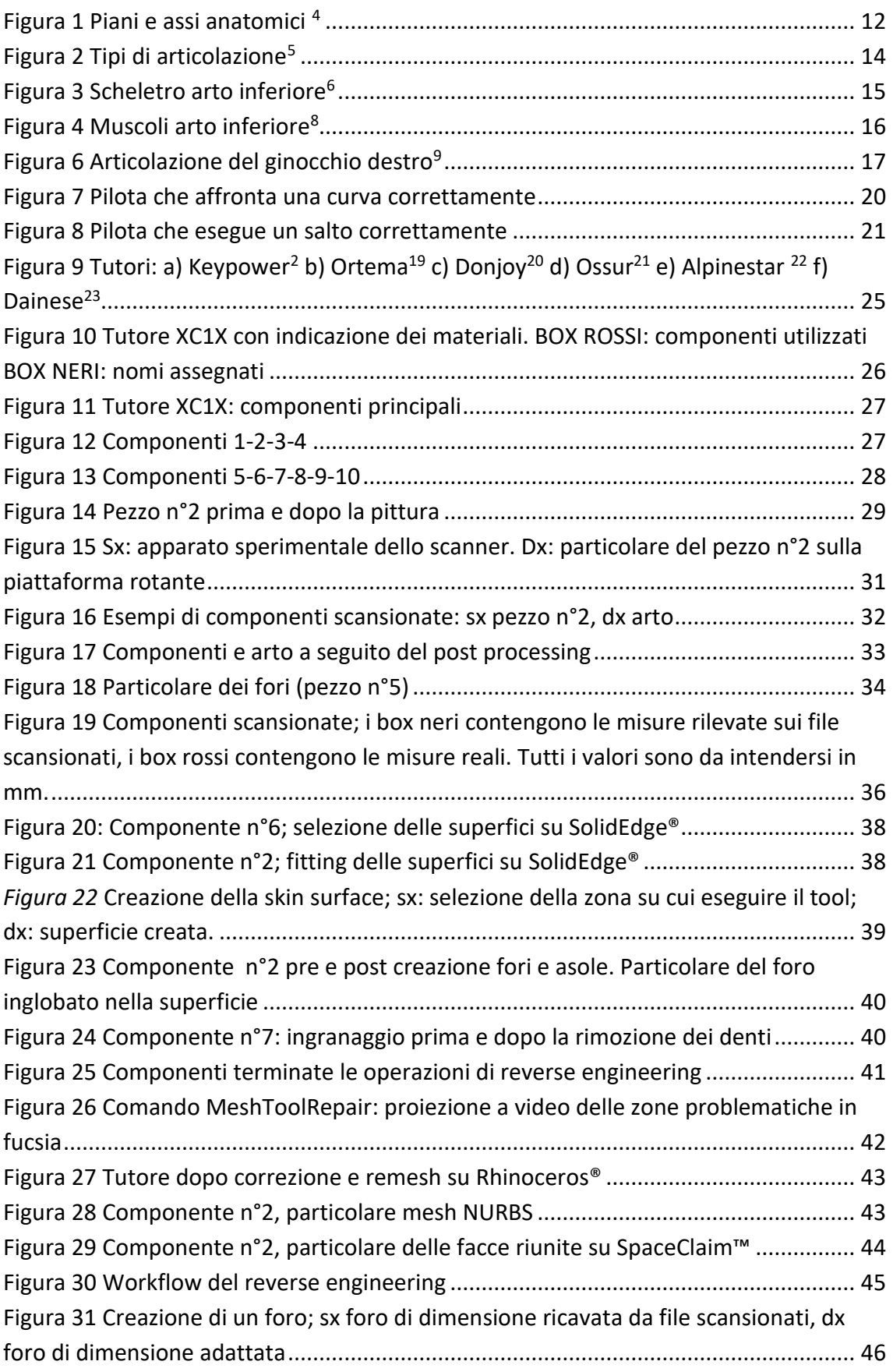

 $\mathfrak{f}% _{0}$ 

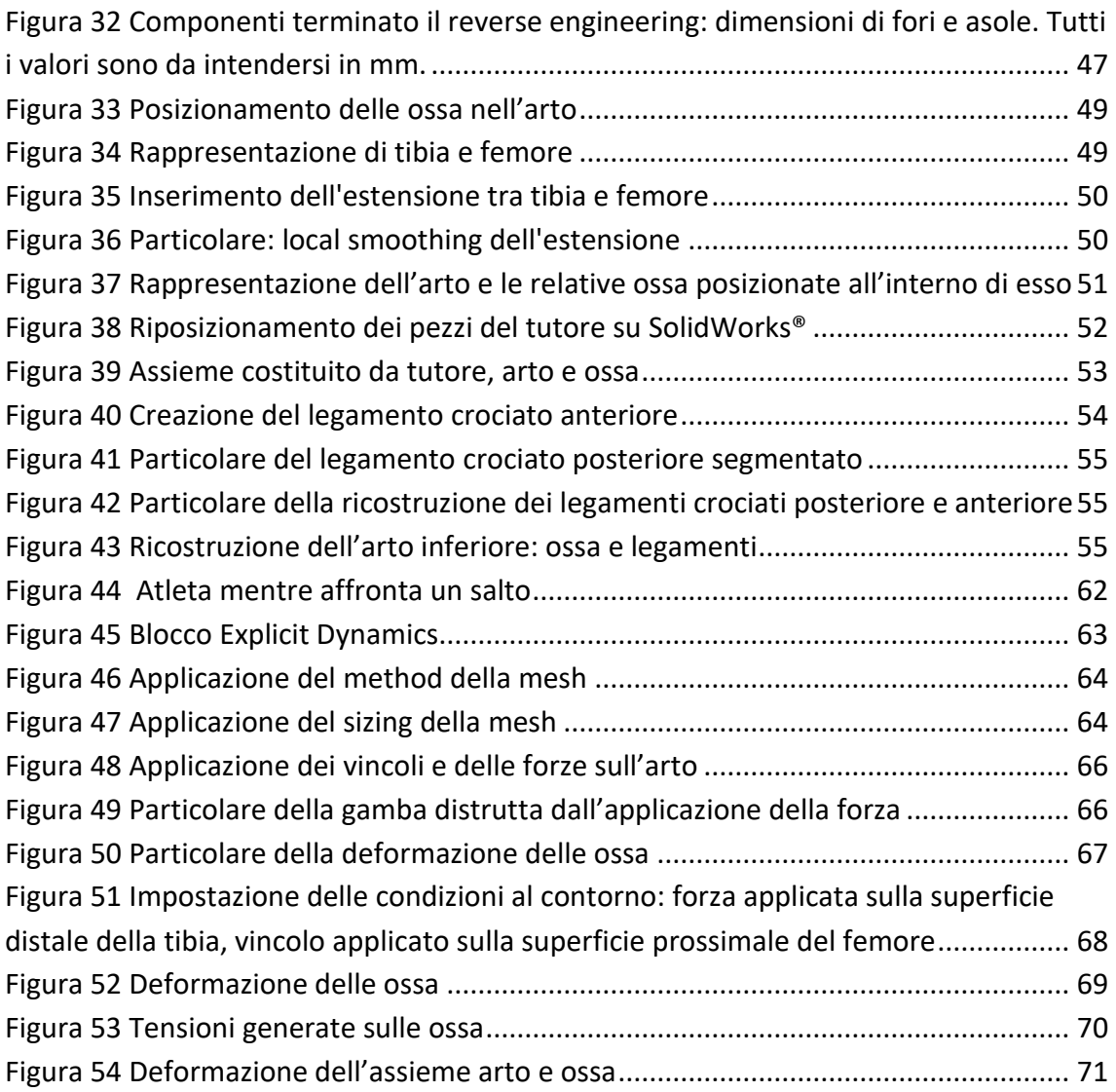

# <span id="page-8-0"></span>1. Introduzione

I tutori ortopedici sono dispositivi medici utilizzati per sostenere le articolazioni nel caso in cui esse presentino mancanza di stabilità o di forza, oppure sono soggette a gonfiore e indolenzimento. I tutori possono dunque essere utilizzati sia a scopo preventivo, sia curativo e riabilitativo.<sup>1</sup>

In commercio esistono due tipi di tutori; quelli più diffusi sono i tutori realizzati dalle aziende in taglie e misure standard, per cui il paziente avrà una misura effettiva dell'articolazione interessata che ricade in un range di misure che individuano la taglia corretta. Nel caso dei tutori "custom made", invece, le misure del soggetto sono fedelmente utilizzate per creare un dispositivo su misura, cioè patient-specific. Le modalità per prelevare le misure corrette sono diverse, dalla più semplice misurazione con il metro sul paziente o sul calco in gesso dello stesso, a misurazioni che sfruttano tecnologie più avanzate tramite scanner 3D.

Nel mondo del motocross il tutore per l'articolazione del ginocchio è ampiamente utilizzato, anche se non obbligatorio; lo stabilizzatore del ginocchio è molto diffuso in tale pratica sportiva perché si oppone al movimento di iperestensione e di rotazione dell'articolazione, prevenendo e limitando i conseguenti danni a livello articolare, specialmente danni legamentosi.

La ditta KEYPOWER fornisce stabilizzatori per ginocchio ad atleti che partecipano ai campionati mondiali ed europei di enduro, proponendo un prodotto completamente artigianale, assemblato a mano e realizzato su misura sul paziente.

Il modello analizzato è il modello XC1X, destinato a riders adulti di alto livello; il tutore, per svolgere appieno la sua funzione di protezione contro sollecitazioni e urti distorsivi maggiori dei limiti naturali del corpo, deve essere posizionato con lo snodo articolare sul centro del ginocchio, così che il braccio di leva agisca su femore e tibia.<sup>2</sup>

Lo scopo del presente lavoro è analizzare agli elementi finiti la struttura del tutore, come essa risponda alle sollecitazioni esterne e quali sono i punti di forza e di criticità di questo tutore.

Al fine di ricreare la struttura del tutore, esso è stato scomposto nelle sue componenti, e ognuna di essa è stata acquisita tramite uno scanner 3D (modello EINSCAN PRO HD della azienda Shining 3D®). A seguito di un post processing tramite 3Matic®, i file ottenuti sono stati elaborati su SpaceClaim™ e Rhinoceros® per ottenere delle geometrie accurate tramite Reverse Engineering.

Il modello del tutore ottenuto è stato assemblato su Solidworks® e quindi virtualmente "calzato" su un arto anch'esso scannerizzato tramite scanner 3D, di cui si dispongono inoltre le immagini cliniche della risonanza magnetica. Le immagini diagnostiche di cui si dispone appartengono ad un paziente che in passato ha presentato la rottura del legamento crociato anteriore.

Infine, il sistema tutore-arto è stato analizzato sul software ANSYS® tramite analisi agli elementi finiti. In questo ambiente sono stati valutati gli sforzi e le deformazioni. L'analisi prevede la realizzazione di due simulazioni in cascata: la prima simulazione considera il tutore e le ossa; le condizioni al contorno di tale analisi simulano il gesto sportivo di un atleta che affronta un atterraggio. Tra i risultati di questa simulazione si considerano gli sforzi che agiscono sull'articolazione del ginocchio che saranno impostati quali condizioni al contorno di una seconda simulazione nella quale si inseriscono anche i legamenti. A questo punto è possibile valutare se il tutore sia in grado di prevenire, o anche solamente ridurre, i danni all'articolazione.

 $\begin{minipage}{.4\linewidth} \begin{tabular}{|c|c|c|} \hline & 11 & \end{tabular} \end{minipage}$ 

# <span id="page-11-0"></span>2. Anatomia e biomeccanica

## <span id="page-11-1"></span>2.1 Riferimenti anatomici

L'analisi dell'anatomia dell'arto inferiore e dell'articolazione del ginocchio necessita innanzitutto di stabilire dei riferimenti. Si consideri la posizione anatomica di riferimento che prevede stazione eretta, talloni uniti, braccia distese lungo i fianchi e palme delle mani rivolti in avanti. Si possono così individuare tre piani anatomici e tre assi anatomici. <sup>3</sup>

I piani anatomici sono:

- piano frontale: divide il corpo in metà anteriore e posteriore;
- piano sagittale: divide il corpo in metà destra e sinistra;
- piano trasversale: divide il corpo in metà inferiore e superiore (unico piano a dividere il corpo in unità non simmetriche).<sup>3</sup>

Gli assi anatomici sono:

- antero-posteriore: dato dall'intersezione di piano sagittale e trasversale;
- trasversale: dato dall'intersezione di piano frontale e trasversale;
- longitudinale: dato dall'intersezione di piano frontale e sagittale.<sup>3</sup>

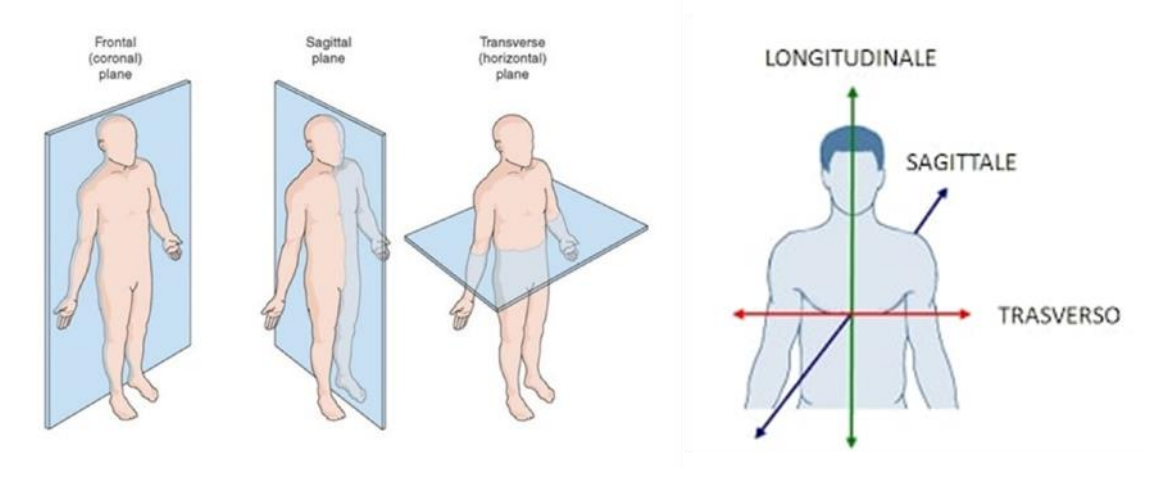

*Figura 1 Piani e assi anatomici* <sup>4</sup>

<span id="page-11-2"></span>Di seguito alcuni termini di uso comune in ambito di studi anatomici:

• mediano: termine usato per indicare ciò che è posto sul piano mediano del corpo;

- interno o esterno: termini usati in riferimento a rapporti di profondità o superficie;
- prossima o distale: termini usati per indicare una parte più vicina alla radice dell'arto e una parte più lontana, rispettivamente. 3

#### <span id="page-12-0"></span>2.2 Articolazioni

Le articolazioni sono costituite dai collegamenti tra capi ossei che presentano forma allungata alle estremità, tenuti insieme da tessuti connettivi. Le articolazioni si distinguono in due categorie: le *sinartrosi* sono le articolazioni che presentano continuità tra i capi scheletrici con tessuto connettivo interposto; le *diartrosi* sono invece articolazioni nelle quali si osserva una discontinuità tra i capi in presenza di complessi legamentosi e superfici articolari a contatto.

Le *sinartrosi* si dividono, a seconda del tessuto interposto tra i capi, in *suture* (per la presenza di tessuto connettivo denso), in *sincondrosi* (per la presenza di cartilagine ialina che lascia progressivamente il posto alle ossa) e infine *sinfisi* (tra i cui capi articolari si interpone una cartilagine fibrosa).

Le *diartrosi* sono caratterizzate dai capi articolari le cui superfici sono rivestite di cartilagine, dalla capsula articolare, dai legamenti, dai cercini articolari e menischi, dalla cavità articolare e dalla sinovia. Le diartrosi si dividono in *artrodie* (le cui superfici contrapposte sono piane, scivolano su un piano), *enartrosi* (le cui superfici contrapposte hanno geometria sferica, piena e cava), *condiloartrosi* (le cui superfici hanno forma ellissoidale, una concava che forma la glenoide, l'altra convessa a formare il condilo -tra queste troviamo le articolazioni a sella-), infine i *ginglimi* (le cui superfici sono segmenti di cilindro, cavo e convesso, e danno origine a ginglimi laterali -trocoide- e ginglimi angolari -trocleoartrosi-). <sup>3</sup>

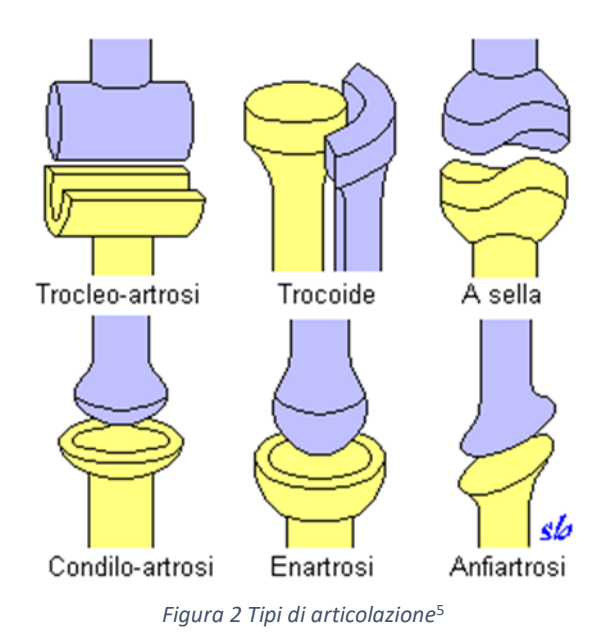

<span id="page-13-1"></span>L'arto inferiore è dunque costituito dalle seguenti articolazioni:

- anca, diartrosi di tipo enartrosi;
- ginocchio, diartrosi di tipo trocleo-artrosi;
- caviglia, diartrosi di tipo trocleo-artrosi.

## <span id="page-13-0"></span>2.3 Movimenti articolari

I movimenti che si svolgono secondo l'asse trasversale sono i movimenti di *flessoestensione;* la flessione prevede che la parte in movimento si allontani dal piano frontale, l'estensione prevede invece un avvicinamento.

I movimenti che hanno luogo lungo l'asse antero-posteriore sono i movimenti di *inclinazione laterale,* se riferiti al rachide, *adduzione-abduzione* se in riferimento agli arti; l'inclinazione laterale e l'abduzione presentano l'allontanamento della parte mobile dal piano sagittale mediano, mentre nell'adduzione la parte si avvicina.

Infine, se i movimenti avvengono lungo l'asse verticale prendono il nome di *torsione,* se riferiti al rachide, e *rotazione,* se riferiti agli arti. Il movimento di *prono-supinazione* è un movimento di rotazione dei segmenti più distali dell'arto. Il movimento rotatorio viene definito rotazione esterna o extrarotazione quando il movimento è diretto verso

il piano frontale, rotazione interna o intrarotazione quando il movimento è diretto verso il piano sagittale.

Un movimento *semplice* avviene attorno ad un asse, diretto verso un piano; un movimento *complesso* invece coinvolge assi e piani variabili nelle varie fasi (es. circonduzione dell'arto). 3

#### <span id="page-14-0"></span>2.4 Anatomia dell'arto inferiore

L'arto inferiore è costituito da anca, coscia, gamba e piede che si succedono in direzione prossimodistale. L'arto inferiore si attacca al tronco tramite l'anca. <sup>3</sup>

#### <span id="page-14-1"></span>2.4.1 Scheletro arto inferiore

Lo scheletro dell'arto inferiore è composto dalla cintura pelvica e dallo scheletro della parte libera. La prima è costituita dalle due ossa dell'anca che si articolano anteriormente nella sinfisi pubica formando il bacino; essa è connessa alla porzione sacrale della colonna vertebrale tramite l'articolazione sacroiliaca. La parte libera è formata dal femore che si articola con l'anca, e dalla tibia, perone e rotula che costituiscono le ossa della gamba. Nel piede le ossa sono raggruppate nei segmenti tarso, metatarso e falangi.<sup>3</sup>

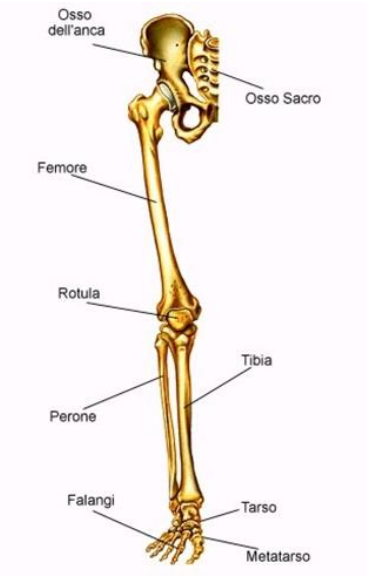

<span id="page-14-2"></span>*Figura 3 Scheletro arto inferiore*<sup>6</sup>

#### <span id="page-15-0"></span>2.4.2 Muscoli arto inferiore

I muscoli dell'arto inferiore sono i muscoli dell'anca, i muscoli della coscia (tensore della fascia lata, sartorio, quadricipite femorale, bicipite femorale, semimembranoso, semitendinoso), i muscoli della gamba (popliteo, gastrocnemio) e infine i muscoli del piede. <sup>3</sup> <sup>7</sup>

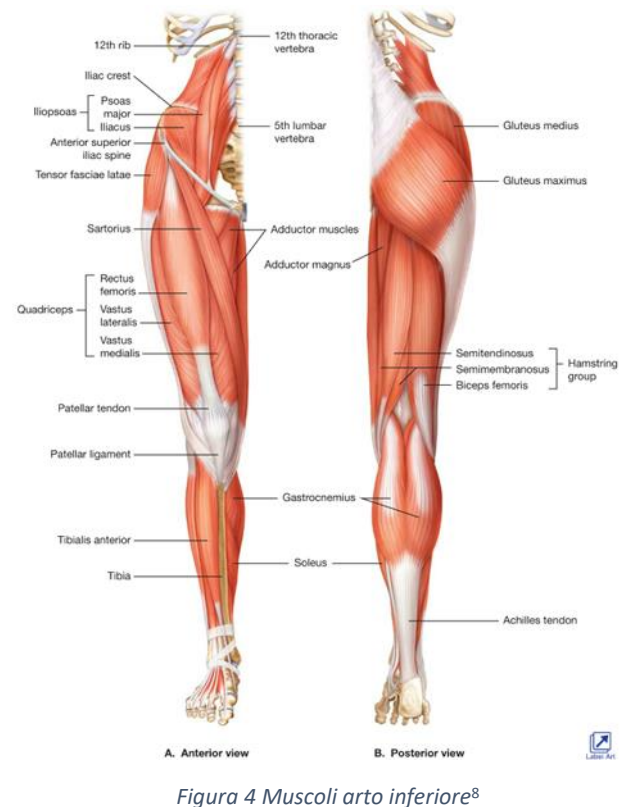

#### <span id="page-15-2"></span><span id="page-15-1"></span>2.4.3 L'articolazione del ginocchio

L'articolazione del ginocchio è composta da femore, tibia, perone e rotula. Tra rotula e femore è presente un rapporto articolare di artrodia; tra tibia e femore si instaura invece un rapporto tipico delle articolazioni condiloidee. I movimenti dell'articolazione sono limitati dai legamenti che riducono i movimenti principalmente alla flesso-estensione.

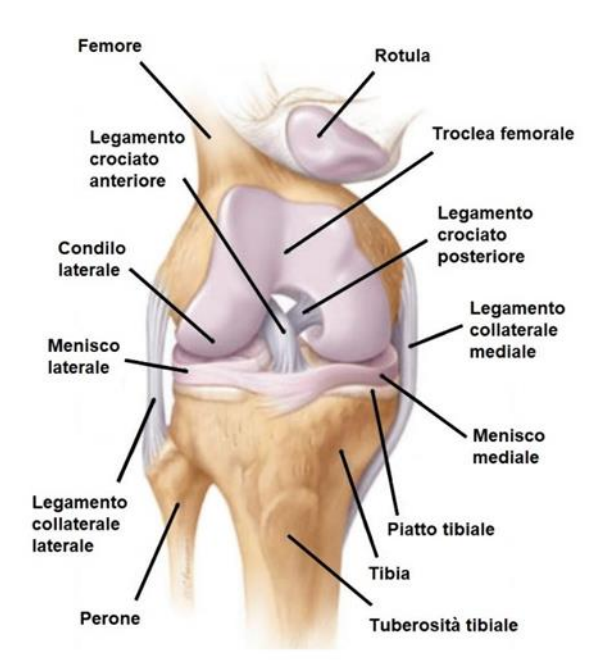

*Figura 5 Articolazione del ginocchio destro*<sup>9</sup>

<span id="page-16-0"></span>Il femore si articola alla superficie patellare a forma di troclea e con le superfici dei condili. La troclea si conclude con due rilievi convessi in senso anteroposteriore, i condili, mentre posteriormente termina in una gola ed in una incisura intercondiloidea.

L'estremità superiore della tibia oppone ai condili femorali due cavità, chiamate cavità glenoidee, che presentano superfici ovali poco profonde, separate tra loro da una sporgenza, l'eminenza intercondiloidea, che si allarga anteriormente e posteriormente nelle fosse intercondiloidee.

La rotula, infine, partecipa all'articolazione con la superficie posteriore affacciata alla troclea femorale.

Tra le superfici femorale e tibiale si interpongono i menischi, dischi di materiale fibrocartilagineo, uno in posizione mediale, l'altro in posizione laterale.

Tutta l'articolazione è mantenuta compatta dalla capsula articolare e dai legamenti. La capsula forma un manicotto fibroso, ancorato a livello della rotula ai margini dell'osso, mentre sopra e sotto il livello rotuleo diventa molto sottile. La capsula sinoviale ricopre la superficie interna della capsula fibrosa, formando anteriormente la borsa sinoviale sovrapatellare, e posteriormente formando una cavità dove vengono accolti i legamenti crociati. La capsula sinoviale riveste lateralmente la superficie interna della capsula articolare, interrompendosi a livello dei menischi che aderiscono direttamente alla capsula fibrosa, e riflettendosi verso le superfici ossee interarticolari.

Nei punti in cui la capsula fibrosa si inspessisce si trovano i legamenti anteriori, posteriori, laterali e crociati. Il legamento anteriore presenta forma triangolare, e si inserisce sulla tuberosità tibiale anteriore. Il legamento posteriore è formato dal legamento mediano, in posizione intercondiloidea, e dai gusci dei condili stessi. I legamenti collaterali sono costituiti dal collaterale tibiale, esteso dalla tuberosità del condilo mediale del femore al condilo mediale della tibia, e dal collaterale fibulare, esteso dalla tuberosità del condilo laterale del femore alla superficie laterale della testa del perone. Infine, i legamenti crociati sono costituiti dal crociato anteriore, che si ancora anteriormente all'eminenza intercondiloidea passando posteriormente verso l'alto per agganciarsi alla faccia mediale del condilo laterale del femore, e dal crociato posteriore, che si ancora posteriormente all'eminenza intercondiloidea e alla faccia mediale del condilo mediale del femore.

L'articolazione così costituita consente il movimento principale di flessoestensione, leggeri movimenti di rotazione e di inclinazione laterale della gamba. L'asse attorno a cui avviene il movimento di flesso estensione non mantiene una posizione costante, ma varia continuamente secondo le posizioni trascinando con sé anche un movimento di rotazione dell'articolazione, in quanto il piano su cui avviene la flessione è obliquo rispetto al piano frontale. L'escursione massima di flesso estensione arriva a ricoprire un angolo di 140°, 170° circa se si considera un movimento forzato dall'applicazione di forze esterne. <sup>3</sup>

Di seguito alcuni termini di uso comune nell'ambito scientifico sullo studio dei legamenti:

ACL: legamento crociato anteriore

PCL: legamento crociato posteriore

LCL: legamento collaterale laterale

MCL: legamento collaterale mediale

# <span id="page-18-0"></span>3. I tutori per la stabilizzazione del ginocchio nel motocross

#### <span id="page-18-1"></span>3.1 Overview sul motocross

Il motocross è una pratica sportiva nata in Europa ma presto diffusasi in altre zone del mondo. Le gare internazionali si dividono in tre categorie a seconda della cilindrata (125-250-500 cm<sup>3</sup>). Le competizioni si svolgono all'aperto, su terreni con salite e discese ripide, su fondo fangoso e bagnato con salti e curve di differente difficoltà; esse hanno una durata di circa 40 minuti durante i quali il pilota corre dai 1.5 ai 5 km.<sup>10</sup> Le lesioni nel motocross riguardano principalmente danni muscoloscheletrici e traumi cranici. Una lesione diffusa è quella che coinvolge gli arti superiori, in particolare fratture radiali dovute all'impatto contro il manubrio negli atterraggi. In altri casi il soggetto può riportare traumi toracici e danni spinali.<sup>11</sup> Uno studio giapponese riporta che, su un totale di 32 lesioni, la maggior parte dei casi coinvolge la zona superiore del corpo (5 casi colpiscono il polso, 7 le clavicole, 3 mani e dita, 2 il tronco, 5 spalle e arto superiore, 1 il collo), mentre in misura minore è colpita la zona inferiore del corpo (3 casi coinvolgono il ginocchio, 4 la caviglia, 1 l'anca e infine 1 la porzione inferiore di gamba).<sup>12</sup> Analizzando sempre i 32 casi precedenti, essi si possono dividere in base al tipo di lesione, riportando 26 fratture, 4 lesioni legamentose e 2 dislocazioni.

Lo stesso studio inoltre suddivide gli incidenti in base alla sessione sportiva. Nel caso delle prove di qualifica il rate di incidenti è molto maggiore rispetto alla gara vera e propria. Il rate di danni, calcolato tenendo in considerazione il numero di lesioni e il tempo di esposizione, infatti è 122.2 nelle prove contro il 39.3 nella gara<sup>12</sup>, dovuto probabilmente alla maggior intensità sportiva nelle qualifiche per ottenere buon piazzamenti di partenza.<sup>11</sup> Inoltre, su 60 incidenti riportati, 54 sono avvenuti durante lo svolgimento di curve, dossi o ripide discese.<sup>12</sup>

## <span id="page-19-0"></span>3.2 Danni articolari al ginocchio

I danni articolari a spese del ginocchio sono molto diffusi nella pratica del motocross, e ricoprono circa il 42.4% dei danni legamentosi totali negli incidenti<sup>13</sup>. I più diffusi sono a carico dell'ACL, menisco e MCL<sup>13,14</sup>.

Dagli studi effettuati emerge che il danno all'articolazione del ginocchio è dovuto all'utilizzo della gamba come perno di rotazione nell'affrontare una curva, oppure ad atterraggi con ginocchio in iperestensione a seguito di salti eseguiti ad alta velocità, oppure ancora il danno è conseguenza di errori tecnici<sup>13</sup>.

Si analizzino le prime due situazioni separatamente. Nel primo caso il pilota affronta una curva e il piede viene appoggiato al terreno. Questo movimento è tecnicamente scorretto, ma spesso utilizzato; nell'esecuzione corretta la gamba interna alla curva dovrebbe essere estesa e il piede vicino alla ruota anteriore che funge da contrappeso al mezzo inclinato, ma non deve toccare il terreno. <sup>15</sup>

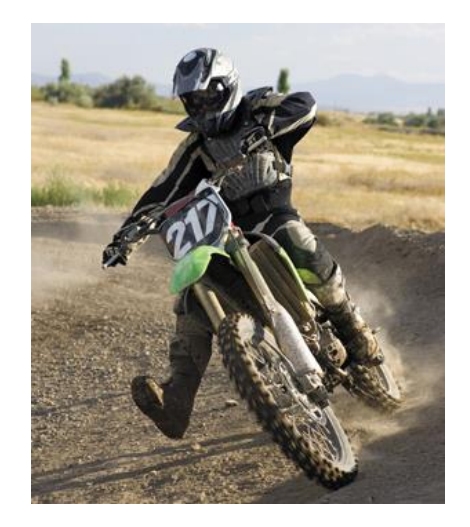

*Figura 6 Pilota che affronta una curva correttamente*

<span id="page-19-1"></span>Nella seconda situazione invece il pilota affronta un atterraggio. In alcuni casi il pilota esegue un salto impreciso disallineando la motocicletta e dunque atterrando con le ruote non in linea; il danno si verifica nella circostanza in cui atterri con il ginocchio esteso e il piede sulla pedalina. In altri casi ancora il pilota, a seguito del salto, perde l'equilibrio e nel tentare di ripristinare stabilità pianta la gamba nel terreno portandola ad iperestensione. Questo tipo di incidente si verifica spesso tra piloti meno esperti e con scarsa tecnica. Uno svolgimento corretto della manovra consiste dunque nel

mantenere allineata la motocicletta nel momento dell'impatto della ruota con il terreno, e soprattutto nell'atterrare con il ginocchio leggermente piegato in modo da assorbire l'urto dell'atterraggio.<sup>15</sup>

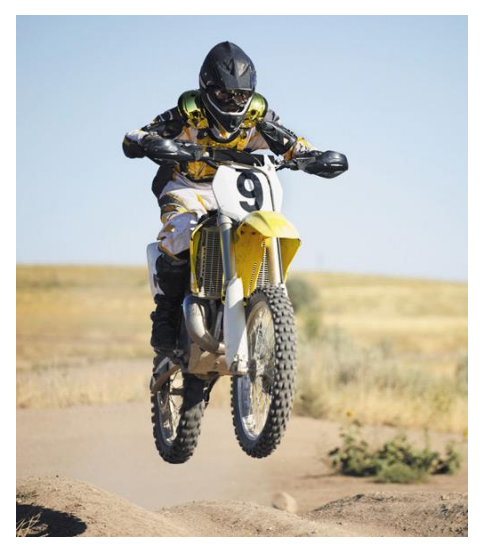

*Figura 7 Pilota che esegue un salto correttamente*

<span id="page-20-0"></span>Indossando il tutore per ginocchio il numero di danni all'articolazione si riduce notevolmente. I dati mostrano che su 89 lesioni, 46 sono state riportate da soggetti che non indossavano dispostivi di protezione al ginocchio, i restanti 43 invece indossavano le protezioni. È stato dunque analizzato il rate di lesione medio, che corrisponde a 2.247 ogni 1000 ore di attività, dato che non distingue sportivi con tutore o senza tutore. Analizzando invece le due categorie di sportivi individualmente, emerge un rate di lesioni pari a 3.675 nei soggetti che non indossano il tutore, contro un rate di 1.587 relativo a soggetti che usano il tutore<sup>14</sup>. Da questi risultati si evidenzia dunque l'importanza dell'utilizzo di dispositivi di protezione.

Per concludere, gli studi concordano sul fatto che i danni più frequenti sono costituiti da lesioni dell'ACL (danno frequente come conseguenza dell'iperestensione<sup>15</sup>), del menisco e del MCL. Le percentuali di tali lesioni sono rispettivamente 42.7%, 20.22% e 14.61%.<sup>14</sup>

#### <span id="page-21-0"></span>3.3 Tutori per ginocchio

L'accademia americana dei chirurghi ortopedici classifica i tutori per ginocchio in quattro diverse categorie<sup>16</sup>:

- tutori preventivi, ideati per annullare o diminuire l'entità del danno al ginocchio negli sport; tali tutori sono studiati per proteggere in particolar modo il legamento collaterale mediale nel caso in cui la forza sia valga, oppure in misura minore per proteggere i crociati nel caso il ginocchio sia sottoposto ad una rotazione. Sono invece poco utili nel caso di impatto laterale. Questi tutori possono avere barre bilaterali o unilaterali con cerniere, e in fase di scelta del tutore adatto bisogna porre molta attenzione che la lunghezza sia corretta, altrimenti i benefici protettivi del tutore si annullano.<sup>17</sup>
- Tutori funzionali, ideati per fornire supporto a ginocchia instabili; tali tutori vengono utilizzati da soggetti che hanno subito lesioni al legamento crociato anteriore (ad esempio a seguito della ricostruzione di tale legamento) e per diminuire la possibilità di incorrere in eventuali nuovi incidenti. I tutori funzionali si dividono a loro volta in due categorie, la cui differenza risiede nel supporto per coscia e polpaccio: una prima categoria vede l'utilizzo di gusci di plastica e schiuma, mentre la seconda utilizza un sistema di cinturini. I tutori della prima categoria offrono anche miglior supporto tibiale controllando meglio gli spostamenti.<sup>17</sup>
- Tutori riabilitativi, ideati per persone che necessitano di protezione e controllo del movimento nel loro percorso riabilitativo seguente alla lesione del ginocchio. Permettono una prima immobilizzazione e un graduale ritorno ai movimenti; spesso sono usati per proteggere il ginocchio da ricadute.<sup>17 18</sup>
- Tutori femororotulei, utilizzati da pazienti che soffrono di dolori patello femorali. Il tutore allevia il dolore fornendo resistenza allo spostamento laterale della rotula. Essi sono costituiti da materiale elastico che include velcri e sostegni per stabilizzare la rotula; i sostegni sono solitamente laterali, ma se posizionati medialmente possono anche intervenire diminuendo la lussazione mediale patellare.17

#### <span id="page-22-0"></span>3.4 Tutori per ginocchio da motocross: market

#### overview e competitor analysis

Attualmente diverse case di produzione si contendono il mercato dei tutori. Di seguito vengono presentati il tutore XC1X KEYPOWER, oggetto di studio del presente progetto di tesi, e i suoi principali competitors.

#### <span id="page-22-1"></span>3.4.1 XC1X KEYPOWER

Il tutore  $XC1X<sup>2</sup>$  è un dispositivo custom made, realizzato su misura acquisendo le misure sull'utilizzatore. I destinatari di tale prodotto sono riders di alto livello. Il corretto posizionamento dello snodo sull'articolazione assicura protezione in caso di distorsioni, mantenendo la naturalezza dei movimenti, un posizionamento costante ed evitando migrazioni.

Il tutore è realizzato in lega anticorodal nella struttura, NYLON66 nel proteggi tibiaperone, neoprene ed evazone per l'imbottitura, infine inox e titanio per gli ingranaggi. La struttura a deformazione controllata si deforma in caso di urto, assecondando i movimenti naturali, per poi ritornare alla forma iniziale alla fine dell'impatto. La conformazione prevede una chiusura a 4 punti e due blocchi estensori, a 8° e 120°.<sup>2</sup>

#### <span id="page-22-2"></span>3.4.2 ORTEMA K-COM KNEE BRACE

Come il precedente, anche questo dispositivo è custom made. I destinatari sono sportivi di motocross, enduro, supermoto, rally or speedway, i quali utilizzano questo dispositivo per prevenzione o con scopo post-operatorio<sup>19</sup>.

Gli snodi policentrici dell'ortesi sono realizzati in titanio. L'ortesi è realizzata in fibra di carbonio con stecche articolari in titanio. È composta da gusci parzialmente flessibili per la parte superiore ed inferiore della gamba; tali gusci hanno una struttura a sandwich e uno spessore di 1.5mm. Il dispositivo è inoltre antitorsione e antiscivolo e conferisce stabilità ai legamenti.

Infine, sono presenti limitazioni di flessione ed estensione, ed è possibile avere una regolazione flessibile. È anche presente un sistema di chiusura di sicurezza<sup>19</sup>.

#### <span id="page-23-0"></span>3.4.3 DONJOY ARMOR FOURCE POINT

A differenza dei precedenti tutori questo modello<sup>20</sup> presenta taglie prestabilite. È indicato per pazienti con instabilità moderata e severa ACL, MCL e LCL, e per pazienti che praticano attività sportive ad alto rischio di lesioni legamentose. Per svolgere correttamente il suo compito, il tutore deve essere posizionato con lo snodo a 4 punti in corrispondenza dell'articolazione, ricoprendo così una porzione di 21.5 cm dallo snodo alla coscia e 16 cm dallo snodo al polpaccio. Lo snodo a 4 punti e il sistema a 4 punti di spinta smorzano la flessione riducendo l'entità delle forze di taglio. Il tutto è realizzato con aste in alluminio T6-6061 ad elevata resistenza, con rinforzi di protezione in acciaio. L'estensione è assistita negli ultimi 25° dallo snodo a 4 punti che produce una resistenza graduata, con stop in estensione a 10°. Eventualmente possono essere aggiunti il blocco completo a 0<sup>°</sup>e lo stop in flessione ed estensione a differenti gradi.<sup>20</sup>

#### <span id="page-23-1"></span>3.4.4 OSSUR CTI KNEE BRACE

Tale dispositivo<sup>21</sup> è disponibile in taglie prestabilite, ed è adatto a piloti professionisti di motocross, oppure può essere utilizzato come tutore preventivo e come ausilio a seguito di una lesione legamentosa.

Presenta un sottoguscio flessibile e una fascia tibiale regolabile che avvolgono la tibia; inoltre è consentita una regolazione della cerniera tale da presentare una versatilità più personalizzata.

Il telaio è costruito in carburo di titanio, fornendo perciò un esoscheletro rigido che stabilizza l'articolazione di ginocchio; le fodere sono traspiranti e realizzate in silicone bio inerte, garantendo così il corretto posizionamento della struttura. Il tutto è corredato da polsini e fibbie flessibili e da uno stop in estensione.<sup>21</sup>

#### <span id="page-23-2"></span>3.4.5 ALPINESTAR BIONIC 10

Questo tutore<sup>22</sup>, disponibile in quattro taglie, aiuta il pilota prevenendo una eccessiva iperestensione del ginocchio, riducendo il rischio e la gravità delle lesioni.

Il telaio è realizzato con un composito sovrainiettato con un polimero rinforzato tramite fibre, unendo quindi compattezza e supporto alla leggerezza del materiale. La struttura sottile ed ergonomica offre comfort durante l'esecuzione dei movimenti e le zone traforate permettono una buona ventilazione.

L'articolazione del ginocchio viene assicurata da un sistema di cerniere a 4 punti, con arresti in estensione intercambiabili tra 0° e 30°.<sup>22</sup>

#### <span id="page-24-0"></span>3.4.6 DAINESE HYBRID KNEE GUARD

Quest'ultimo tutore<sup>23</sup> è in commercio in taglie prestabilite, protegge le aree più esposte a danni tramite una placca rigida, realizzata in polistirene termoformato e antiurto, in corrispondenza del ginocchio e dello stinco. Gli elastici con linguette in silicone, i cuscinetti laterali in materiale che assorbe l'urto, le placche in polistirene con rivestimento antiabrasivo, uniti alla flessibilità della struttura, permettono un ottimo adattamento alla forma e ai movimenti del corpo.<sup>23</sup>

<span id="page-24-1"></span>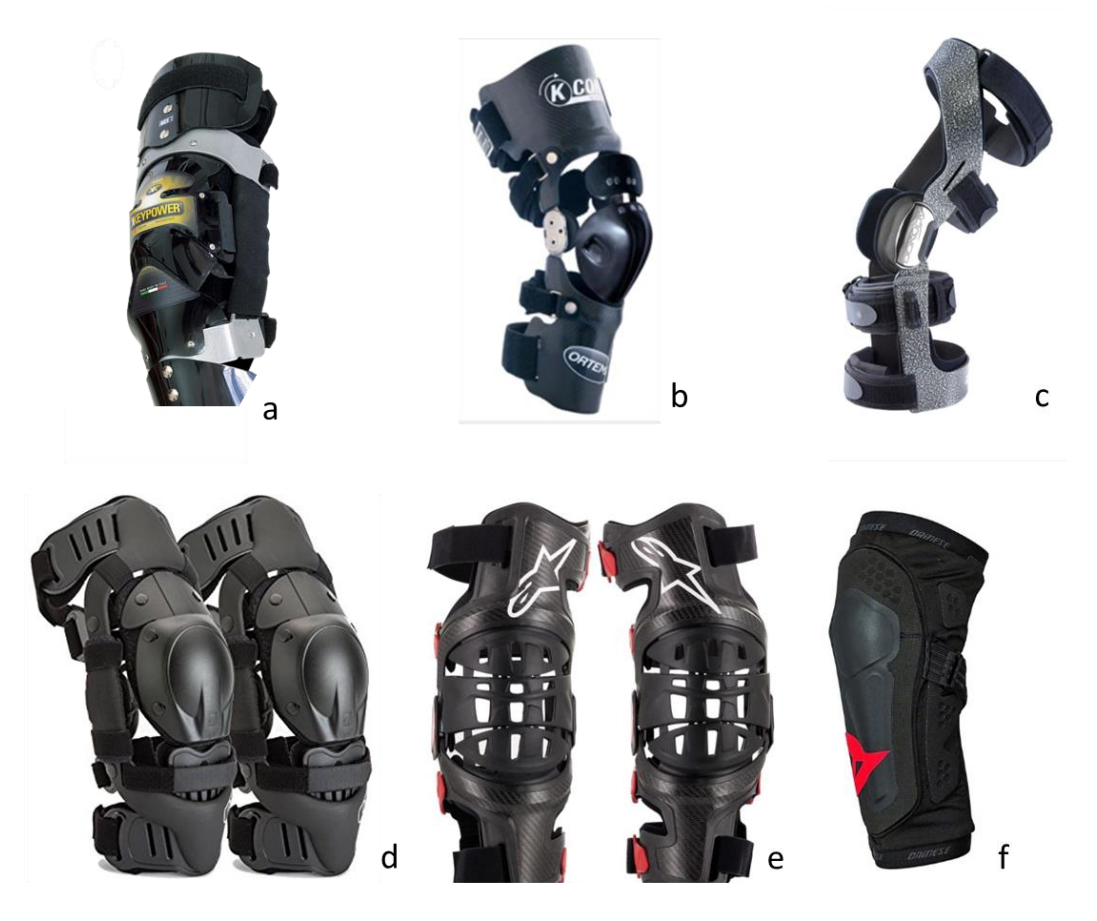

*Figura 8 Tutori: a) Keypower*<sup>2</sup> *b) Ortema*<sup>19</sup> *c) Donjoy*<sup>20</sup> *d) Ossur*<sup>21</sup> *e) Alpinestar* <sup>22</sup> *f) Dainese*<sup>23</sup>

# <span id="page-25-0"></span>4. Reverse Engineering del tutore XC1X KEYPOWER

Per procedere all'analisi agli elementi finiti del tutore XC1X KEYPOWER è stato seguito il seguente workflow:

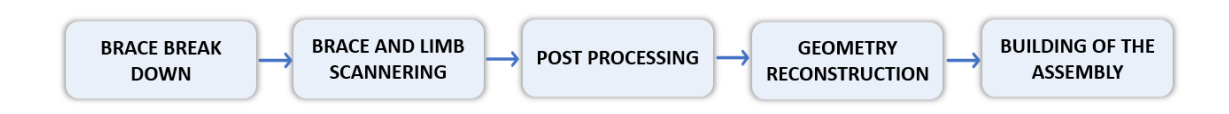

## <span id="page-25-1"></span>4.1 Scomposizione del tutore in blocchi

Ai fini della simulazione solamente alcune componenti sono state considerate, in quanto esse costituiscono la struttura portante che protegge il ginocchio dalle distorsioni. Si analizzino dunque tutte le componenti del tutore per individuare quelle di interesse.

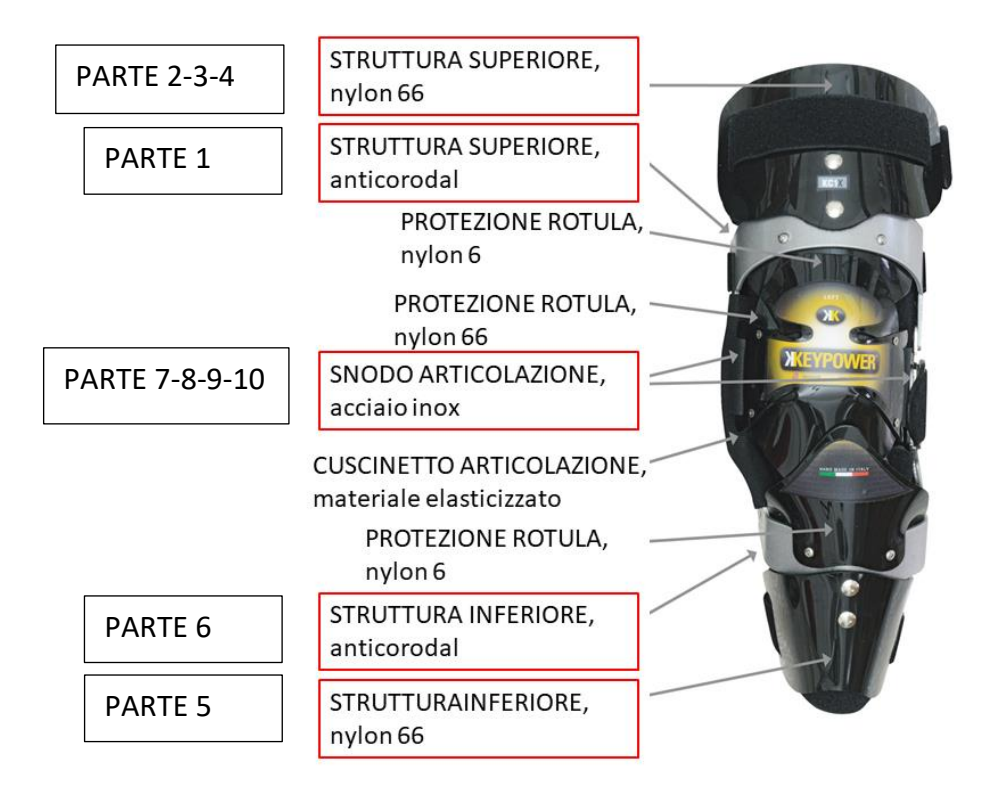

<span id="page-25-2"></span>*Figura 9 Tutore XC1X con indicazione dei materiali. BOX ROSSI: componenti utilizzati BOX NERI: nomi assegnati*

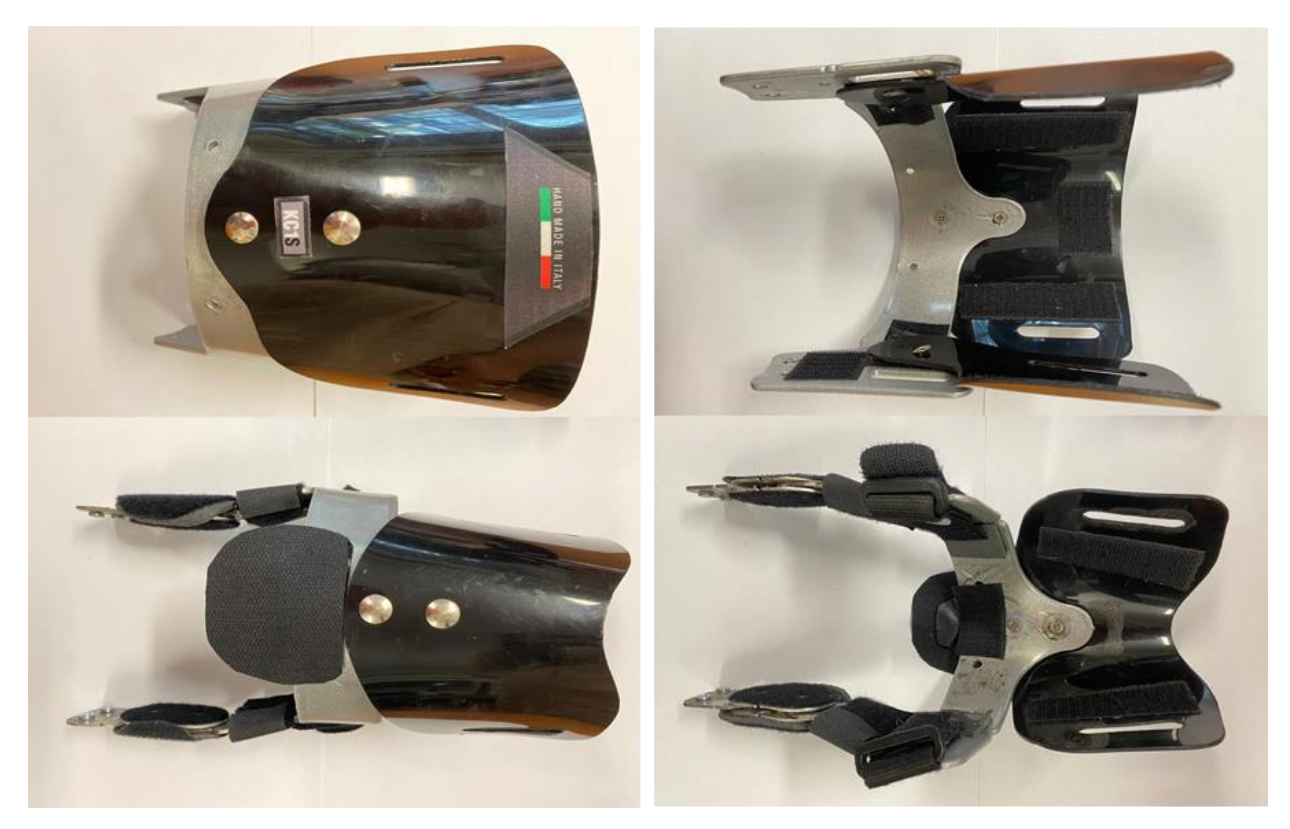

*Figura 10 Tutore XC1X: componenti principali*

<span id="page-26-0"></span>Le componenti segnate in rosso sono quelle utilizzate nella simulazione in quanto elementi portanti della struttura; le parti non strutturali, per esempio il pararotula, non sono state modellate. Una volta smontato il tutore, le strutture da scannerizzare sono state private innanzitutto dei rivestimenti, dei velcri e delle gomme di cui sono rivestite. Nella figura seguente sono mostrati i componenti di cui è stata eseguita la scansione.

<span id="page-26-1"></span>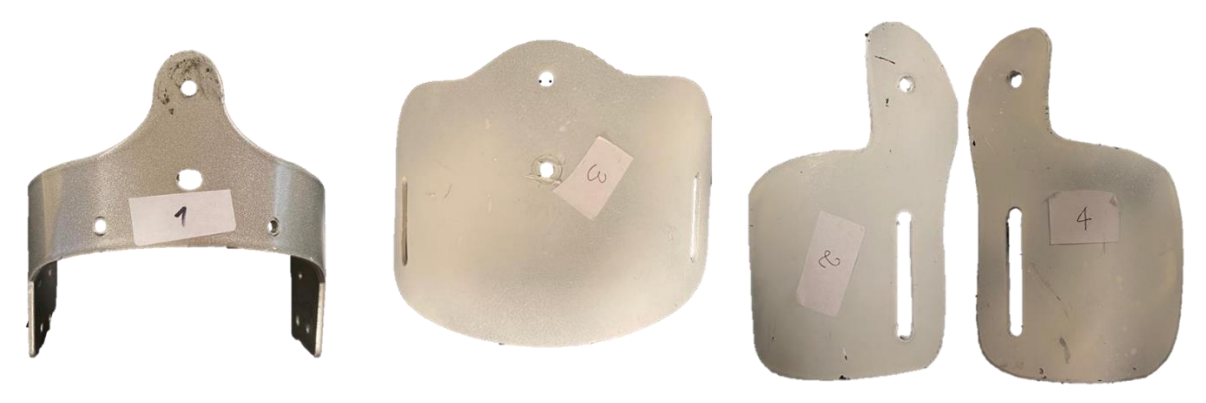

*Figura 11 Componenti 1-2-3-4*

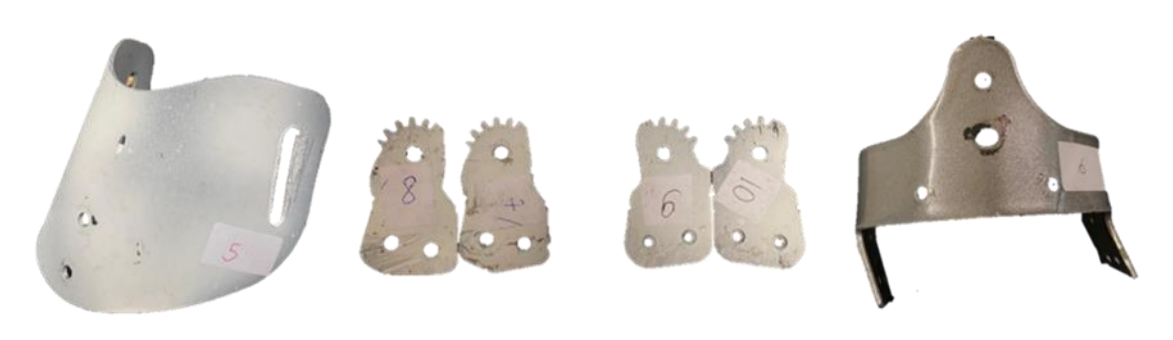

*Figura 12 Componenti 5-6-7-8-9-10*

## <span id="page-27-1"></span><span id="page-27-0"></span>4.2 Scannerizzazione del tutore e dell'arto inferiore

Si procede dunque con la scannerizzazione dei componenti. Lo scanner utilizzato è lo scanner EINSCANPRO HD sviluppato dalla SHINING 3D® <sup>24</sup>, in accoppiamento con il software EXScanPro. Questo scanner può essere utilizzato in tre modalità: *Handheld HD Scan* per ottenere scansioni 3D in alta definizione con acquisizioni di 3 milioni di punti al secondo e allineamento con marker, tramite geometria o ibrido; *Handheld Rapid*, per scansione veloce di oggetti medio grandi, con allineamento eseguito tramite marker, texture, geometrie o ibrido di marker e geometrie; infine, *Fixed Scan*, con scanner montato su treppiede, e allineamento per geometrie, target o manuale.

Per questo studio sono state utilizzate la modalità Fixed Scan per i componenti del tutore, e Handheld HD per la scannerizzazione dell'arto inferiore.

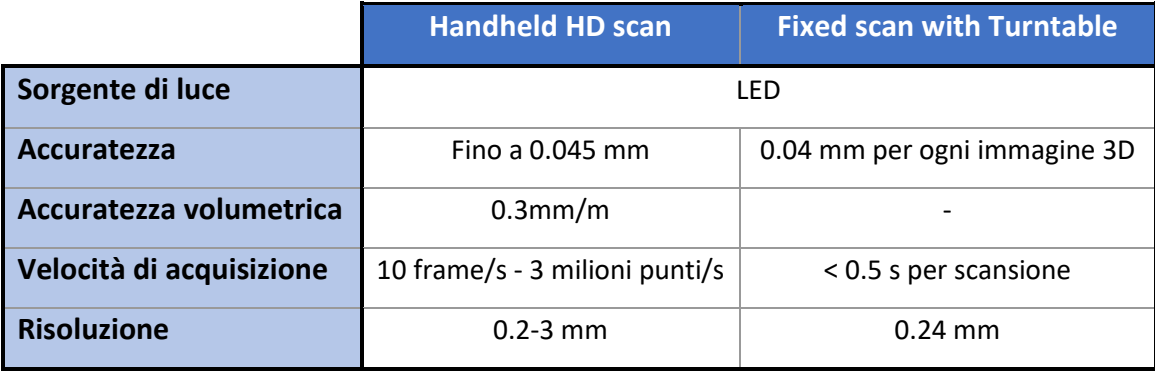

Caratteristiche tecniche dello scanner<sup>25</sup>:

*Tabella 1: Caratteristiche tecniche dello scanner*

I componenti del tutore scannerizzati sono realizzati in polimero (nylon) e metallo (inox, titanio e lega anticorodal). I risultati della scansione dei componenti di colore nero e di alcuni componenti metallici riflettenti hanno mostrato un problema di riproduzione: le scansioni risultavano distorte, con parti mancanti e riproduzioni poco fedeli all'oggetto originale. Il corretto utilizzo dello scanner 3D prevede l'adozione di accorgimenti per affrontare alcune criticità, tra cui quelle appena descritte, attraverso l'utilizzo di una vernice bianca, soluzione utile in presenza di <sup>26 27</sup>:

- parti trasparenti che si lasciano attraversare dalla luce e non la riflettono al sensore dello scanner;
- parti con colori differenti e disomogenee;
- cavità profonde, le quali riflettono all'interno di esse la luce incidente non lasciando riprodurre il pattern in modo corretto;
- parti riflettenti, che riflettono il raggio incidente in modo focalizzato e non diffuso, e di conseguenza meno raggi che colpiscono il sensore;
- parti nere, che assorbono tutto il raggio incidente e non lo riflettono allo scanner.

Si è proceduto dunque colorando con una tinta bianca i componenti neri e quelli metallici lucidi e riflettenti, risolvendo così i problemi di scansione.

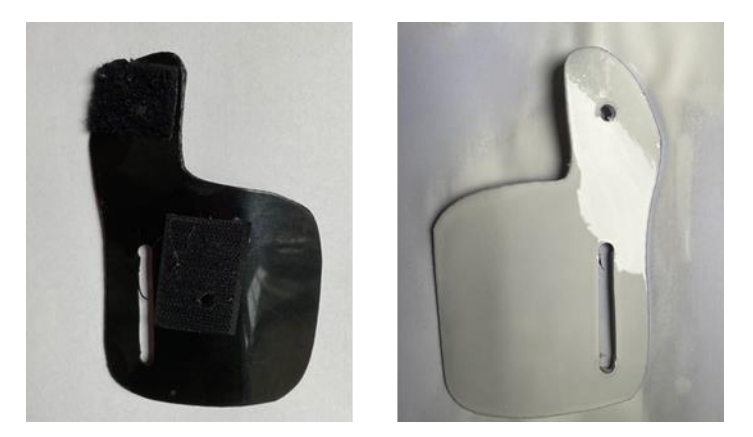

*Figura 13 Pezzo n°2 prima e dopo la pittura*

<span id="page-28-0"></span>Durante la procedura di scannerizzazione, il software richiede alcune impostazioni generali, tra cui la *texture*, che è stata selezionata come 'Non-texture Scan'; la *modalità di operazione* è stata scelta 'Classic' e infine la *risoluzione* 'High'.

Dopo aver allineato lo scanner tramite procedura guidata dal software, inizia il procedimento di scansione. I pezzi del tutore sono stati posizionati sulla piattaforma rotante, si è verificato a monitor che il quadro di scansione contenesse gli oggetti della scansione, si sono settati i parametri e si è quindi proceduto alla scansione.

Per la procedura di settaggio dei parametri delle scansioni si è innanzitutto agito sulla luminosità, impostandola in maniera tale che l'immagine non risultasse 'bruciata'; in media la luminosità migliore è risultata essere 30%. Si è poi scelto il numero di step che la piattaforma rotante esegue per ottenere una scansione completa, passando da un primo setting di 8 step, fino a 20 step per il quale la scansione ha dato migliori risultati. Infine, da alcune prove è emerso che il settaggio HDR portasse a migliori riproduzioni in quanto riesce a captare una vasta scala cromatica, motivo per cui è stato mantenuto selezionato per le scansioni. L'ultimo setting impostato è stato il *modo di allineamento*; la modalità 'turntable coded target' è stata inserita per eseguire le scansioni degli ingranaggi; tale tecnica, utilizzata per scannerizzare i componenti più piccoli, permette il riconoscimento automatico della posizione dell'oggetto ad ogni step calcolando dei punti comuni sulla piattaforma. I restanti pezzi sono stati eseguiti con allineamento 'feature', in quanto si tratta di una modalità più adatta alla scannerizzazione di componenti di dimensione maggiore; il software riconosce le feature su 3 scansioni e di conseguenza calcola la distanza tra sorgente e piattaforma, così da poter poi unire le scansioni conoscendo il centro e l'angolo di rotazione. <sup>25</sup>

La scansione dell'arto è stata eseguita in modalità 'Handheld HD Scan'; per tale scannerizzazione l'unico parametro impostato diversamente dalle precedenti è la modalità di allineamento, scelta 'Hybrid' poiché sull'arto del soggetto sono stati posizionati dei markers.

A seguito delle singole scansioni è stato eseguito un primo e lieve post processing, durante il quale sono state selezionate e cancellate le parti ottenute che risultano frutto di artefatti e le parti non costituenti il pezzo originale.

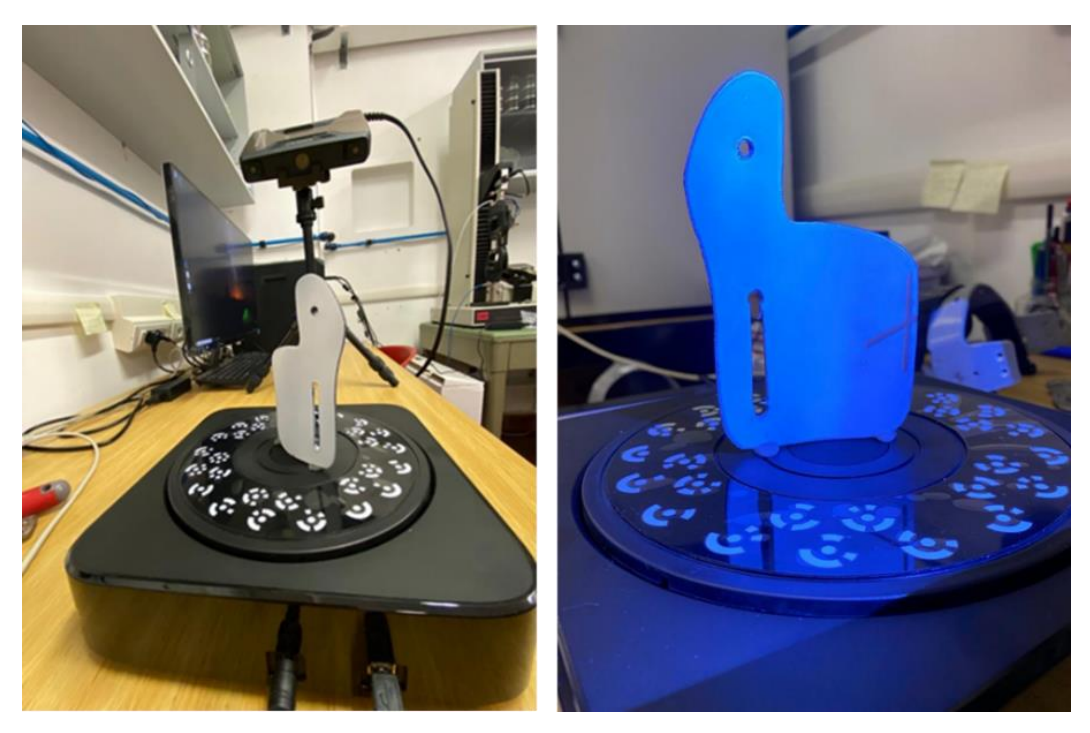

*Figura 14 Sx: apparato sperimentale dello scanner. Dx: particolare del pezzo n°2 sulla piattaforma rotante*

<span id="page-30-0"></span>Il programma permette, giunti a questo punto, di convertire le scansioni in una mesh tramite comando *Mesh Model.* Il modello è stato scelto *Watertight Model* e il livello di dettaglio della mesh *High.* Selezionando l'opzione watertigth si genera un modello con le seguenti caratteristiche<sup>28</sup>:

- ogni lato del triangolo è condiviso da due triangoli, garantendo l'assenza di buchi e bordi singoli;
- ogni nodo è circondato da una sola fila di triangoli disposti attorno ad esso;
- non esistono sovrapposizioni o intersezioni geometriche;
- non esistono rappresentazioni geometriche irrealistiche.

Le scansioni sono state infine salvate in formato *stl*, per poter essere processate tramite software 3Matic®.

La scansione è stata eseguita su tutti i componenti. Tuttavia, essendo alcuni pezzi speculari, i lavori di post processing e di reverse engineering sono stati fatti su un unico pezzo, che è stato poi specchiato. I pezzi speculari sono:

- pezzo n° 2 e pezzo n°4;
- pezzo n° 7 e pezzo n°8, n°9, n°10.

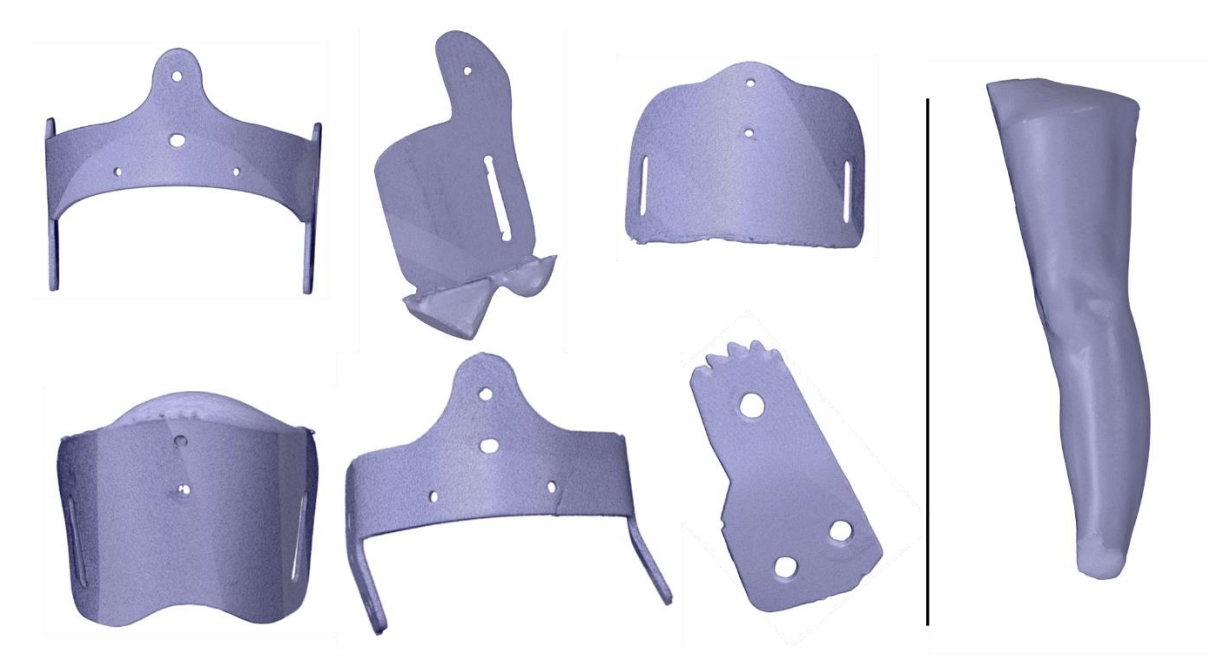

*Figura 15 Esempi di componenti scansionate: sx pezzo n°2, dx arto*

## <span id="page-31-1"></span><span id="page-31-0"></span>4.3 Post processing

I singoli file in formato *stl* sono stati importati in un unico progetto 3Matic® 29 . Il post processing del tutore prevede i seguenti step:

- *1) Trim-Shell*; questa funzione permette di selezionare e successivamente eliminare escrescenze e parti generate da artefatti non inerenti al pezzo originale;
- *2) Local smoothing*; operazione effettuata sul pezzo per levigare e rendere uniforme la superficie del pezzo;
- *3) Remesh*; tramite una operazione di remesh si uniforma la distribuzione della mesh. Il *target triangle edge length* è stato impostato con valori variabili in modo tale che il numero totale degli elementi del componente si aggirasse attorno alle 100.000-200.000 unità.

Il file dell'arto scansionato invece ha subito un differente post processing utilizzando 3Matic® e SpaceClaim™. Innanzitutto, è stata effettuata una operazione di *smoothing* per limare alcune imprecisioni della scansione, sono stati poi corretti alcuni errori riempendo i buchi, e in seguito è stato eseguito un *remesh* per creare una mesh uniforme con *target triangle edge length* pari a 1.2*.*

Su SpaceClaim™ infine è stato tagliato l'arto in posizione prossimale e distale per definire con precisione le superfici di scannerizzazione.

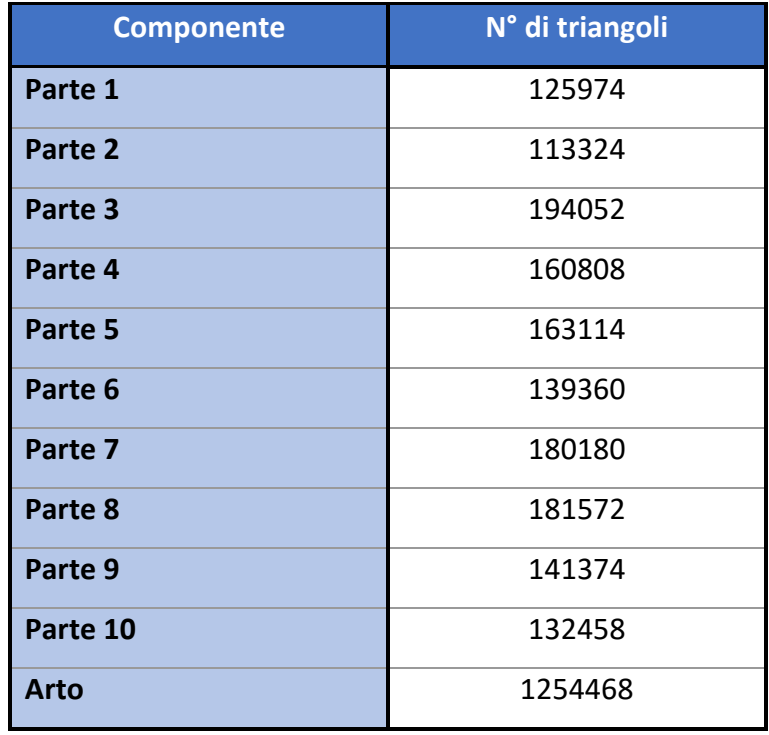

*Tabella 1 Componenti e n° di triangoli ottenuti su 3Matic®per ognuno di essi*

<span id="page-32-0"></span>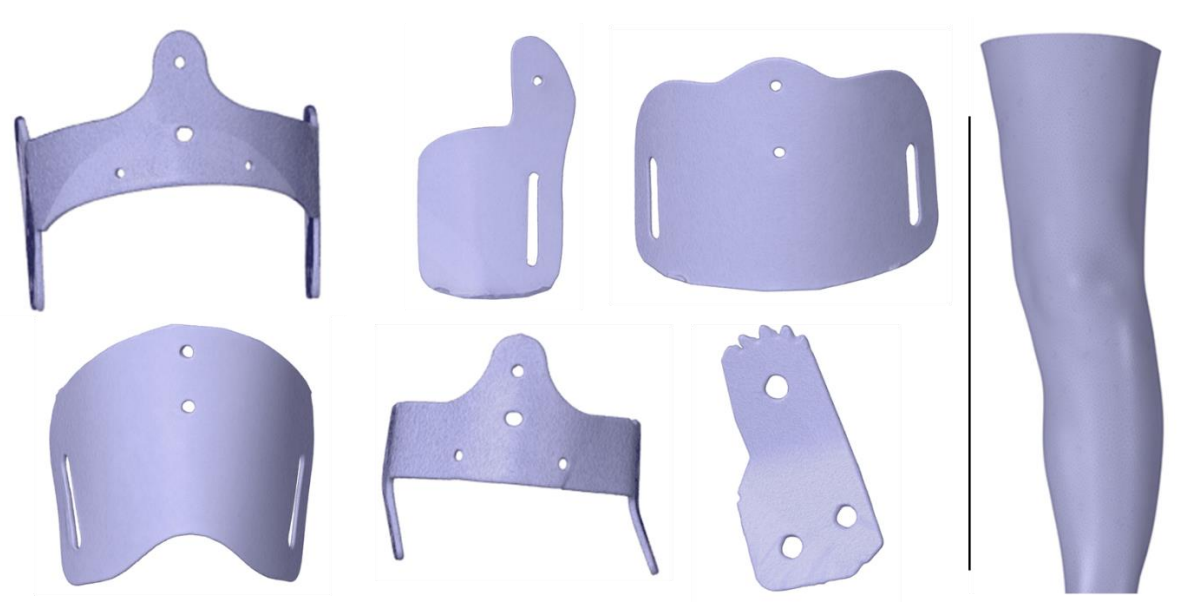

*Figura 16 Componenti e arto a seguito del post processing*

#### <span id="page-33-0"></span>4.3.1 Criticità della scansione

Gli oggetti scansionati sono stati sottoposti al post processing descritto nel paragrafo precedente. Queste rifiniture eseguite sui file scansionati sono necessarie perché la scansione non riproduce fedelmente gli oggetti; inoltre, per alcuni componenti è stato utilizzato un materiale plastico malleabile con i quali sono stati stabilizzati e fissati sulla piattaforma rotante. Questo materiale è dunque stato inglobato nella scansione e necessita di essere eliminato.

La qualità della scansione è variabile tra i pezzi; i componenti meglio riusciti sono il pezzo n°1 e il pezzo n° 6: questi elementi metallici sono effettivamente i più grandi e i più spessi, e non hanno avuto bisogno di supporti per essere scansionati. I componenti in nylon invece hanno avuto bisogno del supporto, e, come si può vedere ad esempio nella figura seguente nella raffigurazione dei pezzi n°2 e n°5, anche esso è stato scansionato. Questa porzione di materiale non permette di individuare i confini esatti del componente in esame, che sono stati ricreati cercando di riprodurre il più fedelmente possibile la geometria corretta.

Un'ulteriore analisi è stata eseguita valutando le dimensioni dei pezzi i cui valori reali sono stati calcolati con un calibro elettronico; le dimensioni dei file scansionati sono state eseguite nei medesimi punti degli oggetti reali sul software 3Matic®.

In generale le misure reali e quelle dei file si discostano; bisogna però prendere nota del fatto che gli stessi pezzi originali non sono esattamente regolari, ma presentano assottigliamenti e inspessimenti, in particolar modo i componenti metallici n°1 e n°6 sono più spessi lungo i bordi (probabilmente dovuto al fatto che le lastre di metallo vengono intagliate a laser e si accumula materiale fuso), mentre i componenti polimerici hanno i bordi frastagliati. Si può osservare infine come molti fori risultino non ben definiti o addirittura mancanti (fig. 18).

<span id="page-33-1"></span>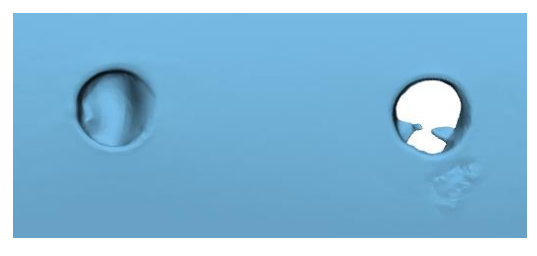

*Figura 17 Particolare dei fori (pezzo n°5)*

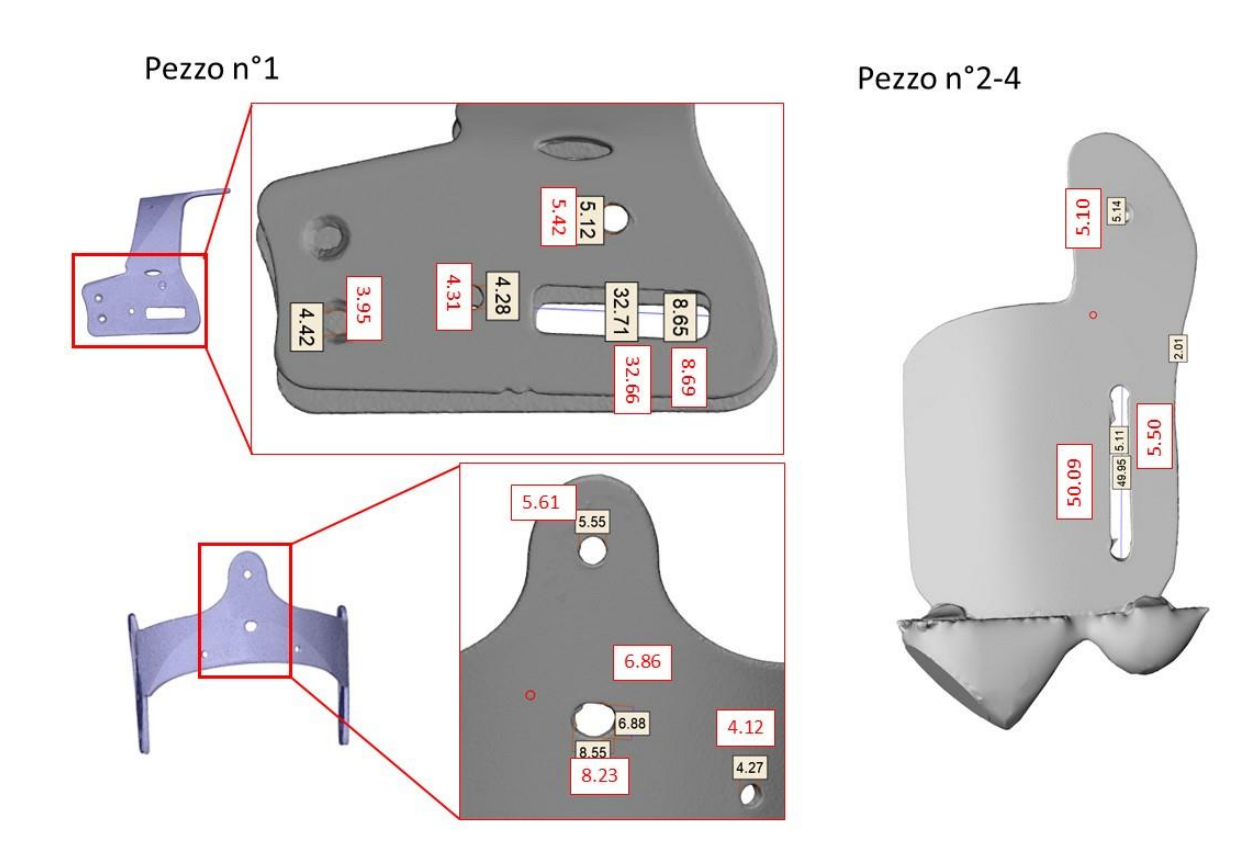

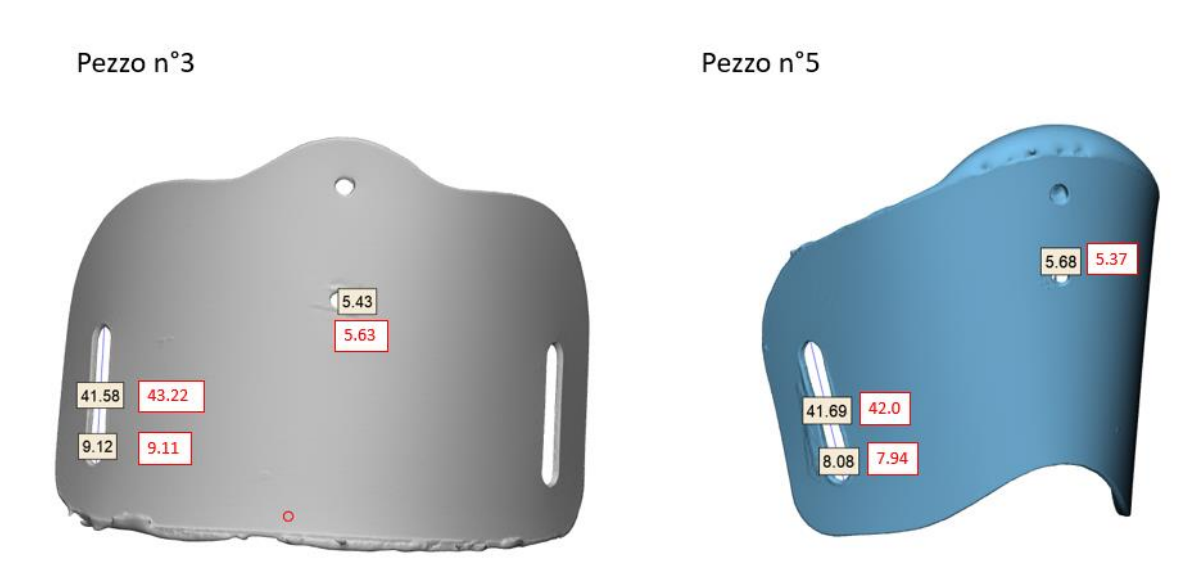

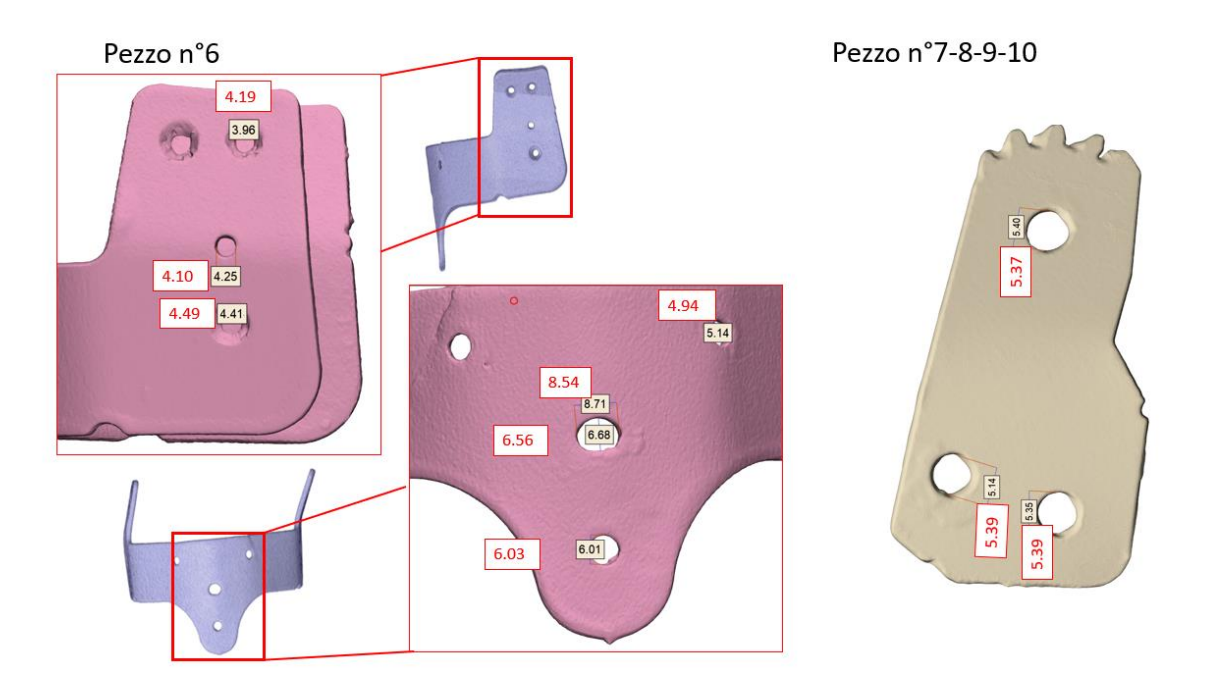

<span id="page-35-0"></span>*Figura 18 Componenti scansionate; i box neri contengono le misure rilevate sui file scansionati, i box rossi contengono le misure reali. Tutti i valori sono da intendersi in mm.*

Un'ultima considerazione riguarda gli spessori. Di seguito sono riportati gli spessori misurati sugli oggetti reali e scansionati:

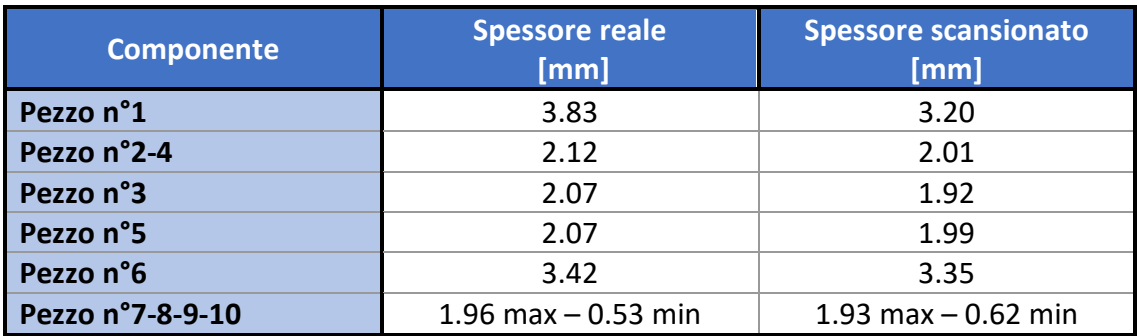

*Tabella 2: spessore dei componenti*

Dalle misurazioni effettuate si può osservare come lo spessore di ogni componente risulti diminuito rispetto a quello originale.
# 4.4 Ricostruzione della geometria

La modalità di ricostruzione '*reverse engineering'* è una tecnica che permette di ricreare l'oggetto scansionato, definendolo attraverso geometrie note estratte dalla superficie del modello; in questo modo viene ricreato un nuovo file CAD utilizzando il modello importato come guida per l'operazione.

# 4.4.1 Ricostruzione tramite SolidEdge<sup>®</sup>

In un primo momento è stato utilizzato il software Solid Edge®, compreso nel pacchetto dei programmi dello scanner. La modalità di ricostruzione prevede la selezione tramite pennello di alcune porzioni di superfici; successivamente a ogni porzione viene assegnata una geometria (piana, cilindrica, spline, sferica) tramite comando *fit*. Le superfici create devono essere estese per poi essere intersecate, e dall'intersezione di tutte le superfici si arriva ad ottenere il solido. Un primo problema riscontrato è stato quello relativo alla rappresentazione delle superfici: in molti casi la superficie creata non aderiva bene all'oggetto scansionato; in parte questo problema è stato risolto andando a selezionare zone più contenute, affiancando dunque molte superfici, e selezionando la modalità di creazione della superficie 'spline'. Il secondo problema è una diretta conseguenza della scelta rappresentativa delle spline: le superfici spline non sono definite come superfici definite a priori, ma sono superfici che si adagiano sull'oggetto prendendone la forma; dunque, nel momento in cui si devono estendere per permettere l'intersezione tra superfici attigue, l'estensione risulta disabilitata proprio perché ciò porterebbe alla fuoriuscita dalla zona di oggetto che le ha definite. Non potendo estendere le spline, spesso tra più pezzi definiti attraverso questa superficie rimaneva un gap che non permetteva l'intersezione e dunque la creazione del solido.

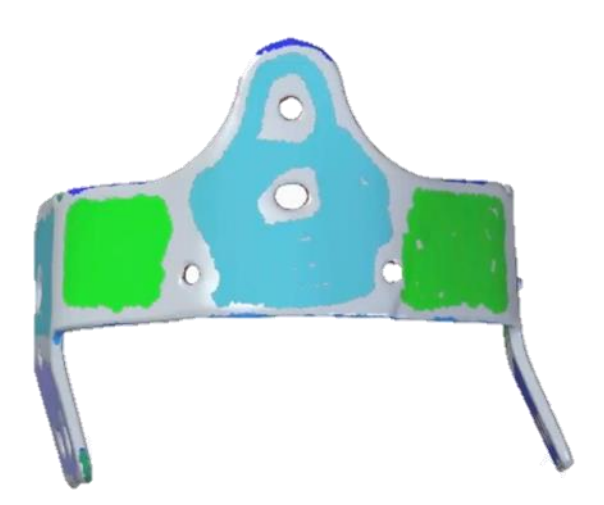

*Figura 19: Componente n°6; selezione delle superfici su SolidEdge®*

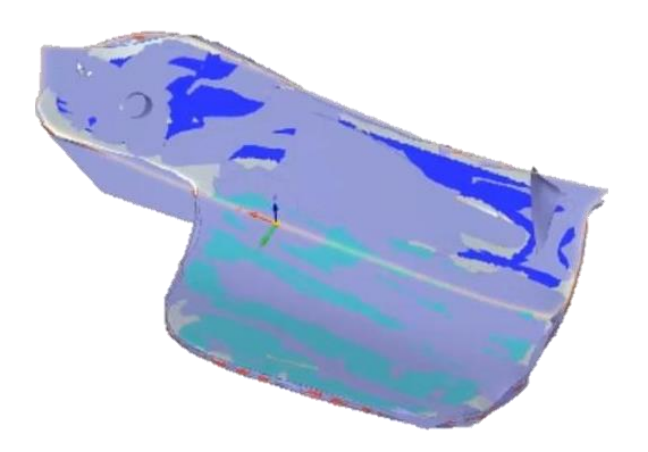

*Figura 20 Componente n°2; fitting delle superfici su SolidEdge®*

Infine, una ulteriore problematica è risultata dalla creazione di superfici cilindriche in corrispondenza dei fori; in questo caso si seleziona la superficie del foro individuando dunque l'area laterale del solido. Successivamente si va ad assegnare, utilizzando il comando *fit*, la geometria 'cilindro' a tale area colorata. Tuttavia, il cilindro che si crea non risulta coassiale con il centro del foro effettivo, poiché i componenti su cui vengono effettuate queste operazioni sono componenti molto sottili, che nel loro spessore presentano pochi elementi. Dunque, il cilindro non ha una superficie abbastanza elevata per riuscire ad individuare l'area laterale da cui il programma definisce la geometria. In virtù di tutti questi inconvenienti l'utilizzo di Solid Edge® è stato abbandonato e sostituito dal software SpaceClaim™.

# 4.4.2 Ricostruzione tramite SpaceClaim™

SpaceClaim™ è una estensione di ANSYS®. Utilizzando il tool *Reverse Engineering*, tramite l'opzione *skin surface*, operando sui componenti realizzati dal post processing su 3Matic®, sono state selezionate delle singole sezioni di superfici sulle quali si è andata a creare una 'pelle'.

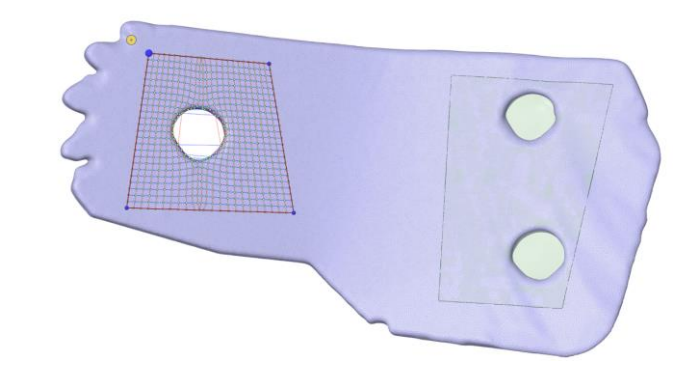

*Figura 21 Creazione della skin surface; sx: selezione della zona su cui eseguire il tool; dx: superficie creata.*

Dopo aver realizzato la skin surface di tutto il pezzo si è proceduto alla correzione degli errori. L'obiettivo è infatti quello di ottenere un modello solido su cui andare ad applicare le forze; al termine del processo di reverse engineering il componente si presenta ancora come oggetto dotato solo di una superficie. Per ottenere un solido si procede dunque a correggere gli errori: tramite tool *repair* sono stati riempiti i gaps e le facce mancanti. Alla fine di questa operazione di riparazione l'oggetto viene visualizzato come elemento solido.

Durante la procedura di reverse engineering non sono stati realizzati i fori; il motivo è legato alla loro riproduzione: essendo essi entità molto piccole, la scarsezza di elementi rappresentativi portava alla creazione di superfici interne al foro molto irregolari, e di conseguenza al verificarsi di problemi in fase di simulazione. Per questo motivo la skin che si adagia attorno ai fori è stata realizzata creando un box più ampio, che circondasse il foro stesso. Le asole e i fori per le viti sono stati dunque realizzati tramite sottrazione booleana tra due solidi (il primo il solido stesso generato dalle operazioni di reverse engineering, il solido sottraente invece realizzato tramite comando di creazione cilindri, nel caso di fori, o tramite creazione di sketch 2D e successiva estrusione nel caso delle asole).

Oltre alla realizzazione dei fori appena descritta, un lavoro ulteriore è stato svolto sugli ingranaggi; essi presentano una dentatura che è stata inclusa nel processo di reverse engineering. Tuttavia per poter successivamente impostare le connessioni si necessita che le superfici degli ingranaggi siano esattamente complementari per permettere un movimento corretto. Per questo motivo si è agito andando ad eliminare i denti degli ingranaggi intersecando i componenti con un cilindro; per tutti gli ingranaggi è stato utilizzato lo stesso cilindro come oggetto per realizzare la sottrazione tra solidi.

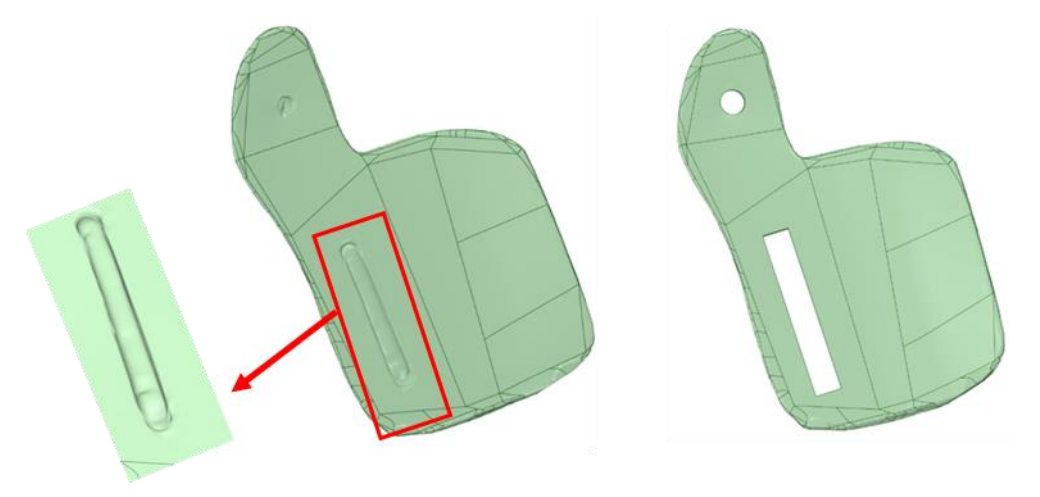

*Figura 22 Componente n°2 pre e post creazione fori e asole. Particolare del foro inglobato nella superficie*

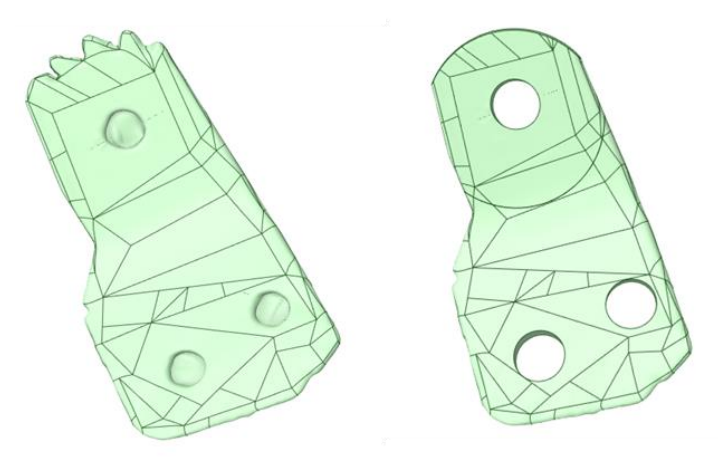

*Figura 23 Componente n°7: ingranaggio prima e dopo la rimozione dei denti*

Per quanto riguarda l'arto inferiore, non si è effettuato il reverse engineering, non dovendo andare a riprodurre una geometria nota essendo l'arto un'entità non definibile attraverso geometrie; essa è stata importata su SpaceClaim™ ed è stata solamente tagliata e convertita in solido.

I file dei pezzi costituenti il tutore e l'arto inferiore sono stati salvati in formato *step* per poter essere lavorati su SolidWorks®.

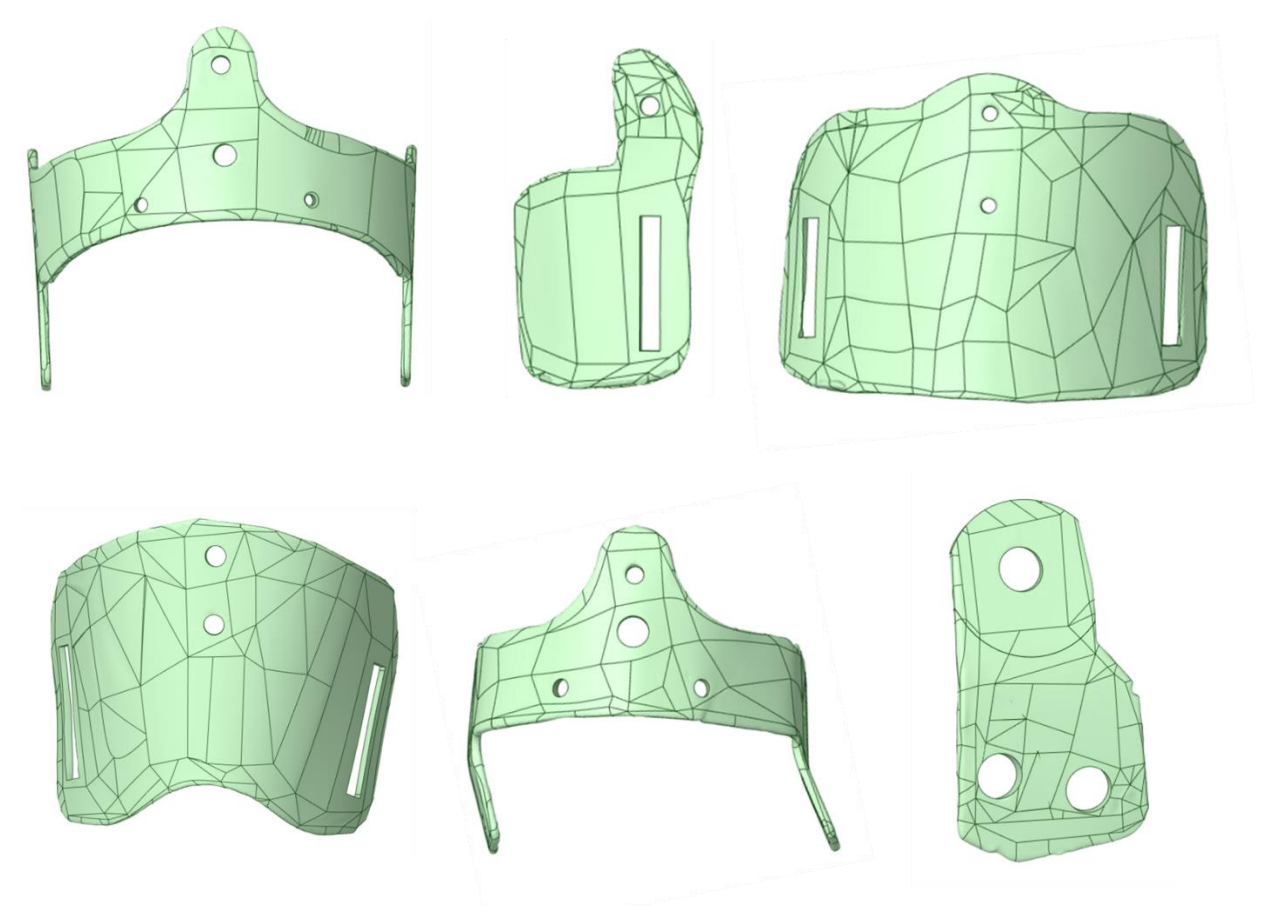

*Figura 24 Componenti terminate le operazioni di reverse engineering*

# 4.5 Criticità della tecnica 'reverse engineering'

La tecnica del reverse engineering ha mostrato diverse criticità. Il primo problema, come già spiegato nel paragrafo 4.4, è stato riscontrato durante l'utilizzo di SolidEdge®. Anche il tool di SpaceClaim™, sebbene sia la soluzione finale adottata per effettuare il reverse engineering, non è esente da problematiche. Queste sono emerse solamente nel momento in cui l'assieme è stato caricato sul software ANSYS® e si è proceduto a generarne la mesh. Su tale programma è stato impossibile generare la mesh, e se ne è dunque indagato il motivo. Per risolvere il problema si è agito a monte sulla mesh. Su Rhinoceros® sono stati importati uno ad uno i singoli pezzi in uscita dal procedimento del reverse engineering, ed è stato innanzitutto eseguito un remesh con comando *SubD Tool\_MeshQuad,* che permette di ricostruire la geometria con una mesh

di elementi quadrati. La mesh è stata dunque riparata con il comando *MeshTool\_MeshRepair* che, tramite la proiezione a video delle zone problematiche, permette di andare a riempire eventuali buchi, individuare superfici sovrapposte, cancellare singole facce e ricostruirle. Una volta sistemati i problemi della mesh, è stato rieseguito il comando MeshQuad, ed infine la mesh ottenuta è stata convertita con comando *MeshtoNURBS;* la geometria NURBS (Non-Uniform Rational B-Splines) permette di rappresentare matematicamente la geometria 3D, definendo la forma con precisione.<sup>30</sup> Il formato NURBS permette inoltre di esportare i componenti in formato *step*, mantenendo le coordinate spaziali delle componenti che non necessitano di essere riposizionate.

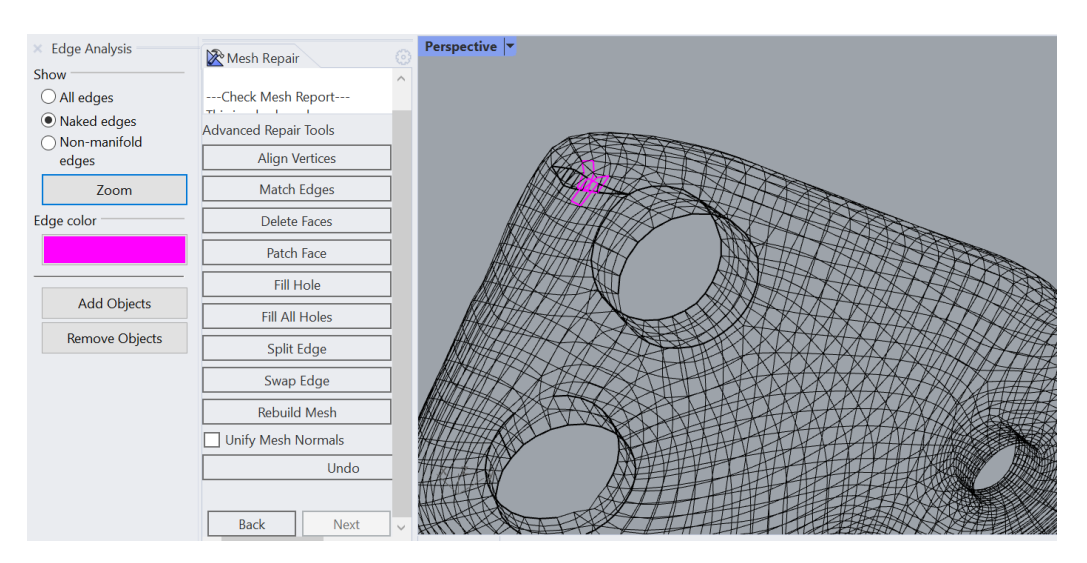

*Figura 25 Comando MeshToolRepair: proiezione a video delle zone problematiche in fucsia*

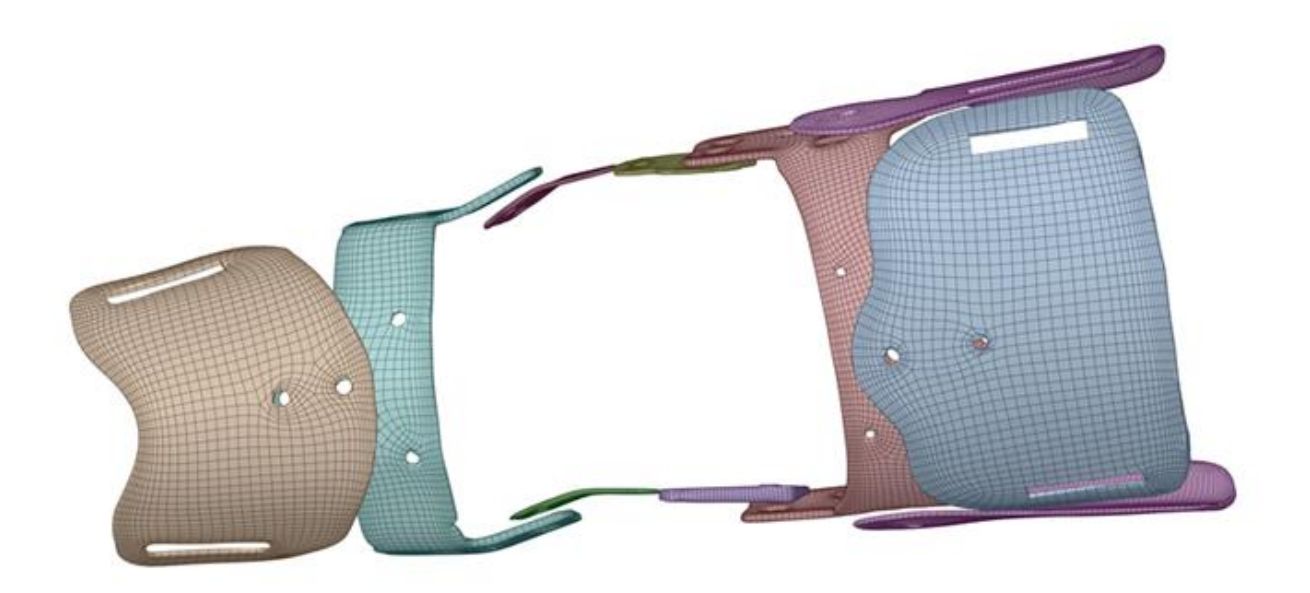

*Figura 26 Tutore dopo correzione e remesh su Rhinoceros®*

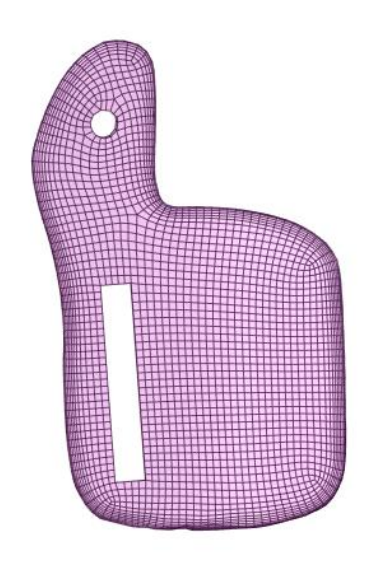

*Figura 27 Componente n°2, particolare mesh NURBS*

I componenti sono dunque stati reimportati sulla geometria di ANSYS® utilizzando l'edit SpaceClaim™ presente nel software. Procedendo ad una nuova generazione della mesh, essa è stata realizzata usando un element size molto basso (1-2mm), in quanto aumentando il size il programma presenta l'errore 'exceed jacobian ratio'. Questo errore è legato al fatto che la nuova geometria, senza errori, presenta una suddivisione in facce molto piccole nelle zone di curvatura generando degli elementi distorti. Provando a lasciare un sizing che non generasse errore, estremizzandolo a valori molto piccoli di 12 mm, si è notato che il numero di elementi totale era elevato: un totale di circa sei milioni e mezzo comporta un dispendio computazionale molto elevato.

Per risolvere la problematica si è proceduto manualmente, tramite una procedura, dispendiosa dal punto di vista dei tempi, che portasse alla creazione di superfici maggiori. Su SpaceClaim™ sono stati importati i componenti in uscita da Rhinoceros® e manualmente sono state unite le singole facce a formare una superficie più ampia, facendo attenzione ai numerosi fori presenti per creare delle superfici interne al foro regolari, e cercando di lasciare su entrambe le facce del pezzo considerato un margine di piccole facce non unite, per poter poi unirle insieme creando un bordo tra la superficie interna ed esterna del pezzo. Gli unici componenti di cui non è stata ricostruita la superficie sono i pezzi degli ingranaggi: essendo pezzi più piccoli degli altri, una mesh NURBS con un element size piccolo (3mm) è stata ritenuta sufficiente e non troppo influente sul numero totale di elementi.

La dimensione maggiore delle superfici permette di agire sull'element size aumentando il valore della mesh. Terminate queste correzioni, la mesh è generata su ogni componente scegliendo per ciascuno un size che garantisse una buona rappresentazione; il numero totale di elementi è risultato circa un milione e mezzo, numero più gestibile dai calcoli computazionali.

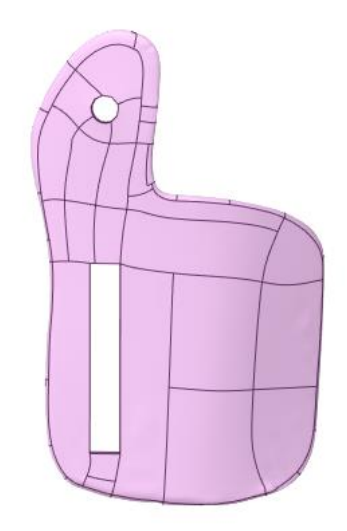

*Figura 28 Componente n°2, particolare delle facce riunite su SpaceClaim™*

Di seguito viene presentato uno schema rappresentativo del procedimento seguito per risolvere le criticità della tecnica del reverse engineering.

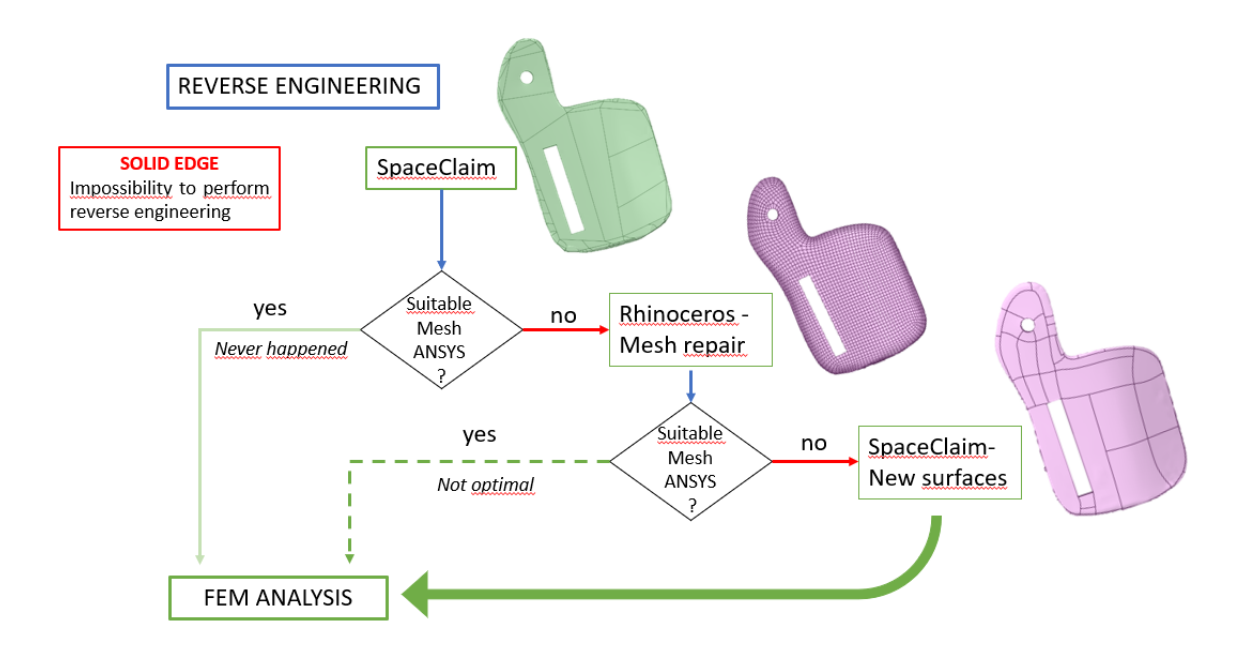

*Figura 29 Workflow del reverse engineering*

Un'ultima analisi permette di valutare quanto il reverse engineering altera gli oggetti. Si è già analizzato nel capitolo 4.3.1 il problema legato alle dimensioni dei componenti reali e quanto esse si discostino da quelle ricavate dai file scansionati. È interessante valutare a questo punto quanto differiscono a loro volta le dimensioni degli oggetti ricavati dalla tecnica di reverse engineering.

Come già detto la riproduzione dei fori e delle asole è stata fatta a posteriori, inglobandoli nella superficie dove essi sono contenuti. Utilizzando le dimensioni che si sono ricavate dalle misurazioni sui file scansionati, fori ed asole rimanevano con contorni alterati, per questo si è dovuto agire aumentandone la dimensione cercando quella minore che non generasse errore, discostandosi dalle dimensioni ottenute precedentemente. Procedendo in questo modo, se da un lato si sono alterate le geometrie, dall'altro si è evitata la creazione di zone che sicuramente avrebbero portato a dei problemi in fase di simulazione agli elementi finiti, generando punti di concentrazione degli stress.

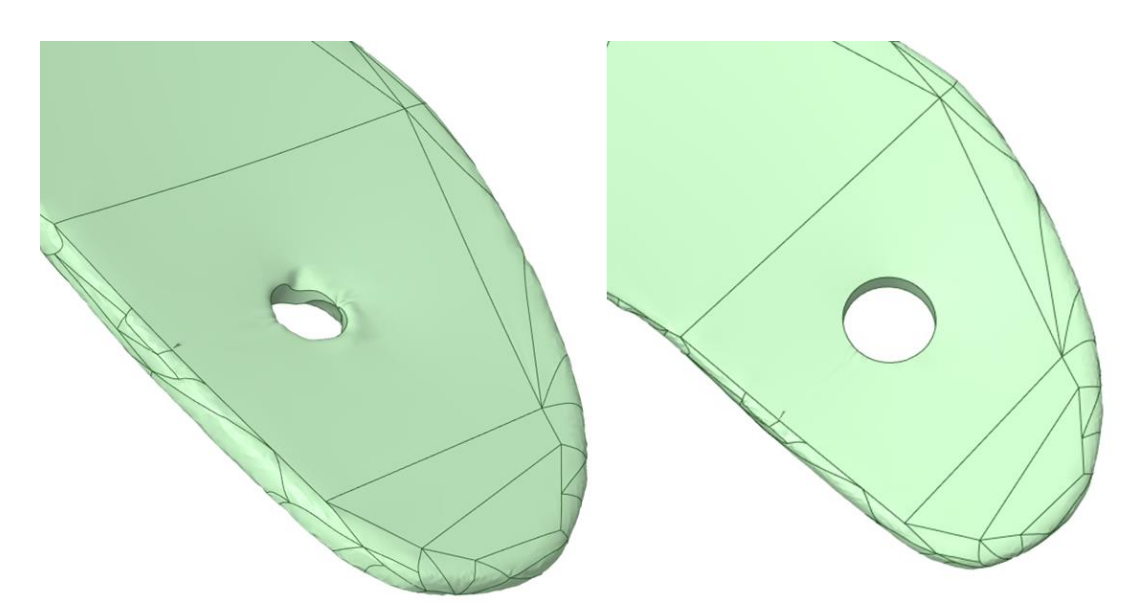

*Figura 30 Creazione di un foro; sx foro di dimensione ricavata da file scansionati, dx foro di dimensione adattata*

Di seguito vengono riportate le dimensioni effettive che i componenti hanno al termine del percorso che ha portato alla loro riproduzione.

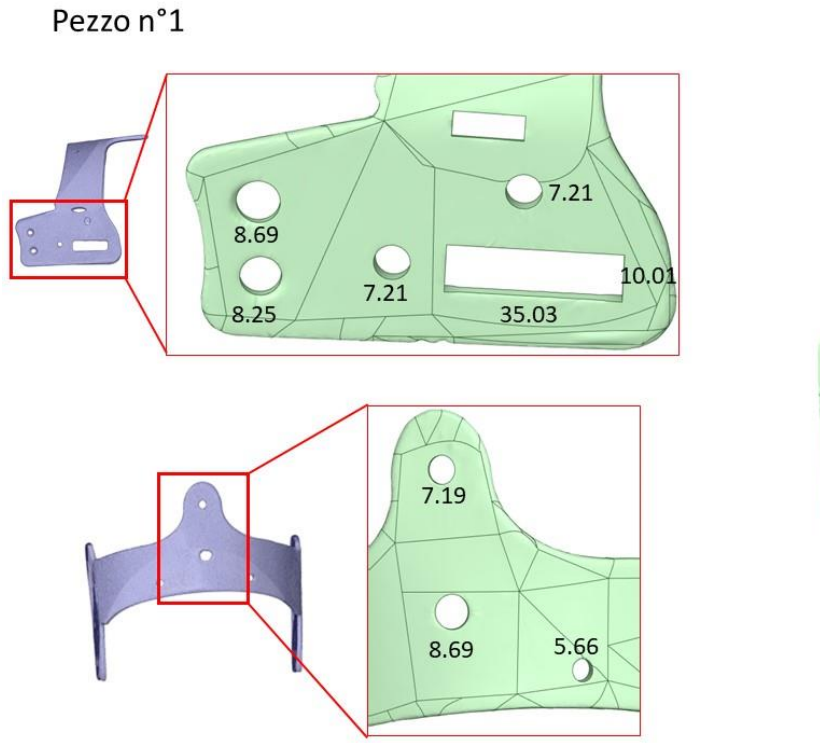

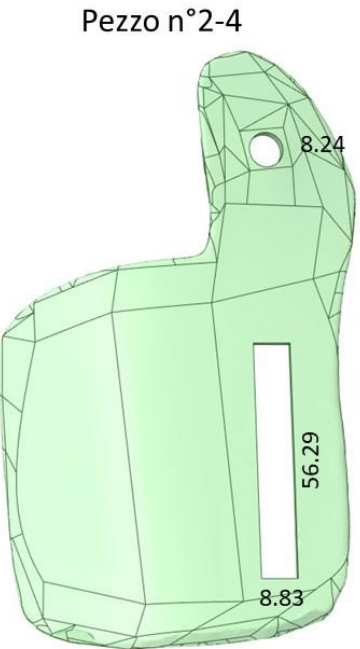

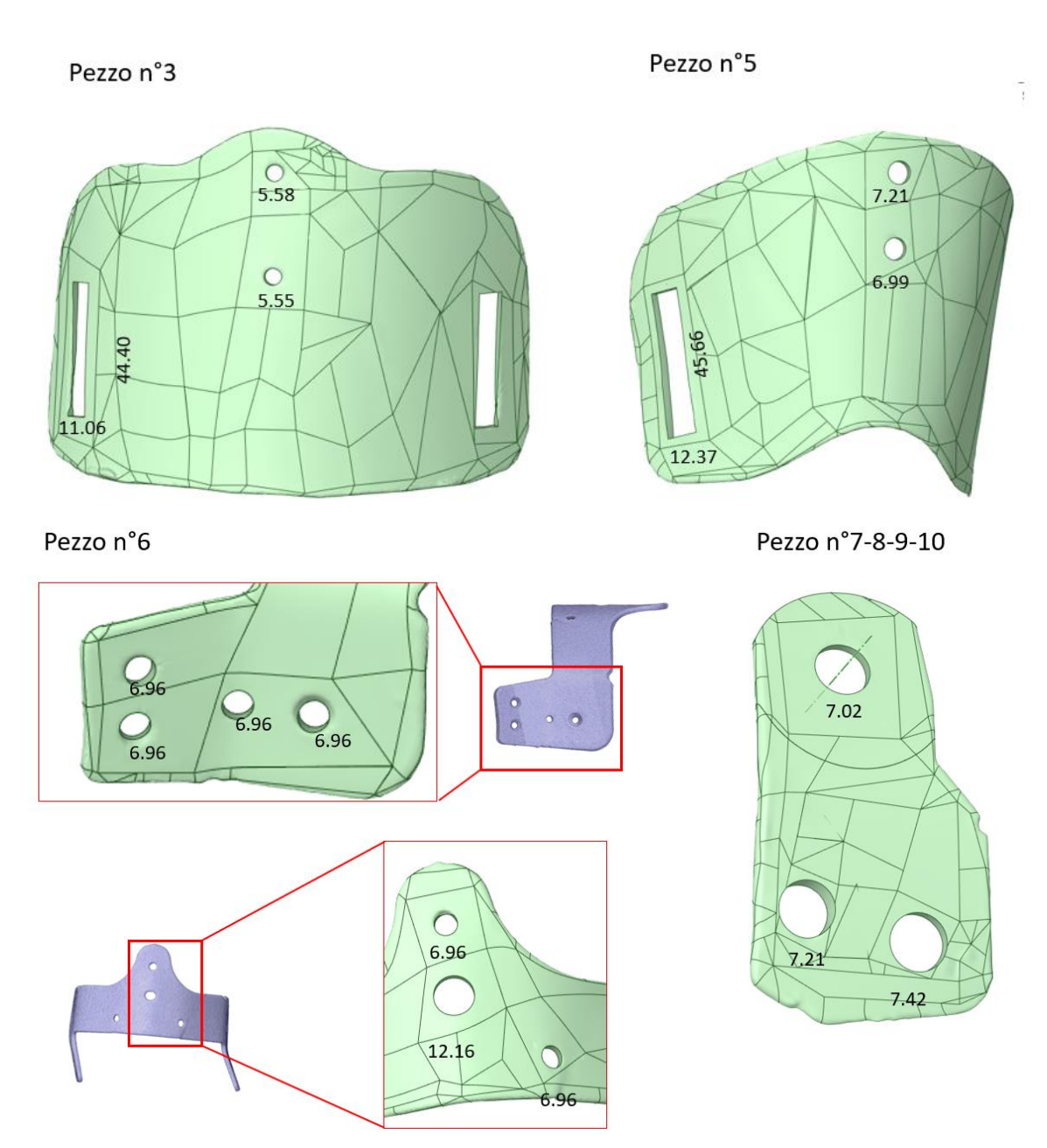

*Figura 31 Componenti terminato il reverse engineering: dimensioni di fori e asole. Tutti i valori sono da intendersi in mm.*

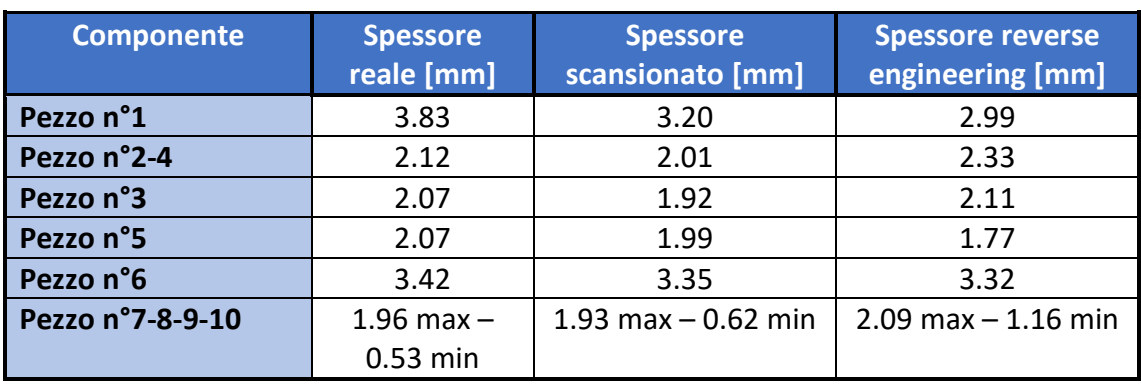

### Anche lo spessore è stato alterato con le tecniche di reverse engineering:

*Tabella 3: spessore dei componenti*

In generale si può osservare come il reverse engineering diminuisca le dimensioni dei componenti; un caso a parte è il componente n°7: si può notare, sia dalle misurazioni che da una analisi visiva, come esso risulti con uno spessore più uniforme, non riproducendo l'assottigliamento in direzione dei fori che invece caratterizza il pezzo originale.

# 4.6 Creazione degli assiemi

L'analisi FEM prevede la realizzazione di tre analisi e la creazione di tre modelli. Le ossa e i legamenti sono stati prelevati da un dataset di proprietà del laboratorio Bioinspired nanomechanics di componenti segmentati su software Mimics® di immagini DICOM ottenute tramite risonanza magnetica.

Le ossa considerate sono tibia, femore e rotula, mentre tra i legamenti sono stati importati il legamento collaterale laterale, il legamento collaterale mediale, il crociato posteriore, il crociato anteriore e il legamento rotuleo.

Le simulazioni saranno svolte in due blocchi. Il primo blocco prevede dunque solamente l'arto e le ossa all'interno. Le analisi del secondo blocco consistono in due simulazioni. La prima considera il tutore e le condizioni al contorno che simuleranno il gesto sportivo; le forze risultanti di questa simulazione saranno utilizzate come condizioni al contorno per la seconda nella quale si valuta l'effetto del tutore sull'articolazione. La seconda simulazione analizzerà dunque le deformazioni che agiscono sui legamenti e la capacità del tutore di prevenire le lesioni.

### 4.6.1 Assieme n°0.

A questo punto del lavoro è necessario andare ad unire tra loro tutti i componenti e a definire le posizioni reciproche.

Per realizzare la prima simulazione agli elementi finiti vengono considerati solo le ossa (tibia e femore) e l'arto inferiore. Su 3Matic® sono state importate le ossa e l'arto inferiore realizzato su SpaceClaim™. Le ossa sono state traslate e ruotate per essere posizionate correttamente all'interno dell'arto.

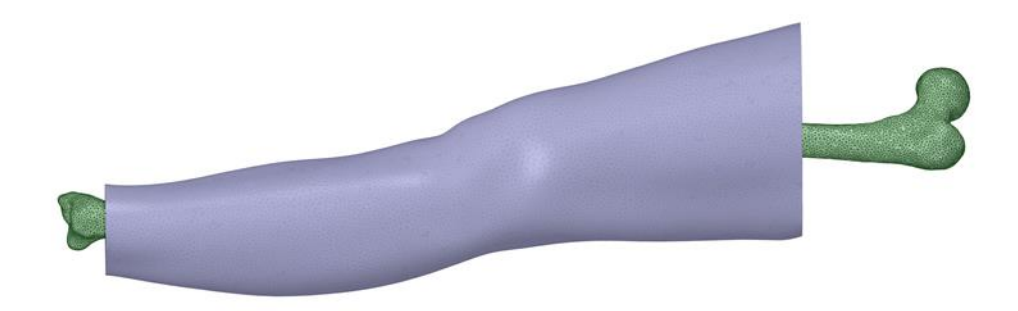

*Figura 32 Posizionamento delle ossa nell'arto*

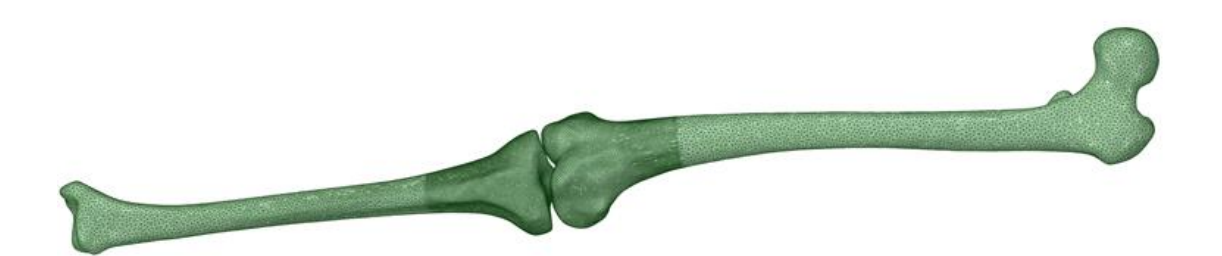

*Figura 33 Rappresentazione di tibia e femore*

Una volta individuata la posizione corretta si è notato un gap tra tibia e femore. Si è ritenuto necessario realizzare un componente fittizio che riempisse questo gap, garantendo un contatto tra le componenti ossee ed evitando la formazione di elementi distorti durante la generazione della mesh. Dunque, ci si è posizionati in direzione longitudinale in modo da visualizzare la superficie prossimale della tibia; tale superficie è stata selezionata e trasformata in *parte* tramite comando *made to part*. Questa nuova parte è stata spostata in direzione longitudinale verso il femore con un *external offset* di 12, e lo spazio contenuto tra questi due gusci (parte originale e traslata), è stato automaticamente riempito dal software. La sottrazione booleana tra l'estensione realizzata e il femore ha consentito di creare una nuova estensione. Le superfici di riempimento realizzate in automatico nell'estensione, tuttavia, presentando molte asperità, sono state selezionate con comando *mark* e poi cancellate; la loro ricostruzione è stata realizzata con comando *create bridge* per creare un ponte tra i due gusci, e tramite un nuovo riempimento realizzato con comando *fill hole*. Dal momento che l'estensione presentava una anatomia poco fisiologica, è stata ridimensionata tramite comando *local smoothing.* L'estensione è stata in ultimo espansa con un'operazione *wrap* con fattore 0.2 per garantire il contatto con il femore e la tibia.

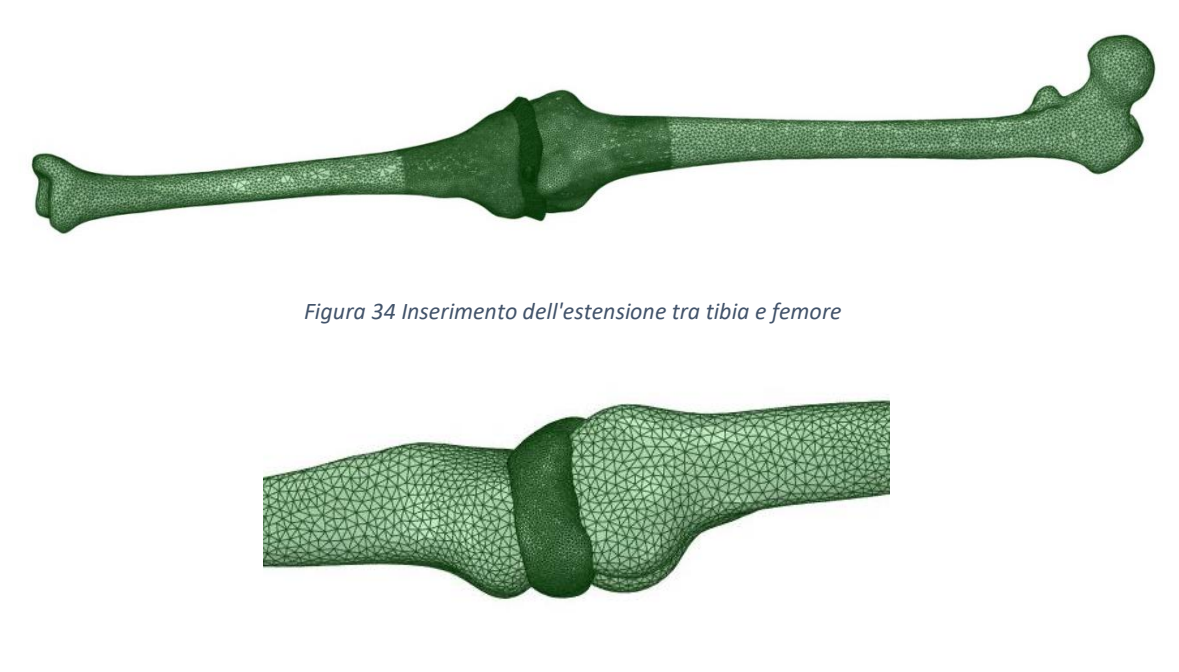

*Figura 35 Particolare: local smoothing dell'estensione*

In seguito al processing descritto è stato eseguito ripetutamente un remesh uniforme dell'estensione realizzata al fine di rendere più smussate le superfici realizzate artificialmente nelle procedure precedenti.

Tibia, femore ed estensione sono stati uniti in un unico pezzo sul software 3Matic® e sono state esportati come oggetto unico su SpaceClaim™; l'esportazione è stata anche eseguita per l'arto. L'assieme ossa-estensione e l'arto sono state convertite a solido su SpaceClaim™, e successivamente è stata eseguita una sottrazione delle ossa all'arto tramite comando *combine*. In questo modo si è realizzato un canale vuoto all'interno dell'arto, che viene riempito dalla componente ossea.

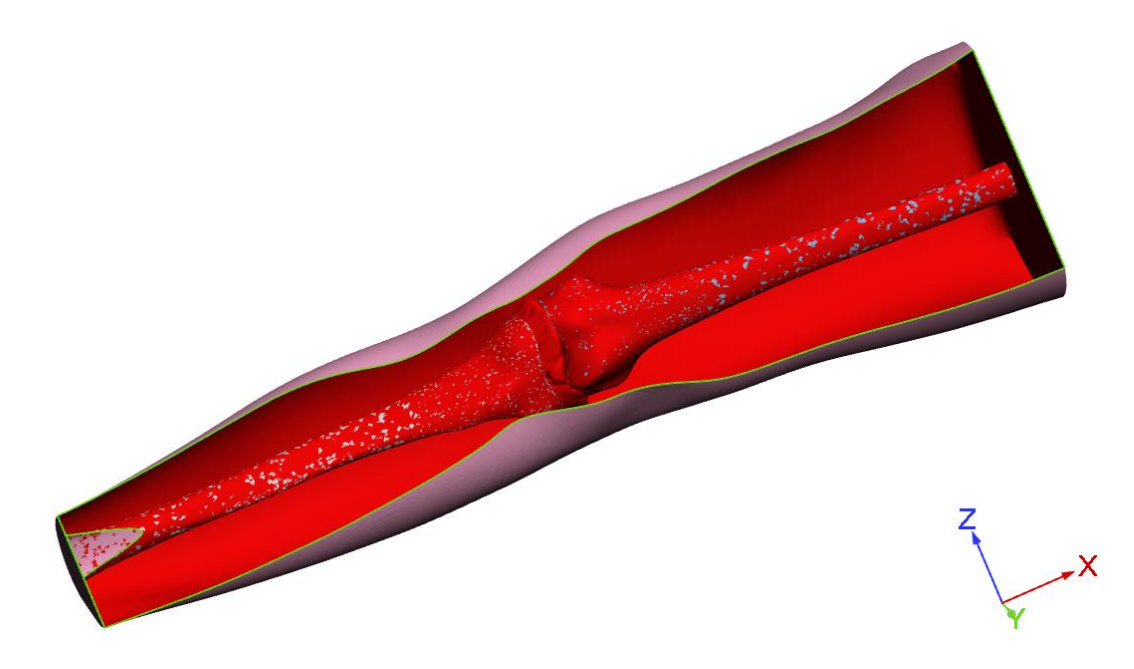

*Figura 36 Rappresentazione dell'arto e le relative ossa posizionate all'interno di esso*

# 4.6.2 Assieme n°1.

L'assieme n°1 è costituito da due sottoassiemi. Il primo è quello descritto precedentemente (ossa e arto), mentre il secondo è formato dai singoli componenti del tutore. Per quanto riguarda le ossa e l'arto si è copiato il modello dell'assieme n°0, e a questo si è aggiunto il tutore.

Per la ricostruzione dell'assieme del tutore si è invece proceduto al posizionamento su Solidworks®.

I componenti del tutore sono stati importati e riposizionati in posizione corretta l'uno rispetto all'altro. Nella creazione dell'assieme si è prestata attenzione che i pezzi non si toccassero l'un l'altro e che i fori di alloggiamento delle viti che tengono uniti i pezzi fossero coassiali.

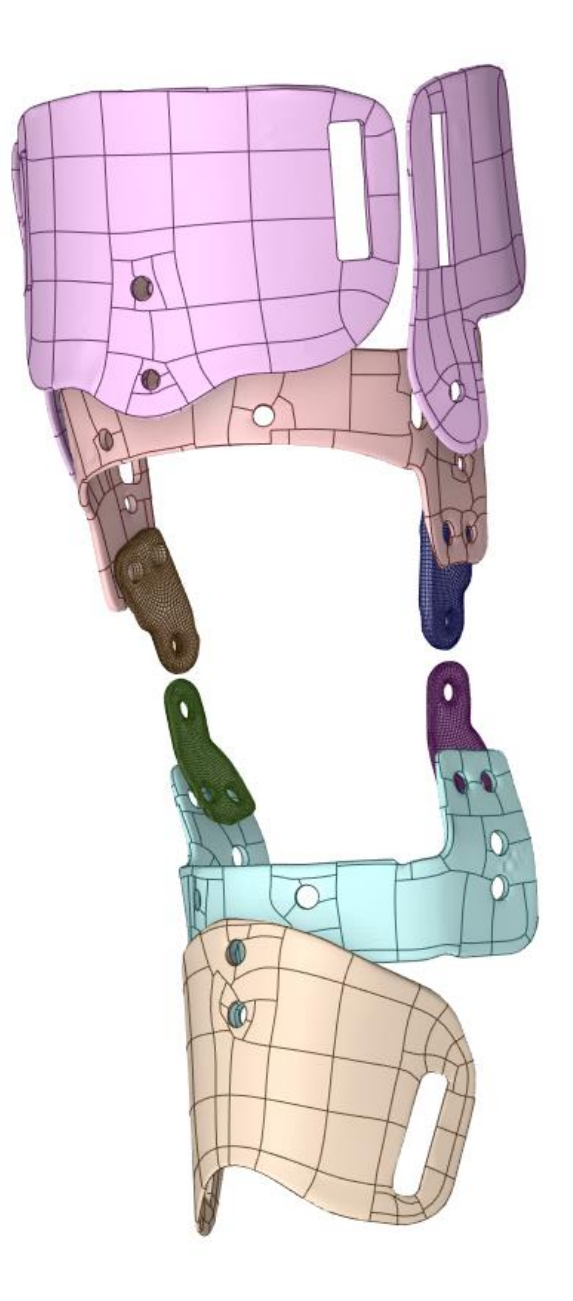

*Figura 37 Riposizionamento dei pezzi del tutore su SolidWorks®*

Successivamente alla creazione dell'assieme su Solidworks®, quest'ultimo è stato caricato su ANSYS®, ma la generazione della mesh ha portato alla scoperta delle innumerevoli criticità commentate nel paragrafo 4.5 'Criticità della tecnica reverse engineering'.

Il tutore, a questo punto corretto, è stato quindi calzato sull'arto in ambiente SpaceClaim™, ma è subito emerso visivamente che la taglia del tutore è troppo piccola per l'arto oggetto di studio. Quindi sul software Rhinoceros® si è proceduto a un ridimensionamento dell'assieme arto-ossa 2D, scegliendo un fattore di scala 0.85. Con questo comando si è dunque ridimensionata la dimensione in direzione radiale senza modificare la lunghezza dell'arto.

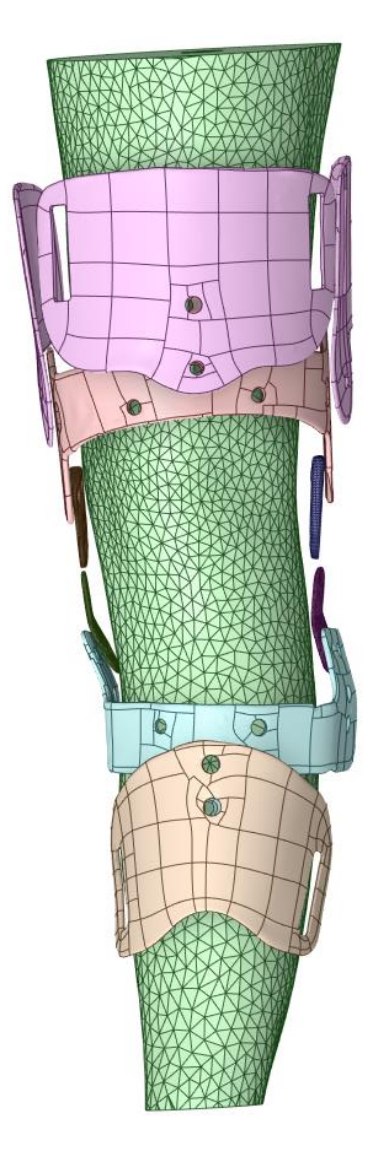

*Figura 38 Assieme costituito da tutore, arto e ossa*

### 4.6.3 Assieme n°2.

Il terzo assieme è costituito dalle ossa e dai legamenti. Le ossa sono le medesime create per il primo assieme. I legamenti sono stati prelevati dal medesimo database di immagini segmentate da cui provengono le ossa. Tali immagini appartengono ad un paziente che ha sofferto la rottura del legamento crociato anteriore; la segmentazione del legamento crociato anteriore è costituita dunque solamente dalle basi del legamento in prossimità delle ossa; su Rhinoceros® è stato ricostruito il legamento crociato anteriore tramite la creazione di una curva ricavata sul bordo della base distale, e a partire da tale curva è stata creata una superficie tramite comando *Patch.* La superficie è stata poi estrusa seguendo una linea disegnata in direzione della base prossimale che ripercorresse il cammino del legamento.

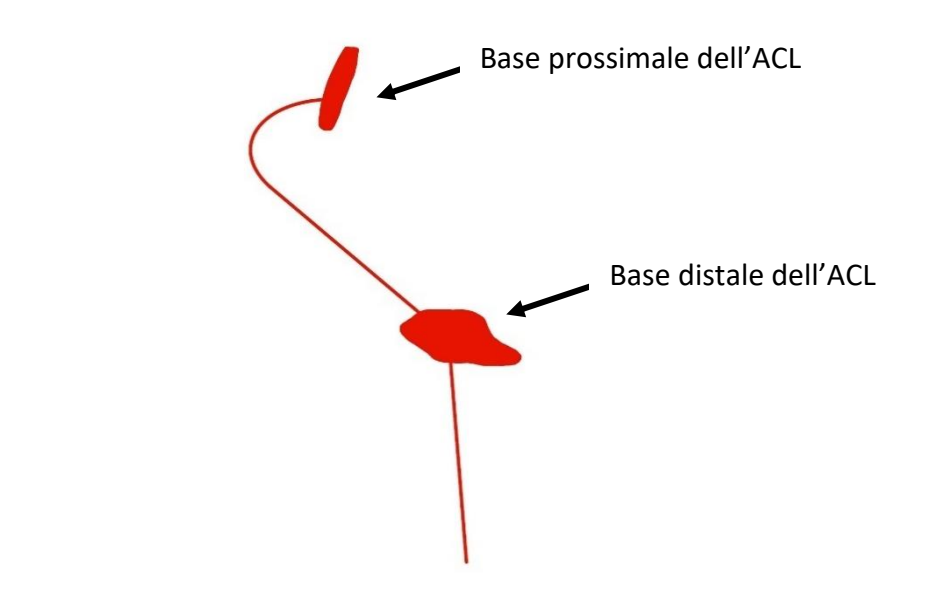

*Figura 39 Creazione del legamento crociato anteriore*

Oltre al legamento crociato anteriore sono stati estratti dal database anche il legamento collaterale mediale, il legamento collaterale laterale, la rotula, il legamento rotuleo e il legamento crociato posteriore. Esso però, come si può osservare in Figura 38, ha una morfologia alterata, con inspessimenti e assottigliamenti, oltre a non essere adeso al femore. Con la stessa procedura utilizzata per il legamento crociato anteriore esso è stato ricreato su Rhinoceros®.

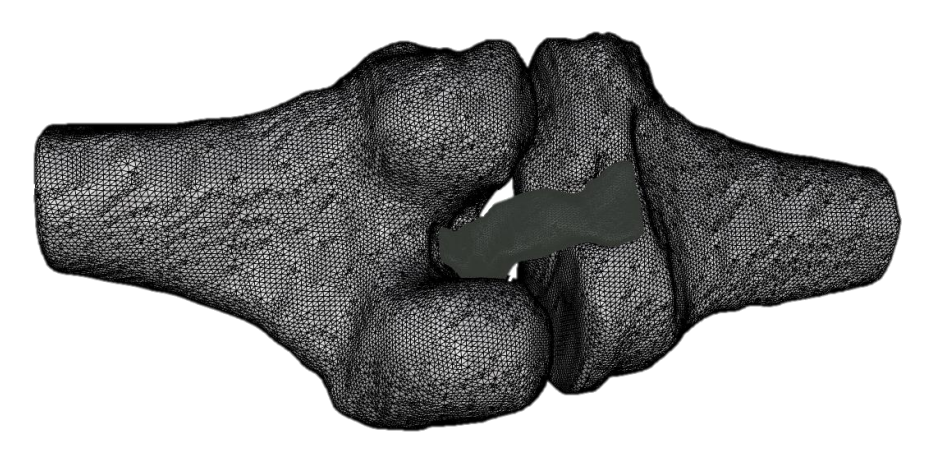

*Figura 40 Particolare del legamento crociato posteriore segmentato*

Tutti i legamenti e le ossa sono stati convertiti a solidi su SpaceClaim™ e posizionati correttamente l'uno rispetto all'altro.

Infine, per generare il contatto tra tutte le componenti, è stata eseguita una sottrazione dei legamenti alle ossa sulle quali si innestano.

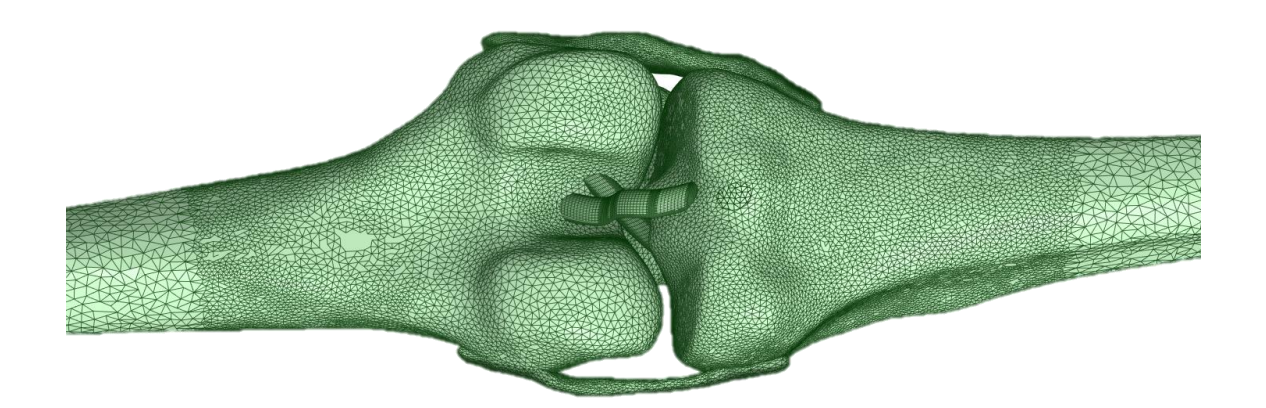

*Figura 41 Particolare della ricostruzione dei legamenti crociati posteriore e anteriore*

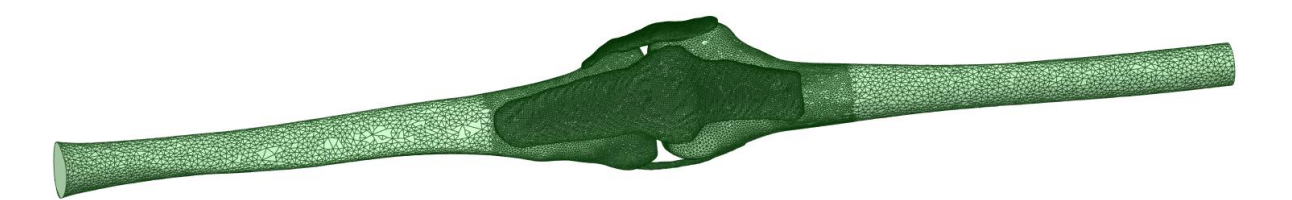

*Figura 42 Ricostruzione dell'arto inferiore: ossa e legamenti*

55

# 5. Analisi gli elementi finiti

# 5.1 Parametri meccanici dei materiali

L'analisi agli elementi finiti richiede innanzitutto di individuare e definire i materiali e il loro comportamento.

Le componenti principali del tutore sono realizzate in tre materiali distinti:

- la parte in metallo, ottenuta con la lega di alluminio ANTICORODAL, costituisce la struttura vera e propria del tutore;
- gli ingranaggi, realizzati in acciaio INOX (su richiesta dell'acquirente è possibile realizzare gli ingranaggi anche in titanio);
- una parte realizzata in polimero, che costituisce le placche anteriori e laterali, costituita da NYLON 66.

La lega anticorodal è una lega di alluminio che presenta come principali elementi in lega il silicio e il magnesio. Viene realizzato tramite trattamento termico il quale conferisce caratteristiche meccaniche intermedie. È un metallo con buona formabilità, buona lavorabilità e saldabilità; inoltre è resistente meccanicamente e alla corrosione, motivo per cui è diffusamente utilizzato per telai di moto e biciclette, in architettura e per pezzi da saldatura<sup>31</sup>.

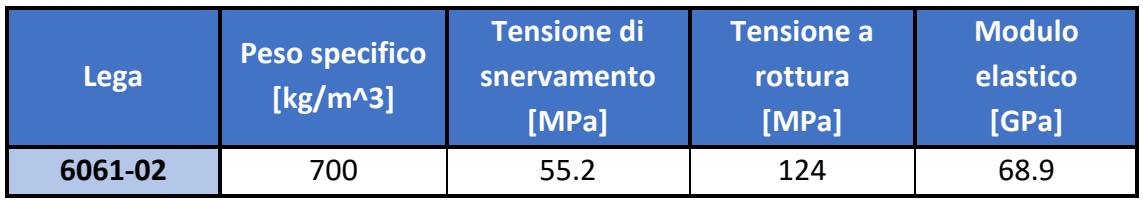

### *Tabella 4: caratteristiche della lega anticorodal* <sup>31</sup>

L'acciaio inox, utilizzato per gli ingranaggi, è un metallo a base ferro-carbonio che contiene in lega cromo, nichel, molibdeno, manganese, silicio e titanio. Il contenuto del carbonio non deve superare l'1.2%, mentre il cromo deve essere in quantità minima pari al 12%. La presenza di questi elementi è importante per la resistenza alla corrosione poiché passivandosi creano uno strato superficiale di ossidi proteggendo gli oggetti dagli attacchi chimici esterni<sup>32</sup>.

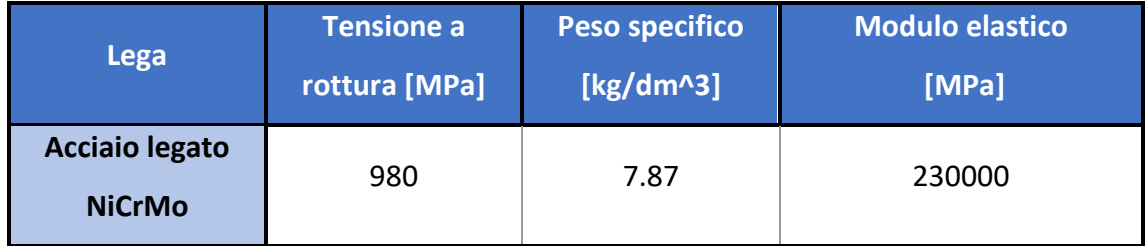

*Tabella 5: caratteristiche dell'acciaio*<sup>32</sup>

Il nylon 66 infine è un materiale plastico con ottime caratteristiche. Presenta infatti buona resistenza all'usura e basso coefficiente di attrito; è tenace, resistente a compressione e trazione e resiste bene ai raggi UV, caratteristica che porta il materiale ad essere scelto per usi esterni, esposto ad agenti atmosferici e a basse temperature<sup>33</sup>.

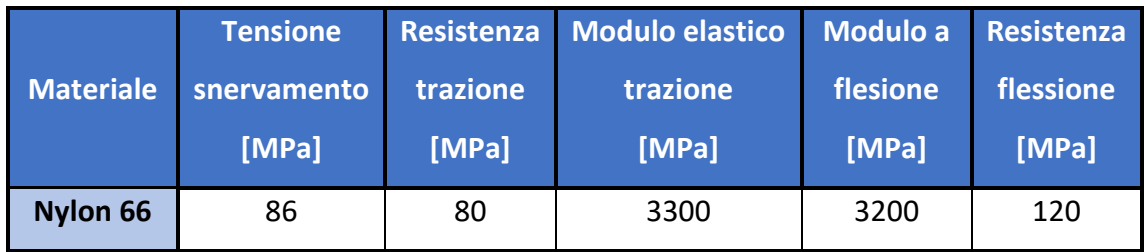

*Tabella 6: caratteristiche del nylon 66* <sup>34</sup>

Dalle analisi delle caratteristiche meccaniche dell'arto emerge subito la complessità della struttura. Ai fini delle analisi si è concentrata l'attenzione su alcune componenti maggiormente coinvolte nell'articolazione.

Le componenti considerate nelle simulazioni sono:

- Femore
- Tibia
- Carne
- Menischi
- Legamento crociato anteriore
- Legamento crociato posteriore
- Legamento collaterale mediale
- Legamento collaterale laterale
- Legamento patellare
- Rotula

Di seguito vengono riportate alcune considerazioni sulle componenti anatomiche scelte.

#### **Tessuti molli:**

Nel materiale 'tessuti molli' sono state incluse tutte le componenti all'interno dell'arto inferiore, tra cui pelle, grasso, muscoli, vasi sanguigni, tendini e legamenti; tutti questi componenti possono essere anche rinominati come 'soft tissues' dell'arto<sup>35</sup>. Questo materiale è considerato iperelastico e incomprimibile in base a quanto suggerito nella letteratura scientifica<sup>36</sup>. Per simulare il comportamento iperelastico sono stati introdotti i coefficienti di Mooney-Rivlin (C1 e C2), parametri che contengono le informazioni circa le proprietà del materiale e che permettono di descrivere la curva tensione-deformazione, mentre il modulo di comprimibilità è stato imposto pari a 1. Le proprietà della carne sono state ricavate da uno studio sperimentale eseguito su dei campioni asportati dai muscoli anteriori della coscia sui quali sono stati effettuati dei test a compressione<sup>36</sup>. Il materiale principale di cui è costituita l'arto è tessuto adiposo e muscolo. Il tessuto adiposo, non avendo una direzione principale è stato considerato isotropo; anche il muscolo ai fini del test è stato considerato come materiale isotropo.<sup>36</sup> Il modello iperelastico adottato per modellare l'arto è un modello che permette di studiare i materiali che rispondono in maniera elastica quando sono sottoposti a elevate deformazioni; tali materiali possono deformarsi dal 100% al 700% ritornando alla forma iniziale quando il carico è rimosso, sono inoltre incomprimibili, mostrano una relazione forza-deformazione non lineare e infine se sottoposti a tensione il materiale diventa più morbido e poi si irrigidisce nuovamente<sup>37</sup>.

Per rendere più completo il trattamento dei tessuti molli, sebbene questi valori non siano impostati nella simulazione poiché inclusi nella scelta di C1 e C2, sono stati indagati i principali parametri meccanici. Il modulo elastico dipende dalla posizione che viene assunta dall'arto e varia da un minimo di 10.4 kPa (calcolato sull'arto in una zona prossimale all'articolazione del ginocchio in un soggetto seduto) a un massimo di 89.2 kPa (calcolato sull'arto in una zona prossimale all'articolazione del ginocchio in un soggetto seduto ma con il piede dorsiflesso). In caso di posizione eretta con arto in estensione tale valore varia in un range compreso tra 15.5 kPa e 51.3 kPa. Il modulo di Poisson invece è variabile in un range 0.45-0.5, in base a quanto considerato sempre nella letteratura scientifica<sup>36</sup>.

Un'ultima considerazione riguarda la differenza del modulo elastico tra uomini e donne, più elevato per i primi<sup>35</sup>.

#### **Menischi:**

Il comportamento dei menischi viene assegnato all'estensione creata artificialmente e descritta nel paragrafo 4.6.1.

I menischi sono dei dischi fibrocartilaginei che risiedono nel piatto tibiale attaccati alla tibia tramite legamenti. Svolgono un ruolo importante nell'articolazione del ginocchio, stabilizzandola e assorbendo gli urti e i carichi. Diversi sono gli studi che investigano la rigidezza del materiale, e dal momento che essi sono formati principalmente da acqua (73.9%) viene studiato il modulo di aggregazione, cioè una misura che indica la capacità di un materiale di essere attraversato da un fluido; tale valore risulta essere pari a 0.41 MPa.<sup>38</sup> Infine il modulo elastico scelto è pari a 110 MPa e coefficiente di Poisson pari a  $0.2.$  39

### **Ossa:**

Le ossa principali dell'arto inferiore sono il femore e la tibia.

Le ossa sono state considerate materiale elastico isotropico, e i parametri scelti sono stati la densità, con valore pari a 1990 kg/m<sup>3</sup> per entrambe le ossa, il modulo elastico e il coefficiente di Poisson che sono differenti tra le due ossa (femore: E=14635 MPa, v=0.3435/ tibia: E=18500 MPa, v=0.3).<sup>39</sup>

Le ossa utilizzate per le simulazioni sono state indagate anche dal punto di vista dei carichi a rottura. Queste considerazioni sono utili per analizzare i risultati delle simulazioni: se da un lato il tutore protegge l'articolazione da iperestensione e rotazione, dall'altro non protegge l'articolazione dalle rotture delle ossa; quindi, ci si deve accertare che l'arto non subisca danneggiamenti imponendo delle condizioni al contorno nelle simulazioni utili per simulare l'incidente ma dannose da questo altro punto di vista.

Da uno studio effettuato su dei campioni cadaverici congelati a -20°C per preservare le proprietà del materiale emerge che il carico a rottura della tibia in condizioni di test a compressione dinamica lungo la direzione assiale è pari a 214.1 MPa.<sup>40</sup>

Un differente studio indaga invece i carichi a rottura del femore. Le ossa di cinquantacinque cadaveri sono state sottoposte a test in compressione, e il valore della resistenza a compressione negli uomini è risultato pari a 141.6 MPa.<sup>41</sup>

### **Legamenti:**

I legamenti svolgono un ruolo fondamentale nella biomeccanica del ginocchio; uno studio su ventidue ginocchia ha investigato, tramite la realizzazione di curve tensione/deformazione, il modulo elastico, il carico a rottura e la rigidezza dei legamenti MCL e LCL. I valori riportati sono riportati di seguito. Carico a rottura: MCL: 498.57 N, LCL: 263.22 N), rigidezza: MCL: 71.97 N/m, LCL: 69.7 N/m; modulo elastico: MCL: 326.75 MPa, LCL: 493.86 MPa.

Ulteriori studi condotti sul legamento ACL hanno determinato i valori del modulo elastico e del carico a rottura, distinti tra uomini e donne. Il modulo elastico è risultato pari a 128 MPa per gli uomini e 99 MPa per le donne, mentre il carico a rottura è pari a 26.35 MPa per gli uomini e 22.58 MPa per le donne.

Infine, è stato analizzato il legamento PCL. Questo legamento ha un comportamento complesso dovuto al fatto che presenta due distinti fasci di fibre, uno anterolaterale e uno posteromediale. Dunque si riportano i valori di modulo elastico e carico a rottura delle due componenti; il modulo elastico è pari a 145 MPa per il posteromediale e 248 MPa per l'anterolaterale, mentre il carico a rottura è 24.4 MPa e 35.9 MPa per il posteromediale e l'anterolaterale rispettivamente.<sup>42</sup>

Oltre ai legamenti crociati è stato incluso il legamento patellare, che presenta un modulo elastico pari a 484 MPa e 348 MPa, negli uomini e nelle donne rispettivamente. Anche il carico a rottura è differente tra i due sessi, per gli uomini pari a 49 MPa, e per le donne pari a 36 MPa. $43$ 

## 5.2 Analisi FEM

Nell'ambito degli studi strutturali, il metodo FEM è un metodo di calcolo computazionale molto potente che permette di calcolare spostamenti, sforzi e deformazioni di una struttura sottoposta a dei carichi. Tramite la risoluzione di equazioni differenziali o integrali si riesce ad ottenere l'evoluzione nel tempo e nello spazio di una o più componenti rappresentative del comportamento di un sistema fisico <sup>44</sup>.

Il metodo FEM viene utilizzato per risolvere insiemi complessi poiché il problema generale viene scomposto in una serie di problemi più piccoli, rendendo quindi più semplice la risoluzione.<sup>45</sup>

Dunque, l'analisi strutturale con metodo FEM inizia con la discretizzazione della geometria, la quale viene divisa in una mesh di elementi finiti. Il continuo risulta quindi composto da domini non sovrapposti di geometria semplice, tra cui elementi 2D (triangoli o quadrilateri), o 3D (tetraedri o esaedri).<sup>44</sup>

L'obiettivo dell'analisi FEM è quello di arrivare a poter esprimere gli spostamenti, le deformazioni e le tensioni di tutto l'elemento, a partire dai valori degli spostamenti dei nodi (ossia i punti di contatto tra i diversi elementi finiti).

Nel metodo agli elementi finiti, tramite delle funzioni che dipendono dal tipo di elemento scelto, è possibile legare il campo degli spostamenti dell'elemento agli spostamenti nodali; noti gli spostamenti dell'elemento è possibile calcolare le deformazioni e le tensioni nell'elemento. Dunque, ogni elemento strutturale viene rappresentato da una matrice di rigidezza, cioè una matrice che dipende dall'elemento e dal materiale, ed è legata al vettore spostamento e al vettore delle forze dalla relazione

$$
F = [K] * f
$$

Dove F= vettore forze esterne, K= matrice rigidezza, f= vettore spostamento nodale. <sup>46</sup>

# 5.3 Simulazione sul software ANSYS®

Per svolgere le simulazioni agli elementi finiti è stato utilizzato il software ANSYS®.

Le simulazioni sono state effettuate utilizzando la modalità 'EXPLICIT DYNAMICS'. Questa modalità consente di simulare delle condizioni di impatto o di eventi di breve durata nei quali entrano in gioco carichi elevati.<sup>47</sup>

Per le simulazioni si è ipotizzata, sulla base dello studio bibliografico circa le cause di lesioni al ginocchio, una situazione in cui l'atleta si ritrovi ad atterrare dopo un salto con il ginocchio in estensione. Il soggetto è stato stimato con una massa di 80 kg (comprendente sia la massa dell'uomo sia la massa dell'equipaggiamento) mentre la massa della moto è stata scelta pari 110 kg. La forza peso che agisce sul soggetto è pari a 784.8N e l'altezza del salto è stata stimata pari a 5m. Dunque, con queste condizioni, si può simulare un impatto con il terreno. Il tempo di impatto è stato scelto pari a 0.001s.

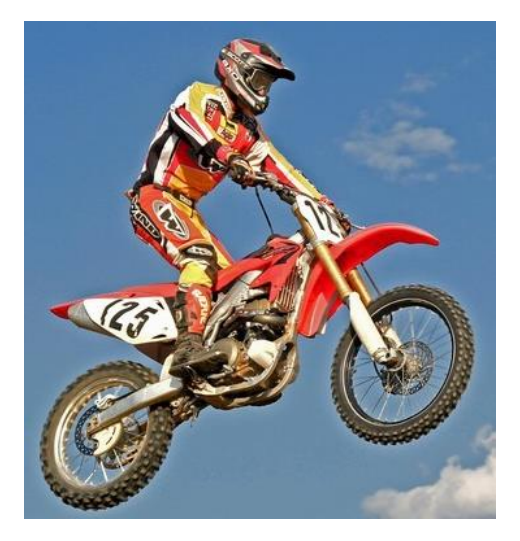

*Figura 43 Atleta mentre affronta un salto*

# 5.3.1 Test preliminari simulazione n°0

La SIMULAZIONE N°0 considera solo l'arto e le ossa, quindi servirà come metro di paragone per valutare gli effetti dell'uso del tutore la cui presenza verrà aggiunta nelle simulazioni successive.

|   |     | д                                |    |
|---|-----|----------------------------------|----|
|   | Tw. | <b>Explicit Dynamics (ANSYS)</b> |    |
| 2 |     | Engineering Data                 |    |
| 3 |     | Geometry                         |    |
| 4 |     | Model                            |    |
| 5 |     | Setup                            | ς  |
| 6 |     | Solution                         | 7  |
|   |     | Results                          | 73 |
|   |     | ×.                               |    |

*Figura 44 Blocco Explicit Dynamics*

Ai fini delle simulazioni sono statiscelti innanzitutto i materiali nella sezione *Engineering Data*; ai materiali sono stati assegnati i valori meccanici trovati in letteratura.

Le proprietà delle strutture anatomiche impostate sul software ANSYS® sono le seguenti<sup>39</sup>:

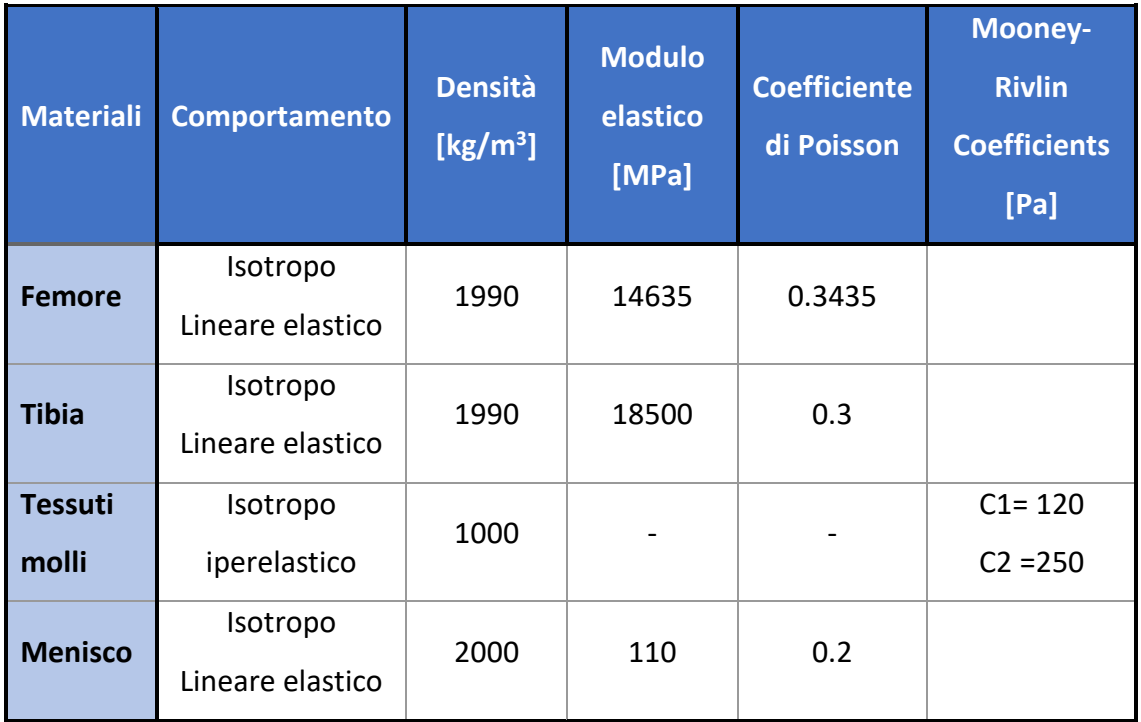

*Tabella 7 : proprietà dei materiali usati per la simulazione*

La sezione *Geometry* contiene invece la geometria arto-ossa (assieme n°0).

Cliccando la voce *Model* si apre l'ambiente *Mechanical*. Qui si è assegnato a ogni componente il relativo materiale, si è generata la mesh, sono stati scelte le connessioni e sono state definite le condizioni al contorno.

Ai fini della generazione della mesh è stato scelto un *Method* valido per tutti i componenti. È stato scelto dunque un *Method 'Thetraedrons'* e un *Element Order 'Linear'.*

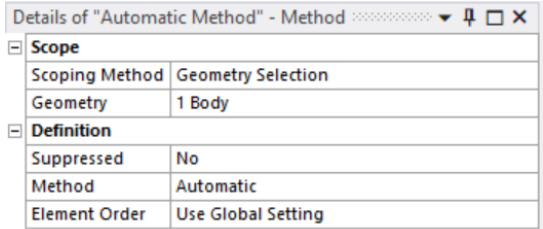

*Figura 45 Applicazione del method della mesh*

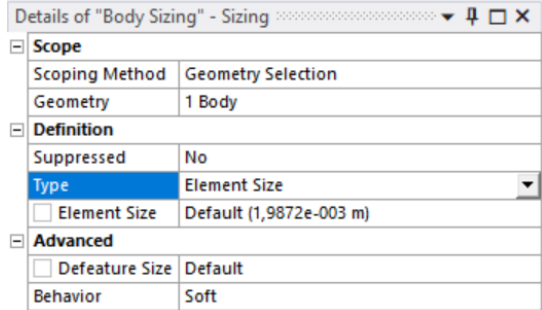

*Figura 46 Applicazione del sizing della mesh*

La scelta del *Sizing* è differente tra i componenti.

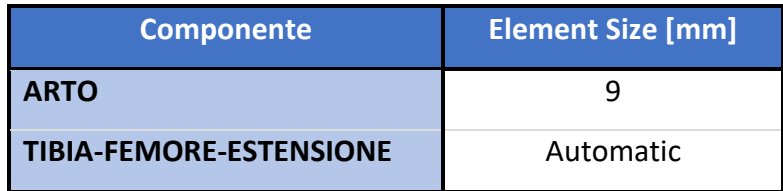

*Tabella 8: Element Size dei componenti*

Dopo il setting della mesh sono state impostate le *connections* tra i diversi componenti.

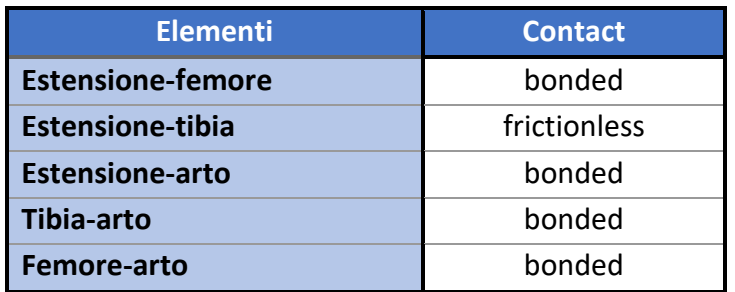

*Tabella 9: tipi di contatto tra gli elementi*

Per il calcolo della velocità dell'impatto sono state fatte considerazioni energetiche. Ipotizzando un grave (composto da moto e atleta) che cade da una altezza di 5m, l'energia potenziale è pari a:

*Energy*
$$
g_{potenziale} = m * g * h = (80 + 110) * 9.81 * 5 = 9319.5
$$

Nel momento dell'impatto tutta l'energia potenziale si trasforma in energia cinetica, da cui si ricava la velocità del corpo nell'istante subito precedente all'impatto:

$$
velocity = \sqrt{\frac{2 * Energyia_{cinetica}}{massa}} = \sqrt{\frac{2 * 9319.5}{(80 + 110)}} = 9.9 m/s
$$

La velocità è stata dunque impostata su tutti i corpi (ossa e arto) pari a -9.9 m/s, con verso uscente dall'origine dell'asse delle x per rispettare la posizione del modello nel sistema di riferimento del software.

I vincoli impostati per questa prima prova di simulazione sono stati i seguenti:

- superficie prossimale del femore e superficie prossimale della coscia sono state entrambe vincolate;
- la forza è stata applicata sulla superficie distale della gamba e sulla superficie distale della tibia. Tale forza è pari ed opposta alla forza peso.

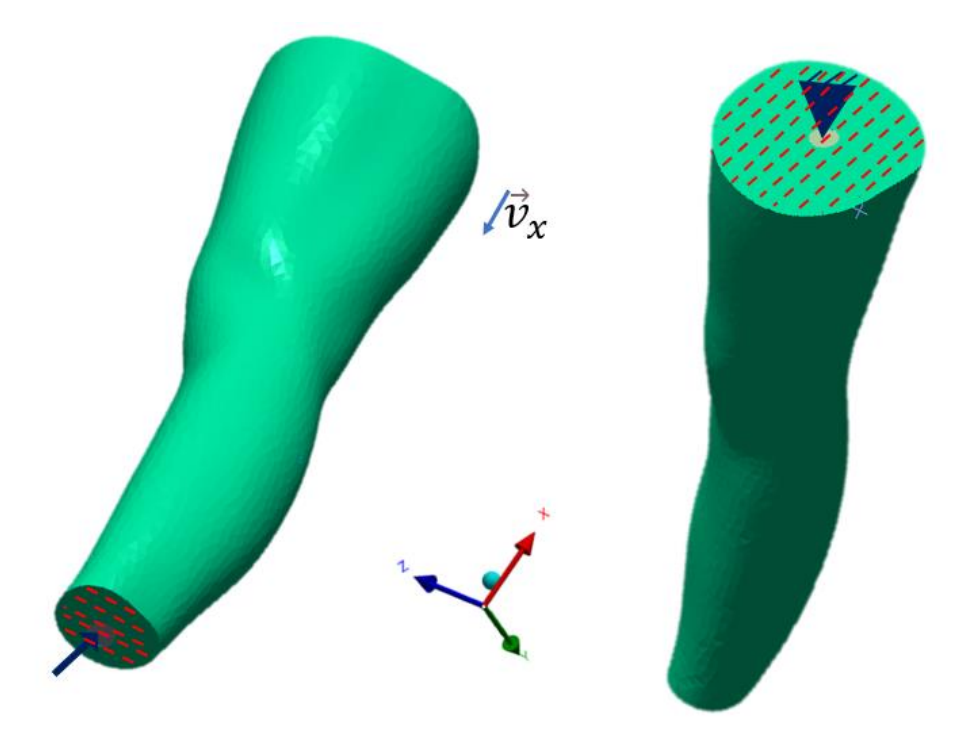

*Figura 47 Applicazione dei vincoli e delle forze sull'arto*

Dall'analisi della deformazione di questa simulazione si può subito osservare come emergano delle problematiche nella zona distale dell'arto. La forza applicata sulla superficie della gamba porta i tessuti molli alla distruzione.

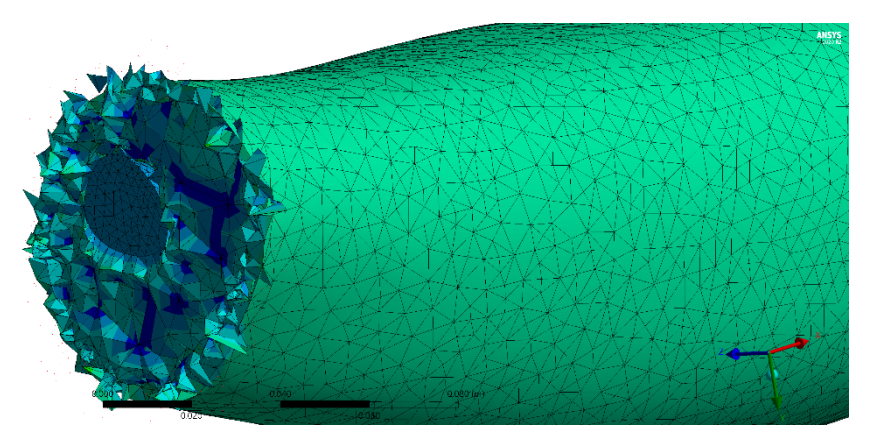

*Figura 48 Particolare della gamba distrutta dall'applicazione della forza*

Analizzando la deformazione delle ossa si osserva come essa proceda 'a gradini', scalando da un valore massimo all'estremità inferiore e diminuendo man mano verso la zona prossimale della tibia.

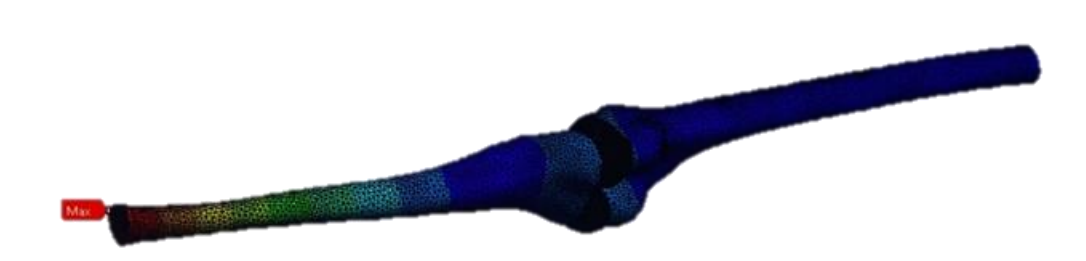

*Figura 49 Particolare della deformazione delle ossa*

Tali osservazioni portano dunque ad effettuare alcune modifiche, perciò nella simulazione definitiva la forza verrà applicata solo alla porzione di osso della tibia e non anche alla gamba; inoltre viene introdotto un fattore di smorzamento a tutti i corpi.

# 5.3.2 Simulazione n°0 finale

A seguito delle osservazioni precedenti sono state modificate alcune impostazioni.

È stato aggiunto un coefficiente di smorzamento in tutti i componenti. Questo fattore è stato considerato perché l'anatomia e i materiali dell'arto hanno un ruolo fondamentale nell'assorbimento degli urti e nel mantenimento della stabilità. Il valore di smorzamento dell'arto inferiore è stato ricavato sperimentalmente da uno studio che utilizza una pedana di forza e un sistema ottico che tramite markers rileva i movimenti. Ipotizzando una massa di 78 kg il gruppo di ricerca ricava sperimentalmente un coefficiente di smorzamento pari a 0.55<sup>48</sup>. Questo valore è stato dunque assegnato ai tessuti molli e alle ossa.

Come già analizzato anche la superficie di applicazione della forza è stata modificata, considerando come superficie di applicazione solo la superficie distale della tibia. Tutti i restanti parametri, tra cui proprietà dei materiali, sizing e method della mesh, velocità, contatti ed end time della simulazione, sono rimasti invariati.

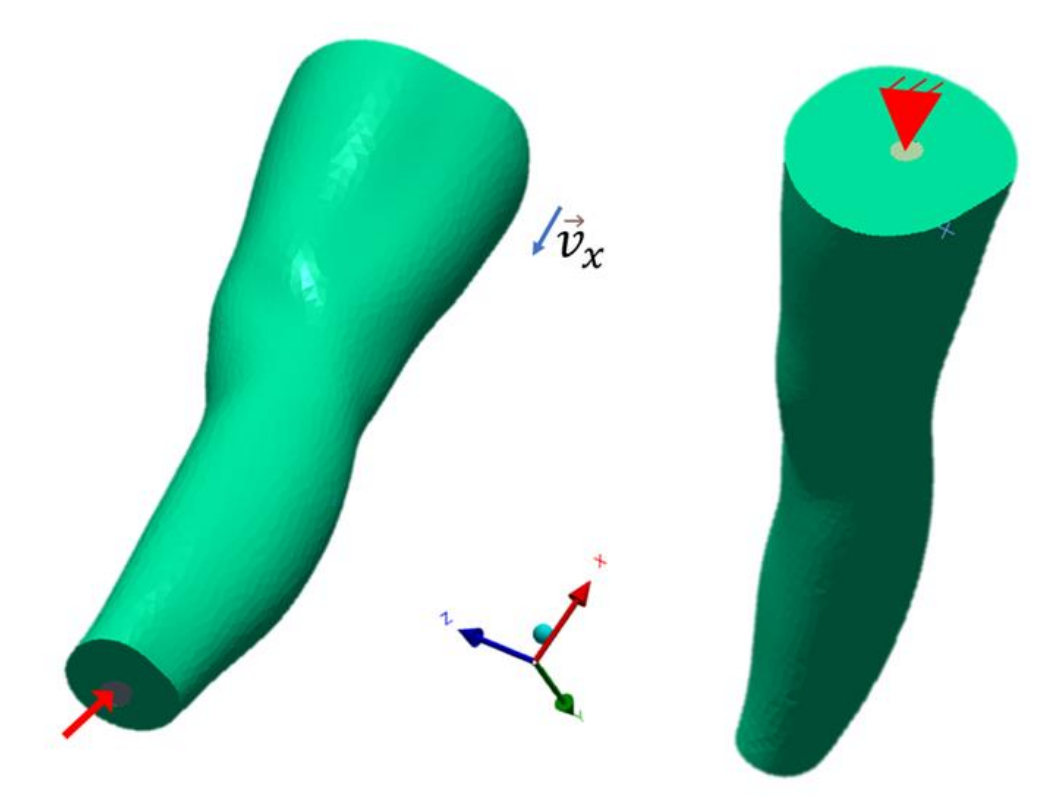

*Figura 50 Impostazione delle condizioni al contorno: forza applicata sulla superficie distale della tibia, vincolo applicato sulla superficie prossimale del femore*

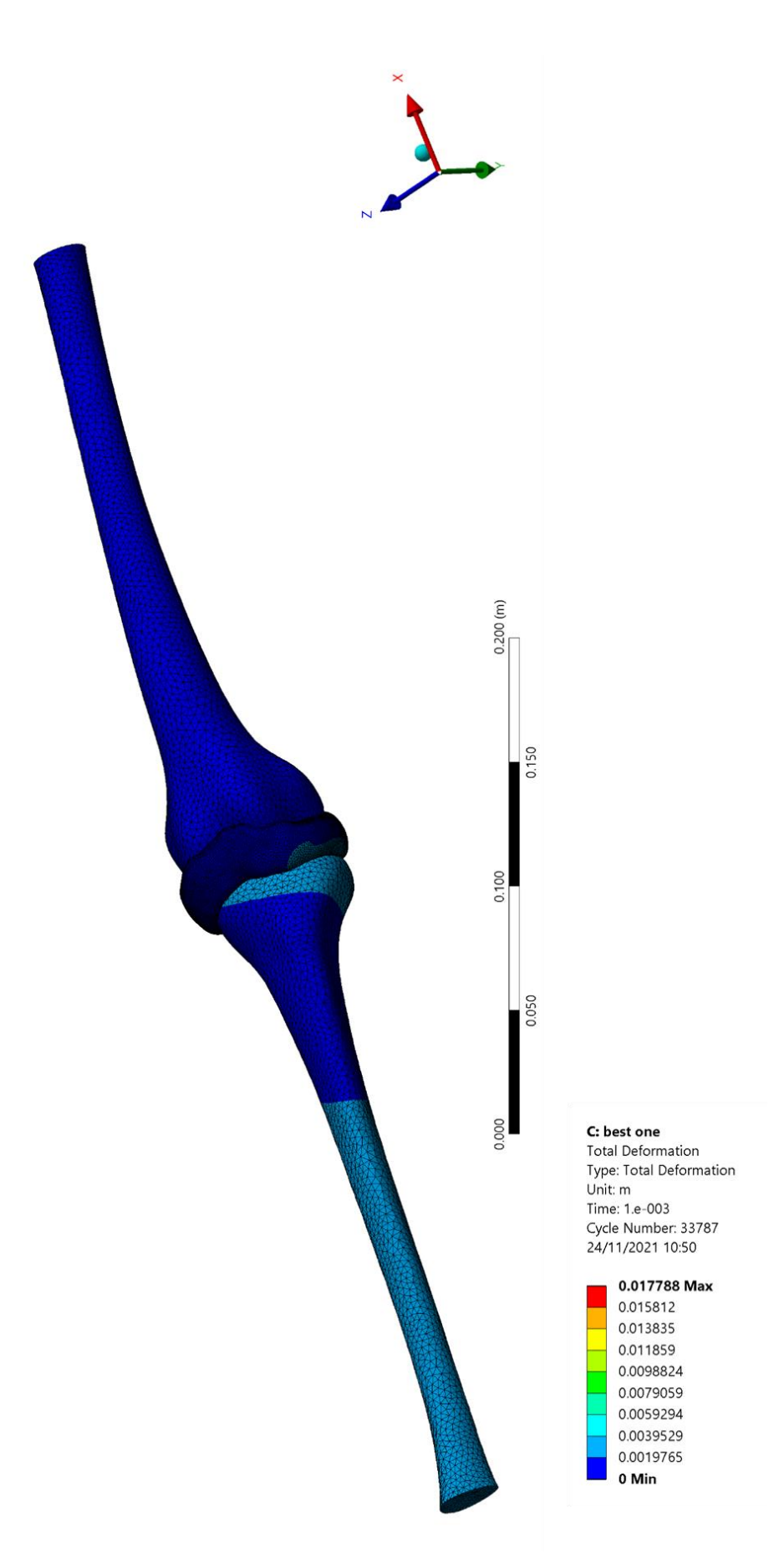

*Figura 51 Deformazione delle ossa*

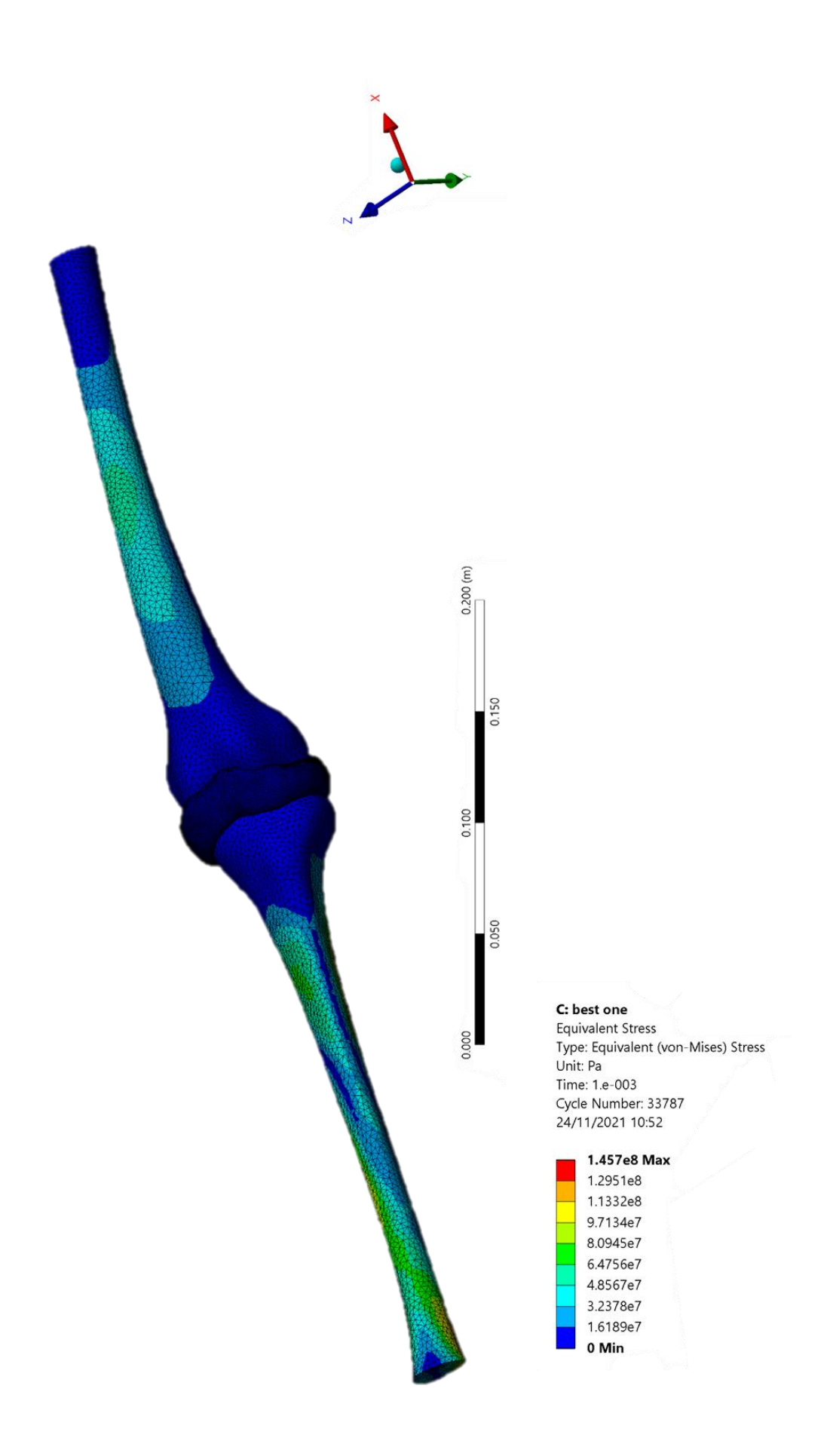

*Figura 52 Tensioni generate sulle ossa*

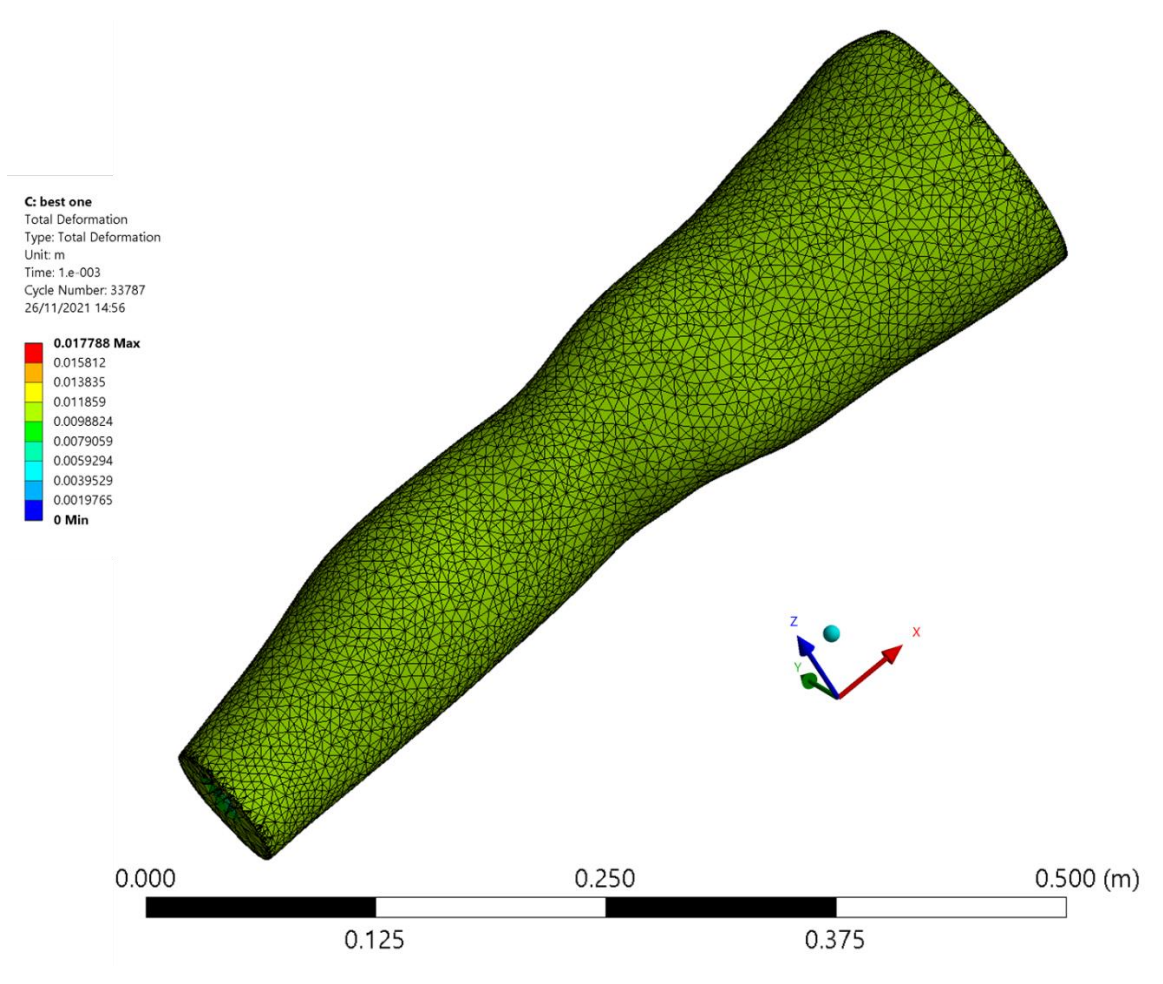

*Figura 53 Deformazione dell'assieme arto e ossa*

Analizzando i risultati di questa simulazione si valuta innanzitutto la deformazione; si osserva un movimento di estensione della tibia nel verso negativo della direzione dell'asse y. Il movimento della tibia si ripercuote sull'estensione, che si deforma a sua volta. La deformazione massima sulle ossa si osserva dunque sulla tibia, ed è pari a 1.9mm. Tale movimento è quello che ci si aspetta verrà contenuto, e nella migliore delle ipotesi annullato, dal tutore per evitare i danni legati all'iperestensione.

Nella legenda si nota la presenza di deformazioni maggiori. Tali deformazioni sono raggiunte dai tessuti molli che costituiscono l'arto; in particolare si può vedere come in posizione prossimale, l'arto si muova nel verso negativo della direzione dell'asse x, seguendo il verso della velocità. Il femore, che è stato vincolato, subisce minore deformazione, soprattutto nella porzione più interna dell'osso, mentre gli strati più esterni, essendo stati impostati a contatto con l'arto, ne seguono il movimento.

Ulteriori considerazioni riguardano invece le tensioni a cui sono sottoposte le ossa. Nel capitolo 5.1 sono stati analizzati i comportamenti meccanici dei vari materiali. Ci si è soffermati sul carico a rottura delle ossa, minore per il femore e maggiore per la tibia, pari a 141.6 MPa e 214.1 MPa rispettivamente. È interessante confrontare tali valori con i valori di tensione emersi dall'analisi strutturale; lo scopo del tutore è infatti prevenire danni legamentosi, senza porre particolare attenzione alle ossa. La presente simulazione indaga l'arto senza il tutore, e si può vedere come in questo caso le ossa non siano a rischio frattura: il valore di tensione massimo è raggiunto in posizione distale sulla tibia, ed è pari a 145.7 MPa, valore ampiamente inferiore rispetto alla tensione di rottura. Anche nel femore le tensioni raggiunte, pari a 64.7 MPa, non sono dannose per l'osso. Nelle simulazioni future che includeranno la presenza del tutore sarà interessante valutare, oltre agli effetti che l'utilizzo del dispositivo ha in caso di iperestensione, se la sua presenza può influenzare in senso negativo sull'integrità delle ossa.
## 6. Conclusioni e futuri sviluppi

Il presente lavoro di tesi ha permesso di giungere ad una simulazione agli elementi finiti attraverso l'utilizzo di sistemi diversi di acquisizione di immagini, di acquisizioni di oggetti e di ricostruzione delle geometrie. Di questi metodi sono stati analizzati i pro e i contro, e si è valutato come superare le problematiche emerse. La scansione 3D è sicuramente una tecnologia all'avanguardia, destinata ad avere una platea di utilizzo sempre maggiore. Nel lavoro di tesi però si sono incontrati alcuni limiti, quali alterazioni delle geometrie in primis e problemi di stabilità degli oggetti, motivo per cui si è dovuto ricorrere a dei supporti 'fai da te'. Gli oggetti digitali frutto della scansione, per poter essere utilizzati per valutazioni ingegneristiche, hanno dovuto subire una serie di ulteriori lavorazioni; nuove problematiche, non individuabili valutando visivamente l'oggetto ma sicuramente molto insidiose, sono emerse durante tutta la procedura di ricostruzione della geometria. La ricerca della soluzione migliore per poter affrontare e superare queste problematiche è stata molto sfidante e sicuramente dispendiosa dal punto di vista dei tempi.

Una volta ricostruite le geometrie si è dovuta gestire la complessità degli assiemi; la ricostruzione del tutore nella sua interezza ha dovuto tenere conto della posizione reciproca dei componenti, che nel processo di reverse engineering hanno subito nel frattempo lievi modifiche e alterazioni. Anche la creazione dell'arto inferiore non è semplice: il comportamento di entità fisio-anatomiche è sempre molto complesso e si discosta dai comportamenti classici e ideali che si è abituati a trattare; oltre a ciò, l'assieme deve tenere in considerazione la compresenza di entità diverse essendo esso composto da ossa diverse e tessuti molli, nei quali sono stati inclusi muscoli, tessuto adiposo, vasi sanguigni, pelle, legamenti e tendini.

Negli sviluppi futuri si dovrà sicuramente procedere nelle simulazioni degli assiemi non eseguite nel presente lavoro. Il setting dei parametri dell'assieme n°1 sarà sicuramente complesso; in particolar modo si dovranno impostare i numerosi contatti tra i corpi in esame, dunque non solo tra i vari componenti del tutore, ma anche tra essi e l'arto sul quale il tutore è indossato. Si procederà dunque a valutare gli effetti e i benefici del tutore, se esso effettivamente annulla o almeno limita

l'estensione che si è osservata nell'arto sprovvisto del dispositivo di protezione, ma sarà importante anche valutare eventuali limiti che possono emergere indossando il tutore, quali la rottura delle ossa.

La simulazione sull'assieme n°2 consentirà una analisi ancora più dettagliata degli eventi che avvengono in sede dell'articolazione del ginocchio, cercando di individuare il comportamento di ogni elemento dell'articolazione.

 $\begin{array}{c|c} \text{75} \\ \end{array}$ 

## **BIBLIOGRAFIA**

- 1. do-i-need-a-knee-brace-2696279 @ www.verywellhealth.com. https://www.verywellhealth.com/do-i-need-a-knee-brace-2696279
- 2. 76d89d6da570a7e8b2c0c0388f930af34bc4ce54 @ www.keypower.it. https://www.keypower.it/stabilizzatore-xc1x/
- 3. Balboni, Bastianini, Brizzi, et al. Anatomia Umana. Published online 1976.
- 4. 3469718840a3a73dddaf29b945118dc7f8ece2d7 @ www.sososteopata.it. https://www.sososteopata.it/assi-e-piani-del-corpo-umano/
- 5. articolazioni1 @ www.sportinforma.it. https://www.sportinforma.it/public/wpcontent/uploads/2011/10/articolazioni1.gif
- 6. arto-inferiore @ sites.google.com. https://sites.google.com/site/anatomiaperlalocomozione/scheletro/artoinferiore
- 7. 50cdd5ef1ec81d207f3f6f041420f3a90f7d31cf @ www.fisioterapiarubiera.com. https://www.fisioterapiarubiera.com/anatomia-del-ginocchio/
- 8. 190 @ www.g-wonlinetextbooks.com. https://www.gwonlinetextbooks.com/cdn-1493044402676/introduction-anatomy-physiology-2014/190
- 9. 206-artrosi-del-ginocchio @ danielebarnabei.it. https://danielebarnabei.it/articoli/ginocchio/206-artrosi-del-ginocchio.html
- 10. motocross @ www.britannica.com. https://www.britannica.com/sports/motocross
- 11. Caine DJ. The epidemiology of injury in adventure and extreme sports. *Med Sport Sci*. 2012;58:1-16. doi:10.1159/000338558
- 12. Tomida Y, Hirata H, Fukuda A, et al. Injuries in elite motorcycle racing in Japan. *Br J Sports Med*. 2005;39(8):508-511. doi:10.1136/bjsm.2004.013722
- 13. Gobbi A, Tuy B, Panuncialman I. The incidence of motocross injuries: A 12-year investigation. *Knee Surgery, Sport Traumatol Arthrosc*. 2004;12(6):574-580. doi:10.1007/s00167-004-0510-z
- 14. Sanders MS, Cates RA, Baker MD, Barber-Westin SD, Gladin WM, Levy MS. Knee injuries and the use of prophylactic knee bracing in off-road motorcycling:

Results of a large-scale epidemiological study. *Am J Sports Med*. 2011;39(7):1395-1400. doi:10.1177/0363546510394431

- 15. knee-bracing-benefits-off-road-motorcyclists @ lermagazine.com. https://lermagazine.com/article/knee-bracing-benefits-off-road-motorcyclists
- 16. 5573 @ www.opnews.com. http://www.opnews.com/2012/06/kneebracing/5573
- 17. p411 @ www.aafp.org. https://www.aafp.org/afp/2000/0115/p411.html#afp20000115p411-b5
- 18. post-op-knee-surgery-braces @ www.braceability.com. https://www.braceability.com/collections/post-op-knee-surgery-braces
- 19. Trial ME. Sport protection.
- 20. coppia-ginocchiera-donjoy-armor-fource-point- @ www.fashionbike.net. https://www.fashionbike.net/coppia-ginocchiera-donjoy-armor-fource-point-
- 21. cti-motox-brace-set @ www.shop-orthopedics.com. https://www.shoporthopedics.com/Ossur\_CTi\_Knee\_Brace\_Protection\_Set\_MX\_Bundle\_p/ctimotox-brace-set.htm
- 22. bionic-10-carbon-knee-brace-set @ www.alpinestars.com. https://www.alpinestars.com/products/bionic-10-carbon-knee-brace-set
- 23. hybrid-knee-guard-203879668 @ www.dainese.com. https://www.dainese.com/it/it/promotions/promozioni-bici/protezioni/hybridknee-guard-203879668.html
- 24. 1a09f6fde3d078a7112f2376fc2a70a1d78dbd02 @ www.einscan.com. https://www.einscan.com/handheld-3d-scanner/einscan-pro-hd/
- 25. d34cc20bc13387358303ec6810995e7d44536619 @ www.einscan.com. https://www.einscan.com/handheld-3d-scanner/einscan-pro-hd/einscan-prohd-specs/
- 26. 844-aesub-white-spray-opacizzante-400ml @ www.crea3d.com. https://www.crea3d.com/it/utensili-e-accessori/844-aesub-white-sprayopacizzante-400ml.html
- 27. problemi-scansione-3d @ www.vger.eu. https://www.vger.eu/problemiscansione-3d.html

77

28. GUID-C0DF9415-33E2-4324-9278-61DB76CA3402-htm @

knowledge.autodesk.com. https://knowledge.autodesk.com/support/moldflowinsight/learn-

explore/caas/CloudHelp/cloudhelp/2017/ENU/MoldflowInsight/files/GUID-C0DF9415-33E2-4324-9278-61DB76CA3402-htm.html

- 29. Guide R, All MN V. Version 14.0 Reference guide. 2019;(April).
- 30. b7d2e580dfbf7381208b0cf88e8df5d36ba77c83 @ www.rhino3d.com. https://www.rhino3d.com/it/features/nurbs/
- 31. 2a59d05712e5ce1e3341b6fd8150d9511176a6ca @ www.gasparini.com. https://www.gasparini.com/en/blog/overview-aluminum-alloys/
- 32. 0ab2f8176b452c8faeaf6c711f0fcc6b0e557c7c @ www.steelservice.it. http://www.steelservice.it/acciaio-inox/
- 33. 0d5bcdf5547ddc7241997dd5dc3448ab0540ef02 @ www.faizane.com. https://www.faizane.com/pa66-6gx/
- 34. Misura UDI. Scheda tecnica NYLON 6.6 PA 6.6 Zellamid 250. 75:10-11.
- 35. Zheng Y, Mak AFT. Effective elastic properties for lower limb soft tissues from manual indentation experiment. *IEEE Trans Rehabil Eng*. 1999;7(3):257-267. doi:10.1109/86.788463
- 36. Untaroiu CD, Yue N, Shin J. A finite element model of the lower limb for simulating automotive impacts. *Ann Biomed Eng*. 2013;41(3):513-526. doi:10.1007/s10439-012-0687-0
- 37. ce0cafd727b7ae76bac20c7888186f4eb603bb93 @ www.simscale.com. https://www.simscale.com/docs/simulation-setup/materials/hyperelasticmaterials/
- 38. Masouros SD, McDermott ID, Amis AA, Bull AMJ. Biomechanics of the meniscusmeniscal ligament construct of the knee. *Knee Surgery, Sport Traumatol Arthrosc*. 2008;16(12):1121-1132. doi:10.1007/s00167-008-0616-9
- 39. Li Z, Zou D, Liu N, et al. Finite element analysis of pedestrian lower limb fractures by direct force: The result of being run over or impact? *Forensic Sci Int*. 2013;229(1-3):43-51. doi:10.1016/j.forsciint.2013.03.027
- 40. Kemper A, Mcnally C, Kennedy E, et al. The material properties of human tibia cortical bone. *Biomed Sci Instrum*. 2008;44(1976):419-427. http://www.ncbi.nlm.nih.gov/pubmed/19141952.
- 41. 6c5c2c48b2ce90e21685429f7604d0026f40f1a7 @ www.ncbi.nlm.nih.gov. https://www.ncbi.nlm.nih.gov/pmc/articles/PMC4007336/
- 42. Race A, Amis AA. THE MECHANICAL PROPERTIES OF THE TWO BUNDLES OF THE HUMAN POSTERIOR CRUCIATE LIGAMENT. 1994;27.
- 43. Kranjec M, Trajkovski A, Kra S, Hribernik M, Kunc R. Journal of the Mechanical Behavior of Biomedical Materials Material properties of human patellarligament grafts from the elderly population. 2020;110(March). doi:10.1016/j.jmbbm.2020.103994
- 44. Is W, Finite THE, Method E. An introduction to the finite element method. *Eng Anal*. 1986;3(1):62. doi:10.1016/0264-682x(86)90196-6
- 45. 705bf9059662596fd7c27eb1bd1e6bf13fd48de5 @ innovationatwork.ieee.org. https://innovationatwork.ieee.org/how-the-finite-element-method-fem-andfinite-element-analysis-fea-work-together/
- 46. Giovanni B. Il metodo degli elementi finiti nella progettazione meccanica. Published online 1998.
- 47. Ansys Explicit Dynamics Ansys Explicit Dynamics Takes Over When Implicit Isn ' t Enough.
- 48. Zhang L, Xu D, Makhsous M, Lin F. Stiffness and viscous damping of the human leg. *Proc 24th Ann Meet Am Soc Biomech*. 2000;(December):3-4. http://asbweb.org/conferences/2000/pdf/144.pdf